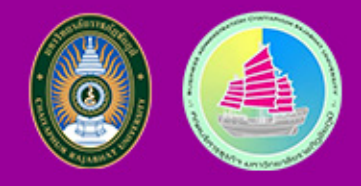

# คู่มือปฏิบัติงาน

## การบริหารจัดการเว็บไซต์คณะบริหารธุรกิจ มหาวิทยาลัยราชภัฏชัยภูมิ

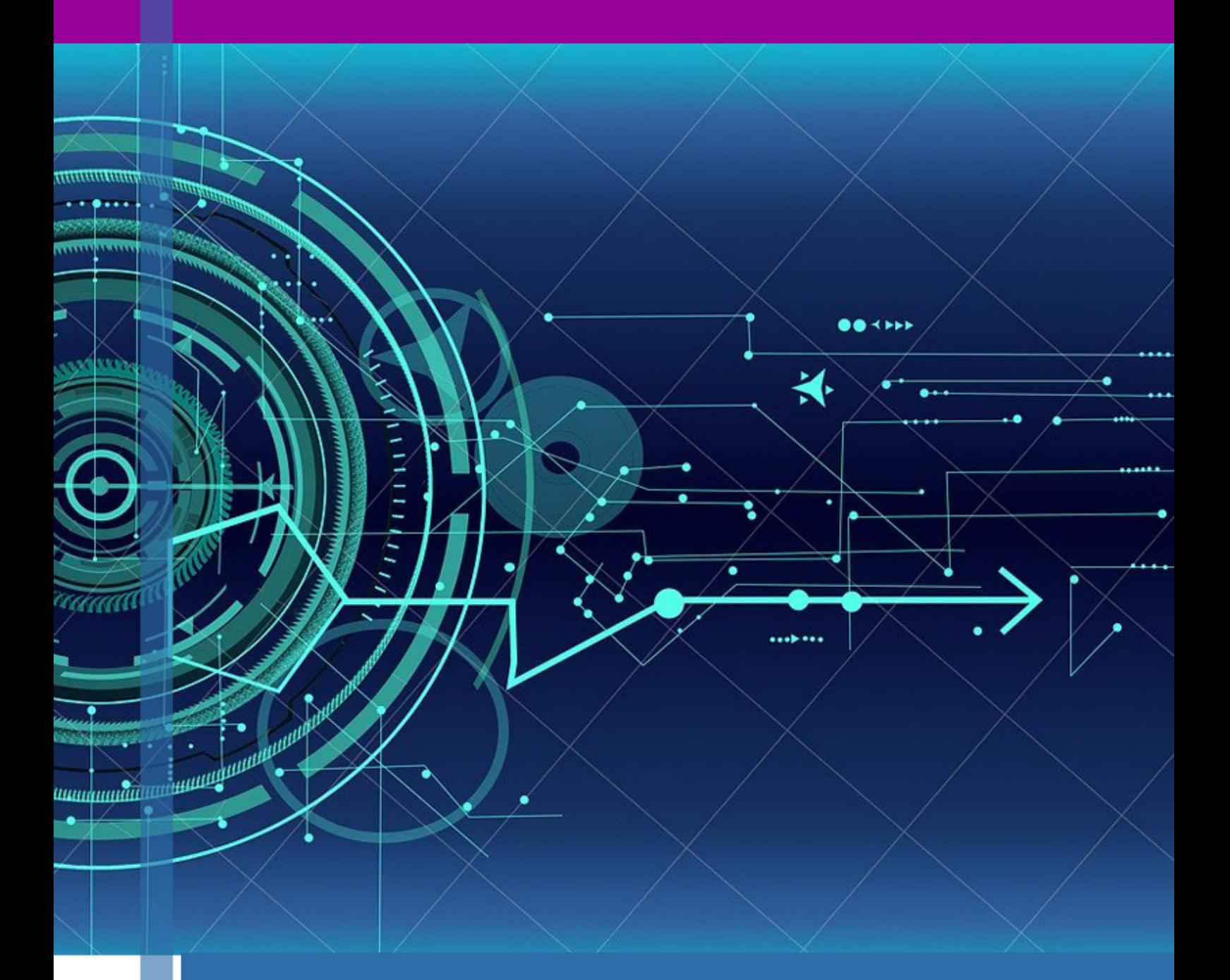

ว่าที่ร้อยตรีทินิกร ้เสมอโชค นักวิชาการคอมพิวเตอร์ ระดับปฏิบัติการ สำนักงานคณบดีคณะบริหารธุรกิจ มหาวิทยาลัยราชภัฏชัยภูมิ

คู่มือปฏิบัติงานจัดทำขึ้น เพื่อเป็นเครื่องมือช่วยเหลือในการปฏิบัติงานให้มีประสิทธิภาพเนื่องจาก ปัจจุบันงานบริหารจัดการและดูแลเว็บไซต์คณะยังไม่มีคู่มือปฏิบัติงานที่ชัดเจนอย่างเป็นลายลักษณ์อักษรที่ แสดงถึงรายละเอียดขั้นตอนการบริหารจัดการเว็บไซต์คณะ ดังนั้นจึงได้จัดทำคู่มือปฏิบัติงานการบริหารจัดการ เว็บไซต์คณะบริหารธุรกิจ รูปแบบภาษาไทยขึ้น เพื่อถ่ายทอดกระบวนการ ขั้นตอนการปฏิบัติงาน ใช้เป็น แนวทางสำหรับผู้ปฏิบัติงาน ตำแหน่งนักวิชาการคอมพิวเตอร์ ทั้งนี้ผู้ปฏิบัติงานเดิม ผู้ปฏิบัติงานใหม่ ตลอดจน ผู้บริหาร และบุคลากรที่เกี่ยวข้องให้ได้รับความสะดวก รวดเร็วในการค้นคว้า และสามารถปฏิบัติงานได้อย่าง ถูกต้อง ทั้งยังอำนวยความสะดวกให้บุคลากรสามารถปฏิบัติงานแทนกันได้ในกรณีติดภารกิจ หรือมีการ ปรับเปลี่ยนหน้าที่ความรับผิดชอบ เพื่อประโยชน์ในการปฏิบัติและพัฒนางานอย่างมีประสิทธิภาพ ผู้เขียนหวังเป็นอย่างยิ่งว่าคู่มือปฏิบัติงานเล่มนี้ จะเป็นประโยชน์และเกิดผลสัมฤทธิ์ของงานแก่ ผู้ปฏิบัติงานและผู้ที่เกี่ยวข้องต่อไป

> ว่าที่ร้อยตรีทินนิกร เสมอโชค นักวิชาการคอมพิวเตอร์ ระดับปฏิบัติการ ผู้จัดทำ 2563

**สารบัญ**

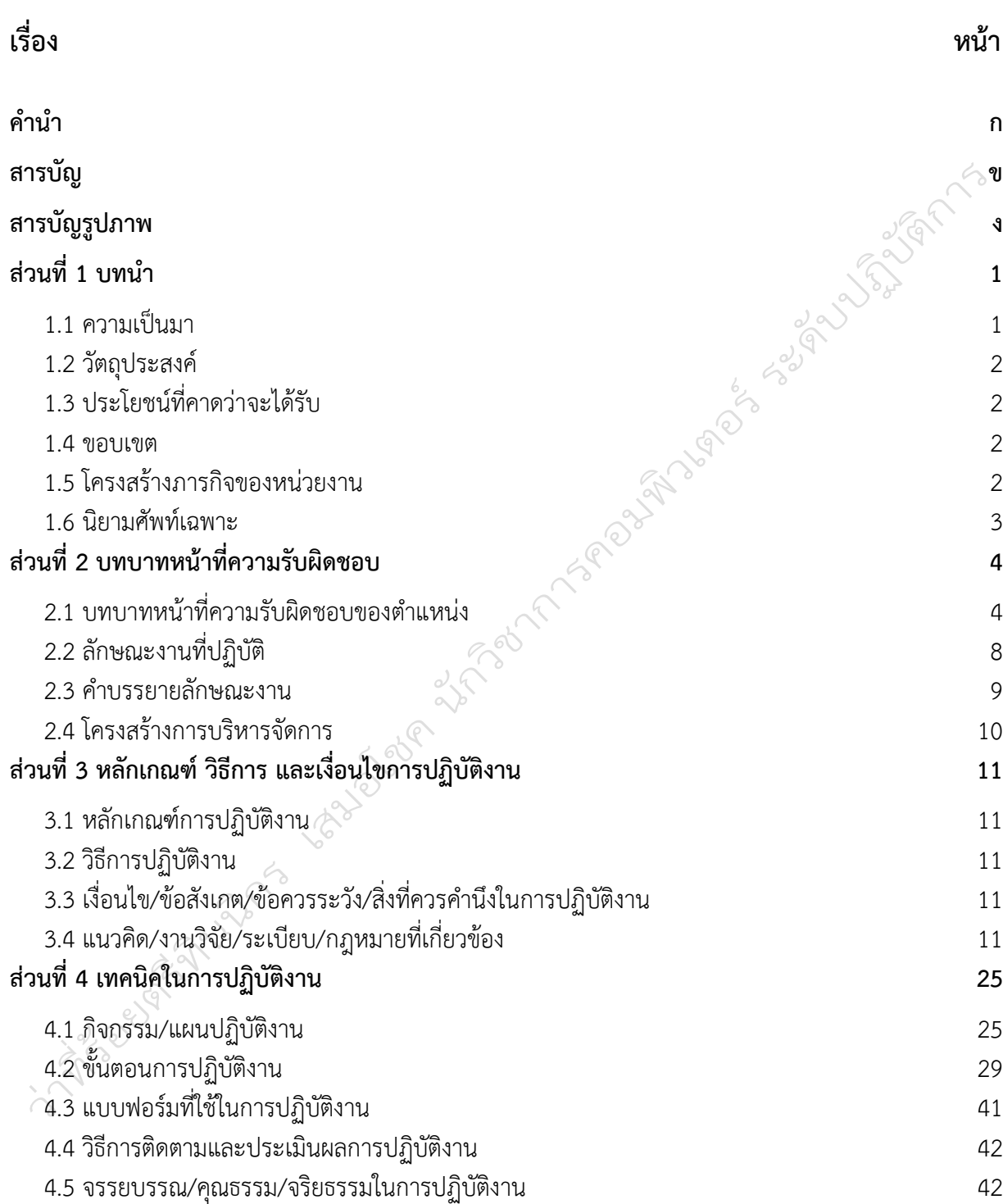

## **สารบัญ(ต่อ)**

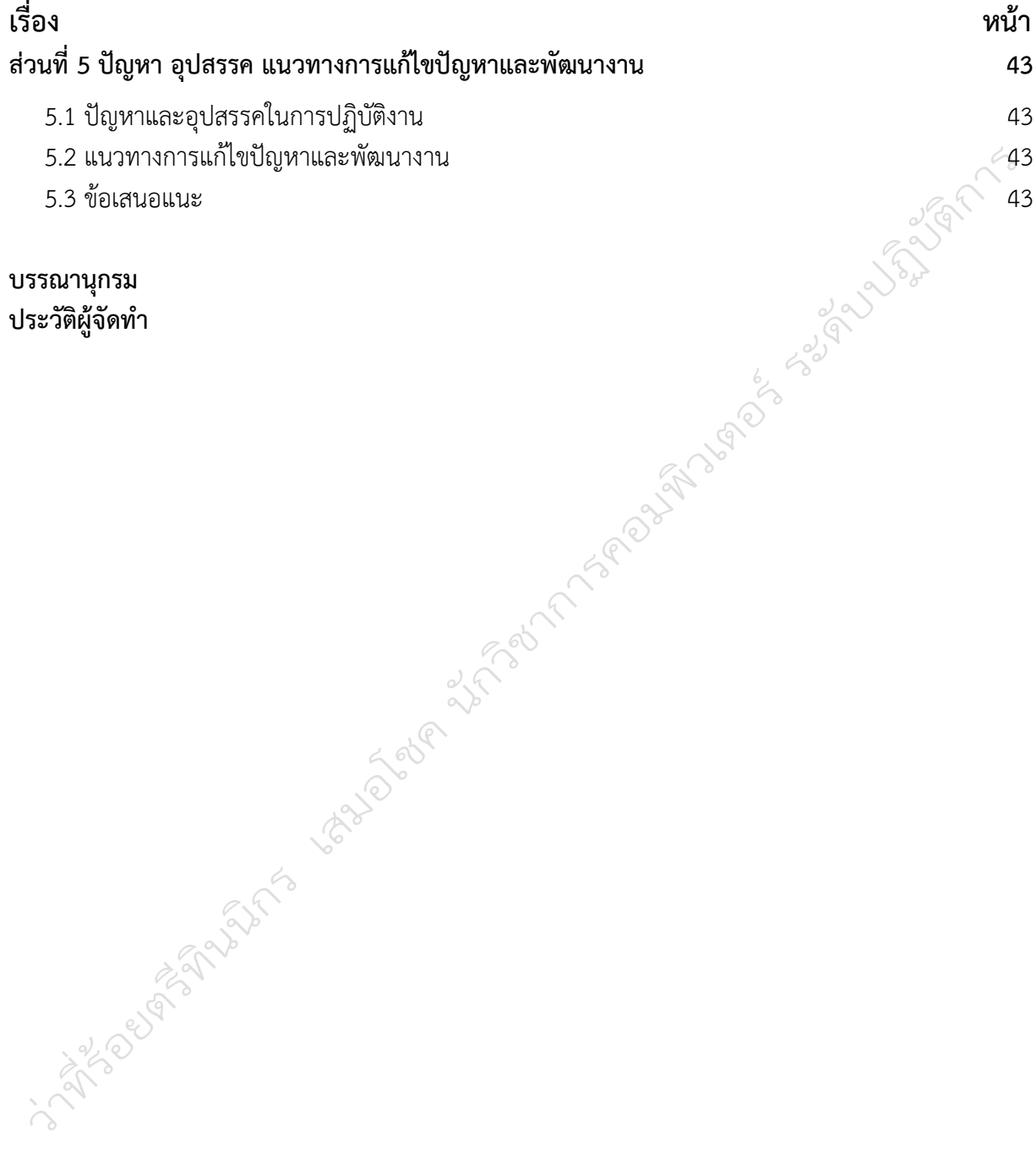

## **สารบัญรูปภาพ**

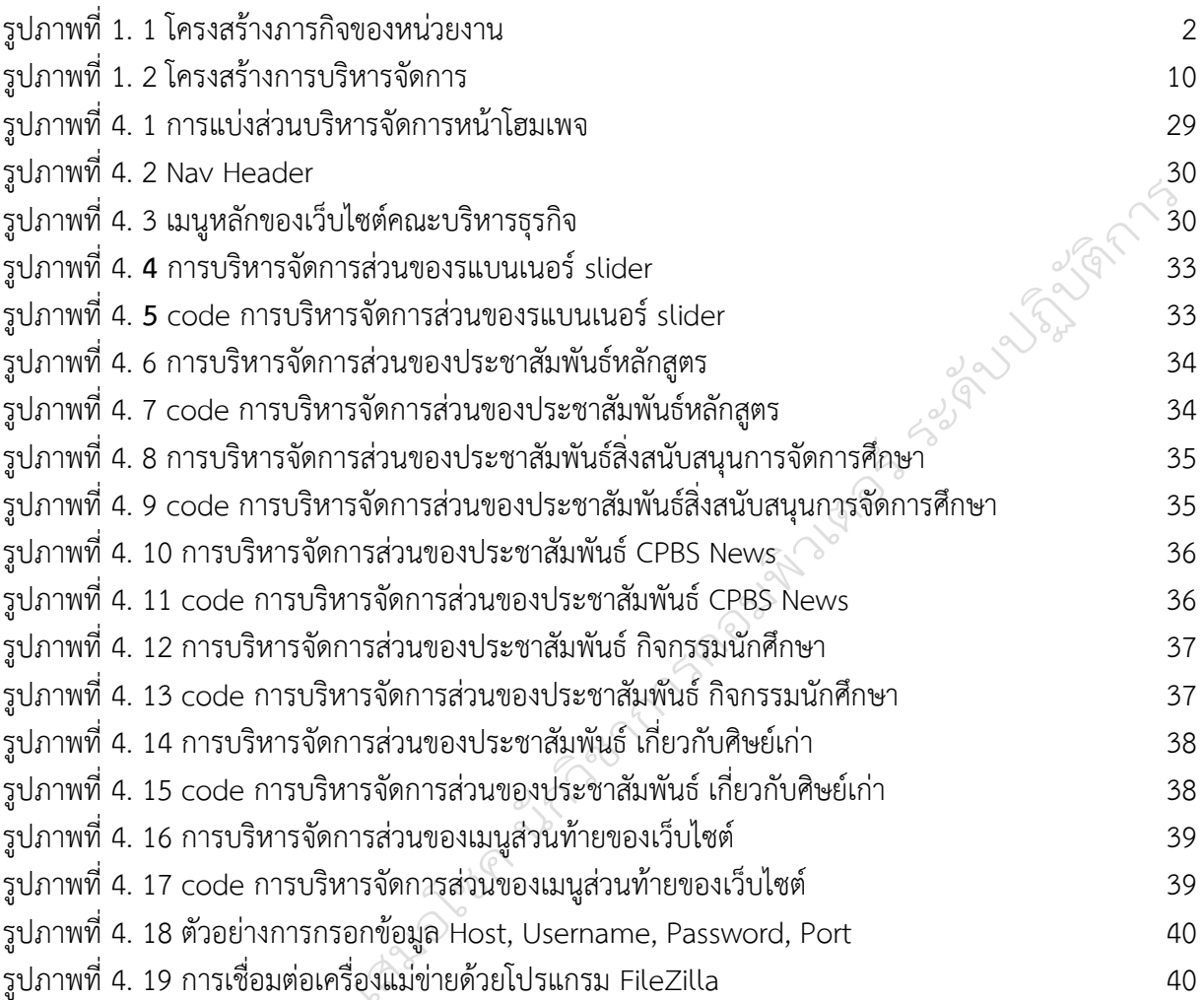

ง

#### **ส่วนที่ 1**

#### **บทนำ**

#### **1.1 ความเป็นมา**

ในยุคของสังคมที่จะก้าวเข้าสู่การพัฒนาแบบการนำเทคโนโลยีเข้ามาใช้งานอย่างแพร่หลาย สังคมออนไลน์ทุกคนสามารถศึกษาและแบ่งปันองค์ความรู้ระหว่างกันและกันทางระบบเครือข่ายอินเทอร์เน็ต การเผยแพร่และการประชาสัมพันธ์ข่าวสาร สารสนเทศในยุคสังคมปัจจุบันได้มีการปรับเปลี่ยนรูปแบบเพื่อ สนองความต้องการที่สะดวกสบายให้แก่ผู้ใช้บริการที่สามารถเข้าถึงง่ายและหลากหลายช่องทาง เว็บไซต์จึงเป็น ช่องทางหนึ่งที่ทุกหน่อยงานทุกองค์การไม่ว่าจะเป็นภาครัฐ เอกชน ภาคการศึกษา และภาคธุรกิจ ซึ่งก็เลือกเป็น ช่องทางในการเผยแพร่ข้อมูลข่าวสาร การประชาสัมพันธ์ สู่สาธารณะชน คณะฯเล้งเห็นถึงคุณประโยชน์ในการ สื่อสารด้านช่องทางของระบบเครือข่ายอินเทอร์เน็ตจึงมีการพัฒนาเว็บไซต์ขึ้นเพื่อใช้เป็นอีกช่องทางหนึ่งในการ เผยแพร่ข้อมูลข่าวสาร ประชาสัมพันธ์กิจกรรมต่าง ๆ ของคณะฯ ให้กับผู้ใช้งานเว็บไซต์ทั้งในและนอกคณะฯ ได้รับรู้ข้อมูลข่าวสารสารสนเทศต่าง ๆ รวมกันโดยไม่จำเป็นต้องเดินทางมาติดต่อที่คณะฯ โดยตรงเว็บไซต์คณะ บริหารธุรกิจ มีการใช้บริการข่าวสารข้อมูลพื้นฐานต่าง ๆ ที่เกี่ยวข้องกับคณะบริหารธุรกิจ เช่น สถานที่ตั้งของ คณะ หลักสูตรที่เปิดสอน คณาจารย์ประจำหลักสูตร กฎระเบียบ ข้อบังคับ ประกอบ ข่าวสาร กิจกรรม เป็นต้น เว็บไซต์เป็นสื่อที่ได้รับความนิยมอย่างมากในองค์กร หรือ หน่วยงานราชการ เพื่อเผยแพร่และ ้ ประชาสัมพันธ์ การนำเสนอเนื้อหาบนอินเตอร์เน็ตในการให้ข้อมลขององค์กร และเป็นส่วนหนึ่งของทกองค์กร ดังนั้นจึงต้องมีการบริหารจัดการเว็บไซต์ที่ง่ายต่อการทำงานภายใต้ระบบที่สามารถจัดการได้อย่างมี ประสิทธิภาพและมีความทันสมัยในปัจจุบัน โดยผู้ที่เข้ามาดูแลระบบนี้ซึ่งจะเรียกว่า "ผู้ดูแลระบบ" จะต้องจัด งานต่าง ๆ เหล่านี้ไม่ว่าจะเป็นเนื้อหาข้อความ รูปภาพมัลติมีเดีย เพื่อการนำเสนอกระบวนการที่จะนำข้อมูล เพื่อมาจัดการบริหารข้อมูลขององค์กร มีระเบียบวิธีขั้นตอนที่ทำให้งานเหล่านี้มีความง่ายต่อการนำเสนอ การที่ จะทำสิ่งเหล่านี้ได้ต้องมีคู่มือที่สนับสนุนการทำงานเป็นขั้นเป็นตอน (ปัญญา ธีระเสถียร.2558)

งานคอมพิวเตอร์คณะบริหารธุรกิจอยู่ในกลุ่มตำแหน่งงานนักวิชาการคอมพิวเตอร์ภายใต้สำนักงาน คณบดีคณะบริหารธุรกิจมีหน้าที่ในการเผยแพร่ข้อมูลข่าวสารผ่านเว็บไซต์ พัฒนาเว็บไซต์หน่วยงานภายใต้ โดเมนของมหาวิทยาลัย ซ่อมบำรุงคอมพิวเตอร์และอุปกรณ์ต่อพวงเบื้องต้น และการบริหารจัดการเครือข่าย อินเทอร์เน็ตภายในหน่วยงาน ซึ่งในปัจจุบันบุคลากรในหน่วยงานได้มีการแบ่งตามหน้าที่รับผิดชอบตาม มาตรฐานตำแหน่งงานของแต่ละบุคคล ในการบริหารจัดการแต่ละส่วนงานจึงมีความเชี่ยวชาญเฉพาะของแต่ละ บุคคลอีกทั้งข้อมูลข่าวสารและระบบสารสนเทศที่มีเพิ่มมากขึ้นอย่างเห็นได้ชัดส่งผลให้การปฏิบัติงานทดแทน กันหรือช่วยปฏิบัติงานเพิ่มเติมในการจ้างงานทำได้ค่อนข้างยาก อีกทั้งในปัจจุบันยังไม่มีคู่มือการปฏิบัติงานที่ ชัดเจนอย่างเป็นลายลักษณ์อักษรที่แสดงถึงรายละเอียดขั้นตอนการบริหารจัดการเว็บไซต์คณะบริหารธุรกิจ มหาวิทยาลัยราชภัฏชัยภูมิ และจัดทำขึ้นเพื่ออำนวยความสะดวกให้แก่บุคคลกรสามารถปฏิบัติงานแทนกันได้ ต่อไป

#### **1.2 วัตถุประสงค์**

1. เพื่อจัดเก็บข้อมูลความรู้ (Tacit knowledge) เกี่ยวกับแนวทางเทคนิค ขั้นตอน วิธีการในการ บริหารจัดการเว็บไซต์

- 2. เพื่อให้มีคู่มือการปฏิบัติงานที่ชัดเจนอย่างเป็นลายลักษณ์อักษร
- 3. เพื่อให้ผู้ปฏิบัติงานเข้าใจการทำงาน ขั้นตอน และวิธีการปฏิบัติงานแต่ละส่วน
- 4. เพื่อใช้เป็นเอกสารอ้างอิงในการทำงาน
- 5. เพื่อแก้ปัญหาการจัดการเว็บประชาสัมพันธ์หน่วยงานและข่าวสาร

#### **1.3 ประโยชน์ที่คาดว่าจะได้รับ**

- 1. มีข้อมูลความรู้ที่เกี่ยวกับแนวทาง เทคนิค ขั้นตอน วิธีการในการบริหารจัดการเว็บไซต์
- 2. มีคู่มือการปฏิบัติงานที่ชัดเจนอย่างเป็นลายลักษณ์อักษร
- 3. ผู้ปฏิบัติงานแทนมีแนวทางการทำงานในการทำงาน ขั้นตอน และวิธีการปฏิบัติงานในแต่ละส่วน อย่างชัดเจน
	- 4. มีเอกสารหลักฐานเพื่อใช้อ้างอิงในการปฏิบัติงาน
	- 5. สามารถจัดการแก้ปัญหาเบื้องต้นสำหรับการนำเสนอข้อมูลผ่านเว็บไซต์
- 6. ผู้รับผิดชอบดูแลระบบของเว็บไซต์ประชาสัมพันธ์ สามารถใช้งานระบบสารสนเทศได้อย่างมี ประสิทธิภาพ
	- 7. มีระบบการจัดการข้อมูลอย่างเป็นระบบแบบแผน

#### **1.4 ขอบเขต**

คู่มือการปฏิบัติงาน เรื่อง การบริหารจัดการและพัฒนาเว็บไซต์คณะบริหารธุรกิจ มหาวิทยาลัยราชภัฏชัยภูมิ

#### **1.5 โครงสร้างภารกิจของหน่วยงาน**

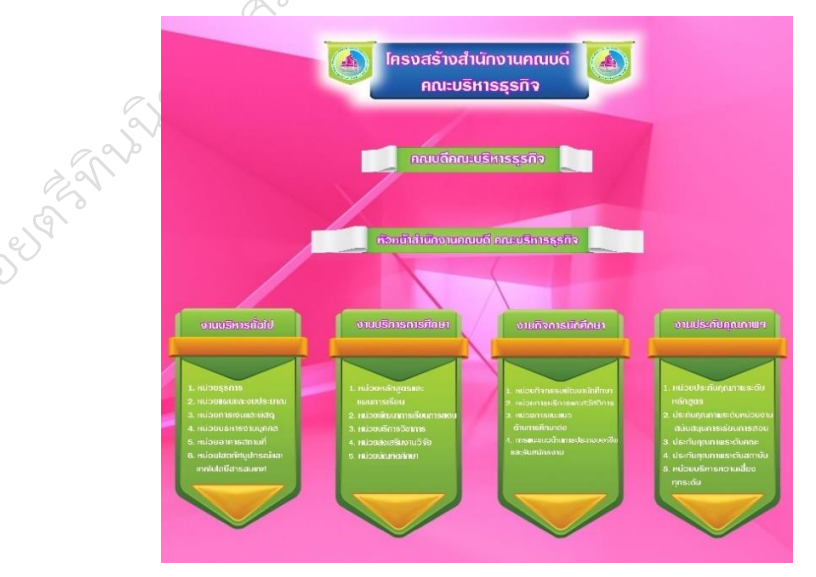

รูปภาพที่ 1. 1 โครงสร้างภารกิจของหน่วยงาน

#### **1.6 นิยามศัพท์เฉพาะ**

**คู่มือการปฏิบัติงาน** หมายถึง คู่มือการปฏิบัติงาน การบริหารจัดการเว็บไซต์ คณะบริหารธุรกิจ

*มหาวิทยาลัยราชภ***ัฏชัยภูมิ**<br>การเลือกสารเลือกสารเลือกสารเลือกสารเลือกสารเลือกสารเลือกสารเลือกสารเลือกสารเลือกสารเลือกสารเลือกสารเลือกสารเลื<br>การเลือกสารเลือกสารเลือกสารเลือกสารเลือกสารเลือกสารเลือกสารเลือกสารเลือกสารเลือกสา

## **ส่วนที่ 2**

## **บทบาทหน้าที่ความรับผิดชอบ**

#### **2.1 บทบาทหน้าที่ความรับผิดชอบของตำแหน่ง**

ในบทบาทหน้าที่ความรับผิดชอบนั้นงานพัฒนาเว็บไซต์ของคณะฯ ถือว่าเป็นปัจจัยหลักของการ ประชาสัมพันธ์ข้อมูลข่าวสารต่าง ๆ ของคณะฯไม่ว่าจะเป็นการประชาสัมพันธ์ข่าวสารเพื่อนักศึกษา อาจารย์ บุคคล หรือบุคคลภายนอก ซึ่งเป็นส่วนสำคัญที่จะทำให้รู้จักคณะฯ เพิ่มมากขึ้นโดยการรับผิดชอบการพัฒนา เว็บไซต์ผู้ดูแลมีการบริหารจัดการเว็บไซต์ดังต่อไปนี้

#### **2.1.1 การบริหารจัดการส่วนของ Header nav**

- 1) เพิ่ม/ลบ/แก้ไขรายการต่าง ๆ
- 2) ใส่ข้อมูลการติดต่อของคณะบริหารธุรกิจ
- 3) เชื่อมโยง (Link) ไปยังเว็บไซต์ที่เกี่ยวข้อง
- 4) ตรวจเช็คข้อมูลและการแสดงผลบนเว็บบราวเซอร์ 3 ชนิด ได้แก่ Firefox, Google Chrome

และ Internet Explorer

5) อัพโหลดข้อมูลขึ้นเซิร์ฟเวอร์

#### **2.1.2.2 การบริหารจัดการส่วนของเมนูหลักของเว็บไซต์คณะบริหารธุรกิจ**

1) เพิ่ม/ลบ/แก้ไขรายการต่างๆ ในเมนูหลัก (แบ่งตามกลุ่มผู้ใช้งาน)

2) เชื่อมโยง (Link) ไปยังเว็บเพจที่เกี่ยวข้อง

3) ตรวจเช็คข้อมูลและการแสดงผลบนเว็บบราวเซอร์ 3 ชนิด ได้แก่ Firefox, Google Chrome และ Internet Explorer

4) อัพโหลดข้อมูลขึ้นเซิร์ฟเวอร์

#### **2.1.2.3 การบริหารจัดการส่วนของรแบนเนอร์slider**

1) รับข้อมูลเนื้อหา

2) เตรียมข้อมูลและภาพประกอบ

- 3) จัดทําแบนเนอร์
- 4) จัดทําเว็บเพจ

5)

6) ตรวจเช็คข้อมูลและการแสดงผลบนเว็บบราวเซอร์ 3 ชนิด ได้แก่ Firefox, Google Chrome และ Internet Explorer

7) อัพโหลดข้อมูลขึ้นเซิร์ฟเวอร์

#### **2.1.2.4 การบริหารจัดการส่วนของประชาสัมพันธ์หลักสูตร**

- 1) รับข้อมูลเนื้อหา
- 2) เตรียมข้อมูลและภาพประกอบ
- 3) จัดทําแบนเนอร์
- 4) จัดทําเว็บเพจ
- 5) เชื่อมโยง (Link) ไปยังเว็บเพจที่เกี่ยวข้อง
- 6) ตรวจเช็คข้อมูลและการแสดงผลบนเว็บบราวเซอร์ 3 ชนิด ได้แก่ Firefox, Google Chrome และ Internet Explorer
	- 7) อัพโหลดข้อมูลขึ้นเซิร์ฟเวอร์

## 2**.1.2.5 การบริหารจัดการส่วนของประชาสัมพันธ์สิ่งสนับสนุนการจัดการศึกษาของคณะ<br>กิจ<br>1) รับข้อมูลเนื้อหา<br>2) เตรียมข้อมูลและภาพประกอบ<br>3) จัดทำแบนเนอร์<br>4) จัดทำเ<sup>ธ</sup> บริหารธุรกิจ**

- 1) รับข้อมูลเนื้อหา
- 2) เตรียมข้อมูลและภาพประกอบ
- 3) จัดทําแบนเนอร์
- 4) จัดทําเว็บเพจ
- 5) เชื่อมโยง (Link) ไปยังเว็บเพจที่เกี่ยวข้อง

6) ตรวจเช็คข้อมูลและการแสดงผลบนเว็บบราวเซอร์ 3 ชนิด ได้แก่ Firefox, Google Chrome และ Internet Explorer

7) อัพโหลดข้อมูลขึ้นเซิร์ฟเวอร์

#### **2.1.2.6 การบริหารจัดการส่วนของประชาสัมพันธ์ CPBS News**

การบริหารจัดการข่าวประกาศ ข่าวประกาศแบ่งเป็น 2 รูปแบบ คือ ข้อมูลที่เผยแพร่แบบ PDF และข้อมูลที่ต้องเผยแพร่เป็นเว็บเพจ (html)

แบบที่ 1 ข้อมูลที่เผยแพร่แบบ PDF ข้อพิจารณาในการเลือกชนิดไฟล์มีดังนี้

(1) เป็นเอกสารทางราชการ

 $\mathbb{R}^{\mathbb{Q}}$  (2) เป็นไฟล์ข้อมูลที่มีการจัดรูปแบบไว้เรียบร้อยแล้วผู้ให้ข้อมูล มีหน้าที่ ส่งข้อมูลข่าวที่ ต้องการประชาสัมพันธ์ให้ผู้ดูแลเว็บไซต์ ผู้ดูแลเว็บไซต์มีหน้าที่ดังนี้ (1) แปลงไฟล์เป็น PDF (2) ตรวจเช็ค ข้อมูลและการแสดงผลบนเว็บบราวเซอร์ 3 ชนิด ได้แก่ Firefox, Google Chrome และ Internet Explorer (3) เชื่อมโยง (Link) ไปยังเว็บเพจที่เกี่ยวข้อง (4) อัพโหลดข้อมูลขึ้นเซิร์ฟเวอร์

แบบที่ 2 ข้อมูลที่เผยแพร่เป็นเว็บเพจ (html หรือ php) ข้อพิจารณาในการเลือกชนิด ไฟล์ดังนี้ (1) ข้อมูลที่มีรายละเอียดจํานวนมากต้องจัดทําเมนู (2) ข้อมูลที่มีการนําเสนอแบบภาพเคลื่อนไหว ภาพนิ่ง เสียง (3) ข้อมูลที่จะต้องจัดทําเป็นระบบลงทะเบียน ผู้ดูแลเว็บไซต์ มีหน้าที่ (1) เรียบเรียงเนื้อหา (2) เตรียม ข้อมูลภาพประกอบ (3) ออกแบบเว็บเพจ (4) ตรวจเช็คข้อมูลและการแสดงผลบนเว็บบราวเซอร์ 3 ชนิด ได้แก่

Firefox, Google Chrome และ Internet Explorer (5) เชื่อมโยง (Link) ไปยังเว็บเพจที่เกี่ยวข้อง (6) อัพโหลดข้อมูลขึ้นเซิร์ฟเวอร์

#### **2.1.2.7 การบริหารจัดการส่วนของประชาสัมพันธ์ กิจกรรมนักศึกษา**

1) รับข้อมูลข่าว

2) เรียบเรียงเนื้อหา

3) เตรียมข้อมูลและภาพประกอบ

4) ออกแบบแบนเนอร์ /จัดทําเว็บเพจ/แปลงไฟล์

5) เชื่อมโยง (Link) ไปยังเนื้อหาไฟล์งาน

6) ตรวจเช็คข้อมูลและการแสดงผลบนเว็บบราวเซอร์ 3 ชนิด ได้แก่ Firefox, Google Chrome

และ Internet Explorer

7) อัพโหลดข้อมูลขึ้นเซิร์ฟเวอร์

#### **2.1.2.8 การบริหารจัดการส่วนของประชาสัมพันธ์ เกี่ยวกับศิษย์เก่า**

- 1) รับข้อมูลข่าว
- 2) เรียบเรียงเนื้อหา

3) เตรียมข้อมูลและภาพประกอบ

4) จัดทําเว็บเพจ

- 5) เชื่อมโยง (Link) ไปยังเว็บไซต์ศิษย์เก่า
- 6) ตรวจเช็คข้อมูลและการแสดงผลบนเว็บบราวเซอร์ 3 ชนิด ได้แก่ Firefox, Google Chrome

และ Internet Explorer

7) อัพโหลดข้อมูลขึ้นเซิร์ฟเวอร์

#### **2.1.2.9 การบริหารจัดการส่วนของเมนูส่วนท้ายของเว็บไซต์**

1) เพิ่ม/ลบ/แก้ไขรายการต่างๆ ในเมนู

2) เชื่อมโยง (Link) ไปยังเว็บเพจที่เกี่ยวข้อง

3) ตรวจเช็คข้อมูลและการแสดงผลบนเว็บบราวเซอร์ 3 ชนิด ได้แก่ Firefox, Google Chrome

และ Internet Explorer

4) อัพโหลดข้อมูลขึ้นเซิร์ฟเวอร์

### **2.1.2.10 ตรวจสอบการเชื่อมโยงเว็บไซต์ (Check Links) ภายในโดเมนเนมมหาวิทยาลัยฯ**

ผู้ดูแลเว็บไซต์มีหน้าที่ดังนี้

1) เตรียมรายการ Link ที่ต้องการตรวจสอบ

2) ตรวจสอบสถานะ Link

3) แยก Link ที่ผิดปกติตามผู้รับผิดชอบ

กรณีเป็น Link ที่มหาวิทยาลัยรับผิดชอบ ปฏิบัติดังนี้

1) ระงับ Link ที่ผิดปกติชั่วคราว

2) วิเคราะห์หาสาเหตุ

3) ดําเนินการแก้ไข

4) ทดสอบผลหลังจากดําเนินการแก้ไข ถ้าสถานะ Link เป็นปกติให้แก้ไข Link นั้น ให้ใช้งาน ได้ปกติ ถ้าไม่ปกติให้วิเคราะห์หาสาเหตุ และดําเนินการแก้ไขใหม่อีกครั้ง

5) อัพโหลด บันทึกลงฐานข้อมูล

กรณีเป็น Link ที่หน่วยงานอื่นรับผิดชอบ หน้าที่ของผู้ดูแลเว็บไซต์ ปฏิบัติดังนี้

1) ระงับ Link ที่ผิดปกติชั่วคราว และแจ้งผู้ดูแลให้ทราบ

2) รอผู้ดูแลแจ้งผลการแก้ไข

3) เมื่อผู้ดูแลเว็บไซต์คณะ/หน่วยงาน แก้ไขและแจ้งผลการแก้ไขมาแล้ว ทดสอบผล หลังการ

แก้ไขแล้ว

4) เมื่อสถานะ Link เป็นปกติแล้ว ให้ดำเนินการแก้ไข Link นั้นให้ใช้งานได้ปกติ

5) อัพโหลด บันทึกลงฐานข้อมูล

กรณีเป็น Link ที่หน่วยงานภายนอกผู้ดูแลเว็บไซต์ปฏิบัติดังนี้

1) วิเคราะห์หาสาเหตุ

2) ระงับ Link ที่ผิดปกติชั่วคราว

3) หาก Link ใช้งานได้ปกติดำเนินการแก้ไข

4) ทดสอบผลหลังจากแก้ไขแล้ว

5) อัพโหลดข้อมูลขึ้นเซิร์ฟเวอร์

#### **2.1.2.11 อัพโหลดไฟล์ข้อมูล ระหว่างเครื่อง PC กับ Web Server ผ่านช่องทาง FTP**

การอัพโหลดไฟล์ข้อมูล ระหว่างเครื่อง PC กับ Web Server ผ่านช่องทาง FTP นั้นหน่วยงาน กลางคือสำนักวิทยบริการและเทคโนโลยีสารสนเทศ เป็นหน่วยงานที่กำหนดชื่อผู้ใช้งานและรหัสผ่านในการอัพ โหลดข้อมูลเข้าสู่ Web Server ผ่านช่องทาง FTP

#### **2.1.2.12 สํารองข้อมูลเว็บไซต์ (Backup Website)**

การสํารองข้อมูล (backup) คือ กระบวนการการเก็บสํารองข้อมูลไว้เพื่อให้พร้อมใช้ใน กรณีที่ จําเป็นต้องมีการกู้ข้อมูลกลับมาจากเหตุการณ์ข้อมูลสูญหายหรือเสียหาย ดังนั้นการสํารอง ข้อมูลจึงเป็นสิ่งที่ จําเป็นอย่างยิ่งในองค์กรผู้ดูแลเว็บไซต์ มีหน้าที่ เก็บสํารองข้อมูลเว็บไซต์ของมหาวิทยาลัยไว้เพื่อให้ พร้อมใช้ งานได้ตลอดเวลา ปัจจุบันสํารองไว้ใน HDD External และ HDD ที่ใช้งานกับเครื่องคอมพิวเตอร์สำนักงาน โดย ผ่านช่องทาง FTP

#### **2.2 ลักษณะงานที่ปฏิบัติ**

ปฏิบัติงานในฐานะนักวิชาการคอมพิวเตอร์ ระดับปฏิบัติการ มีหน้าที่และความรับผิดชอบในการ ควบคุมการปฏิบัติงานด้านวิทยาการคอมพิวเตอร์ที่มีขอบเขตเนื้อหาของงานหลากหลาย และมีขั้นตอนการ ทำงานที่ยุ่งยากซับซ้อนค่อนข้างมาก โดยต้องกำหนดแนวทางการทำงานที่เหมาะสมกับสถานการณ์ ตลอดจน กำกับตรวจสอบผู้ปฏิบัติงานเพื่อให้งานที่รับผิดชอบสำเร็จตามวัตถุประสงค์ และปฏิบัติหน้าที่อื่นตามที่ได้รับ มอบหมายโดยมีลักษณะงานที่ปฏิบัติในด้านต่าง ๆ ดังนี้

#### **ด้านการปฏิบัติการ**

1. ศึกษา วิเคราะห์ คุณลักษณะเฉพาะของเครื่องคอมพิวเตอร์และอุปกรณ์ระบบเครือข่าย ระบบงานประยุกต์ และระบบสารสนเทศ การจัดการระบบการทำงานของเครื่อง การติดตั้งระบบ อุปกรณ์ เพื่อให้ได้อุปกรณ์คอมพิวเตอร์ที่เป็นมาตรฐาน ทันสมัย และตรงตามความต้องการและลักษณะการใช้งานของ หน่วยงาน

2. ออกแบบระบบงาน ข้อมูล การประมวลผล การสื่อสาร ระบบข่ายงาน ชุดคำสั่งและฐานข้อมูล ตามความต้องการของหน่วยงาน ติดตั้ง บารุงรักษา เครื่องคอมพิวเตอร์ ระบบอุปกรณ์ต่าง ๆ ชุดคำสั่ง ระบบปฏิบัติการ ชุดคำสั่งประยุกต์ เพื่อสนับสนุนการปฏิบัติงานด้านเทคโนโลยีสารสนเทศให้ดำเนินไปได้อย่าง ราบรื่น สนองต่อความต้องการของผู้รับบริการ

3. ศึกษา ค้นคว้า ทดลอง วิเคราะห์ สังเคราะห์ หรือวิจัย ด้านวิทยาการคอมพิวเตอร์ เผยแพร่ ผลงานทางด้านวิทยาการคอมพิวเตอร์พร้อมทั้งพัฒนาเทคโนโลยี เพื่อให้คุณลักษณะและมาตรฐานในการ ปฏิบัติงานวิทยาการคอมพิวเตอร์ เพื่อหาวิธีการในการแก้ไขปัญหาเกี่ยวกับงานวิทยาการคอมพิวเตอร์ หรือเพื่อ พัฒนาแนวทางวิธีการและมาตรฐานการปฏิบัติงานให้มีประสิทธิภาพยิ่งขึ้น

4. ให้บริการวิชาการด้านต่าง ๆ เช่น ฝึกอบรม เผยแพร่ความรู้ความเข้าใจเกี่ยวกับหลักการและ วิธีการของงานวิทยาการคอมพิวเตอร์ ให้คำปรึกษา แนะนำ ตอบปัญหาและชี้แจงเรื่องต่าง ๆ เกี่ยวกับงานใน หน้าที่ เพื่อให้สามารถปฏิบัติงานได้อย่างถูกต้อง มีประสิทธิภาพ เพื่อให้ข้อมูลทางวิชาการประกอบการพิจารณา และตัดสินใจและปฏิบัติหน้าที่อื่นที่เกี่ยวข้อง

#### **ด้านการวางแผน**

ร่วมกำหนดนโยบายและแผนงานของหน่วยงานที่สังกัด วางแผนหรือร่วมวางแผนการทางานตาม แผนงานหรือโรงการของหน่วยงาน แก้ไขปัญหาในการปฏิบัติงาน เพื่อให้การดำเนินงานบรรลุตามเป้าหมายและ ผลสัมฤทธิ์ที่กาหนด

#### **ด้านการประสานงาน**

1. ประสานการทางานร่วมกันโดยมีบทบาทในการให้ความเห็นและคาแนะนาเบื้องต้นแก่สมาชิก

- 2. ในทีมงาน หรือหน่วยงานอื่น เพื่อให้เกิดความร่วมมือและผลสัมฤทธิ์ตามที่กำหนดไว้
- 3. ให้ข้อคิดเห็นหรือคำแนะนำเบื้องต้นแก่สมาชิกในทีมงาน หรือบุคคล หรือหน่วยงานที่

4. เกี่ยวข้อง เพื่อสร้างความเข้าใจและความร่วมมือในการดาเนินงานตามที่ได้รับมอบหมาย

#### **ด้านการบริการ**

1. ให้คำปรึกษา แนะนำ นิเทศ ฝึกอบรม ถ่ายทอดความรู้ ทางด้านวิทยาการคอมพิวเตอร์แก่

2. ผู้ใต้บังคับบัญชา นักศึกษา ผู้รับบริการทั้งภายในและภายนอกหน่วยงาน รวมทั้งตอบปัญหา และชี้แจงเรื่องต่าง ๆ เกี่ยวกับงานในหน้าที่ เพื่อให้มีความรู้ความเข้าใจ และสามารถดาเนินงานได้อย่างถูกต้อง

่ 3. พัฒนาข้อมูล จัดทาเอกสารวิชาการ สื่อเอกสารเผยแพร่ ให้บริการวิชาการด้านวิทยาการ<br>4. คอมพิวเตอร์ที่ซับซ้อน เพื่อก่อให้เกิดการแลกเปลี่ยนเรียนรู้ ที่สอดคล้อง และสนับสนุนภารกิจ 4. คอมพิวเตอร์ที่ซับซ้อน เพื่อก่อให้เกิดการแลกเปลี่ยนเรียนรู้ ที่สอดคล้อง และสนับสนุนภารกิจ

ของหน่วยงาน

**2.3 คำบรรยายลักษณะงาน**

#### **2.4 โครงสร้างการบริหารจัดการ**

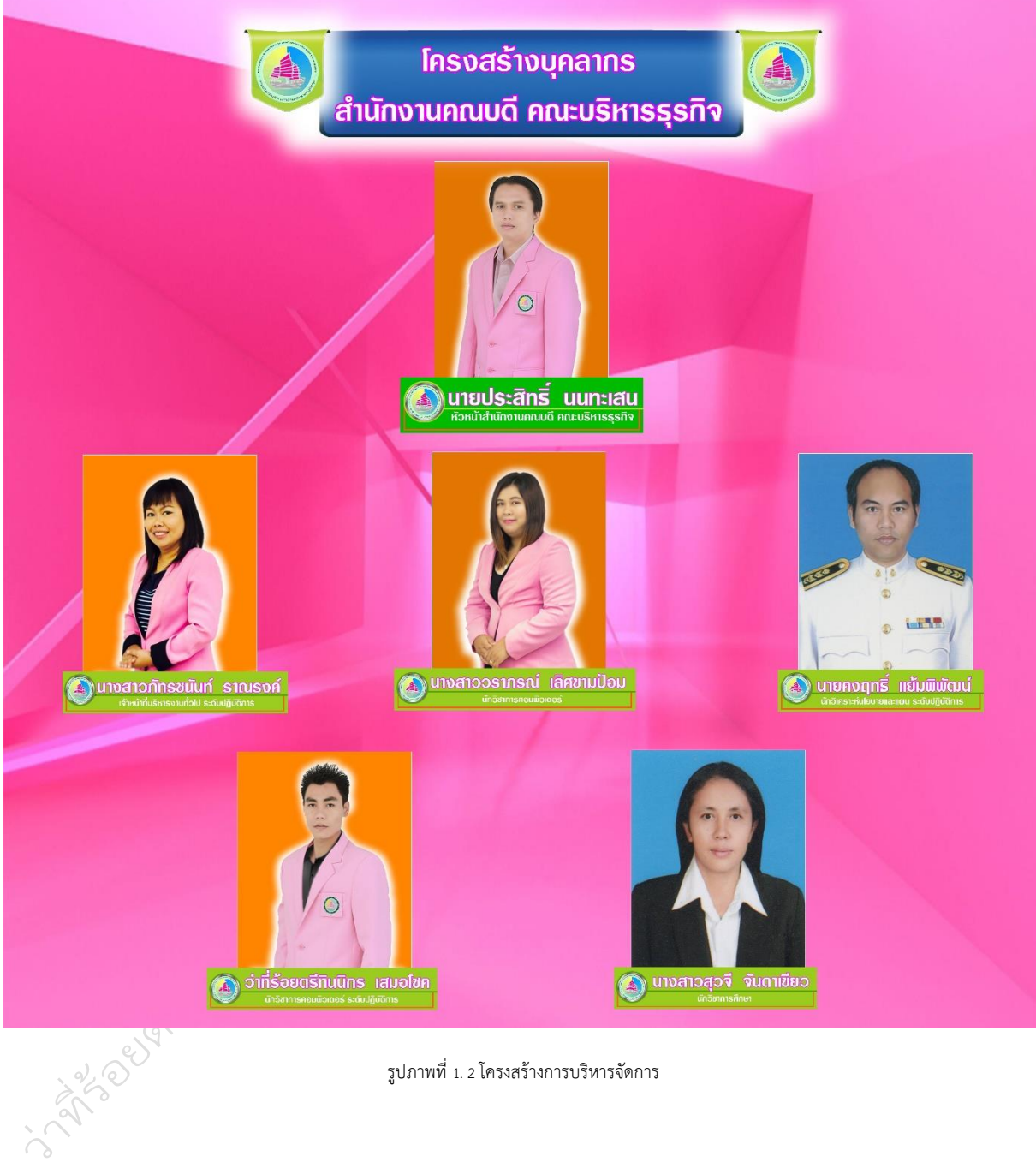

รูปภาพที่ 1. 2 โครงสร้างการบริหารจัดการ

## **ส่วนที่ 3**

## **หลักเกณฑ์ วิธีการ และเงื่อนไขการปฏิบัติงาน**

#### **3.1 หลักเกณฑ์การปฏิบัติงาน**

ในการปฏิบัติงานตามคู่มือ เรื่อง การบริหารจัดการและพัฒนาเว็บไซต์คณะบริหารธุรกิจ มหาวิทยาลัย ราชภัฏชัยภูมิต้องเป็นผู้รอบรู้ในงานที่พึงปฏิบัติ ทั้งในวิธีปฏิบัติงาน และกฎหมาย ระเบียบที่เกี่ยวข้อง โดยมี หน้าที่ต้องศึกษา ปฏิบัติให้คาปรึกษาแนะนา ตรวจสอบ และรายงานผลการปฏิบัติตาม กฎหมาย ระเบียบ ข้อบังคับ และหลักเกณฑ์แนวปฏิบัติต่าง ๆ ที่เกี่ยวข้องกับการบริหารจัดการการซ่อมบารุง กระบวนการทำงาน ในระบบคอมพิวเตอร์ที่มีความถูกต้องตามหลักเกณฑ์ที่ได้กาหนดไว้อย่างถูกต้อง<br>3.2 วิธีการปฏิบัติงาน<br>.

#### **3.2 วิธีการปฏิบัติงาน**

#### **3.3 เงื่อนไข/ข้อสังเกต/ข้อควรระวัง/สิ่งที่ควรคำนึงในการปฏิบัติงาน**

## **3.4 แนวคิด/งานวิจัย/ระเบียบ/กฎหมายที่เกี่ยวข้อง**

#### **3.4.1 กฎหมายที่เกี่ยวข้อง**

พระราชบัญญัติลิขสิทธิ์พ.ศ. 2537 พระราชบัญญัติว่าด้วยธุรกรรมทางอิเล็กทรอนิกส์พ.ศ. 2544 พระราชบัญญัติว่าด้วยการกระทำความผิดเกี่ยวกับคอมพิวเตอร์ พ.ศ. 2550 พระราชบัญญัติว่าด้วยการกระทำความผิดเกี่ยวกับคอมพิวเตอร์ (ฉบับที่ 2) พ.ศ. 2560 พระราชบัญญัติคุ้มครองข้อมูลส่วนบุคคล พ.ศ. 2562 พระราชกฤษฎีกา กำหนดหลักเกณฑ์และวิธีการในการทำธุรกรรมทางอิเล็กทรอนิกส์ภาครัฐ พ.ศ.

2549

พระราชกฤษฎีกา ว่าด้วยวิธีการแบบปลอดภัยในการทำธุรกรรมทางอิเล็กทรอนิกส์ พ.ศ. 2553 ประกาศกระทรวงเทคโนโลยีสารสนเทศและการสื่อสาร เรื่อง หลักเกณฑ์การเก็บรักษาข้อมูล จราจรทางคอมพิวเตอร์ของผู้ให้บริการ พ.ศ. 2550

ระเบียบว่าด้วยการจับ ควบคุม ค้น การทำสำนวนสอบสวนและดำเนินคดีกับผู้กระทำความผิด ตามพระราชบัญญัติว่าด้วยการกระทำความผิดเกี่ยวกับคอมพิวเตอร์ พ.ศ. 2550

#### **3.4.2 แนวคิดเกี่ยวกับการออกแบบเว็บไซต์**

#### **2.4.1 หลักการออกแบบเว็บไซต์**

ในการออกแบบเว็บไซต์นั้นประกอบด้วยกระบวนการต่าง ๆ มากมาย เช่น การออกแบบ โครงสร้าง ลักษณะหน้าตา หรือการเขียนโปรแกรม แต่มีหลายคนที่พัฒนาเว็บไซต์ โดยขาดการวางแผนและ

ทำงานไม่เป็นระบบ ตัวอย่างเช่น การลงมือออกแบบโดยการใช้โปรแกรมช่วยสร้างเว็บ เนื้อหาและรูปแบบก็ เป็นไปตามที่นึกขึ้นได้ขณะนั้น และเมื่อเห็นว่าดูดีแล้วก็เปิดตัวเลย ทำให้เว็บนั้นมีเป้าหมายและแนวทางที่ไม่ แน่นอน ผลลัพธ์ที่ได้จึงเสี่ยงกับความล้มเหลวค่อนข้างมาก

การออกแบบเว็บไซต์อย่างถูกต้องจะช่วยลดความผิดพลาดเหล่านี้ และช่วยลดความเสี่ยงที่จะทำให้เว็บ ประสบความล้มเหลว การออกแบบเว็บไซต์ที่ดีต้องอาศัยการออกแบบและจัดระบบข้อมูลอย่างเหมาะสม และการออกแบบเว็บไซต์ที่มีประสิทธิภาพนั้นต้องคำนึงถึง องค์ประกอบสำคัญดังต่อไปนี้ 1) ความเรียบง่าย (Simplicity) หมายถึง การจำกัดองค์ประกอบเสริมให้เหลือเฉพาะองค์ประกอบหลัก กล่าวคือในการสื่อสาร เนื้อหากับผู้ใช้นั้น เราต้องเลือกเสนอสิ่งที่เราต้องการนำเสนอจริง ๆ ออกมาในส่วนของกราฟิก สีสัน ตัวอักษร และภาพเคลื่อนไหว ต้องเลือกให้พอเหมาะ ถ้าหากมีมากเกินไปจะรบกวนสายตาและสร้างความคำราญต่อผู้ใช้ ตัวอย่างเว็บไซต์ที่ได้รับการออกแบบที่ดี ได้แก่ เว็บไซต์ของบริษัทใหญ่ ๆ อย่างเช่น Apple Adobe Microsoft หรือ Kokia ที่มีการออกแบบเว็บไซต์ในรูปแบบที่เรียบง่าย ไม่ซับซ้อน และใช้งานอย่างสะดวก 2) ความ สม่ำเสมอ (Consistency) หมายถึง การสร้างความสม่ำเสมอให้เกิดขึ้นตลอดทั้งเว็บไซต์ โดยอาจเลือกใช้รูปแบบ เดียวกันตลอดทั้งเว็บไซต์ก็ได้ เพราะถ้าหากว่าแต่ละหน้าในเว็บไซต์นั้นมีความแตกต่างกันมากจนเกินไป อาจทำ ให้ผู้ใช้เกิดความสับสนและไม่แน่ใจว่ากำลังอยู่ในเว็บไซต์เดิมหรือไม่ เพราะฉะนั้นการออกแบบเว็บไซต์ในแต่ละ หน้าควรที่จะมีรูปแบบ สไตล์ของกราฟิก ระบบเนวิเกชั่น (Navigation) และโทนสีที่มีความคล้ายคลึงกันตลอด ทั้งเว็บไซต์3) ความเป็นเอกลักษณ์ (Identity) ในการออกแบบเว็บไซต์ต้องคำนึงถึงลักษณะขององค์กรเป็นหลัก เนื่องจากเว็บไซต์จะสะท้อนถึงเอกลักษณ์และลักษณะขององค์กร การเลือกใช้ตัวอักษร ชุดสี รูปภาพหรือ กราฟิก จะมีผลต่อรูปแบบของเว็บไซต์เป็นอย่างมาก ตัวอย่างเช่น ถ้าเราต้องออกแบบเว็บไซต์ของธนาคารแต่ เรากลับเลือกสีสันและกราฟิกมากมาย อาจทำให้ผู้ใช้คิดว่าเป็นเว็บไซต์ของสวนสนุกซึ่งส่งผลต่อความเชื่อถือของ องค์กรได้4) เนื้อหา (Useful Content) ถือเป็นสิ่งสำคัญที่สุดในเว็บไซต์ เนื้อหาในเว็บไซต์ต้องสมบูรณ์และ ได้รับการปรับปรุงพัฒนาให้ทันสมัยอยู่เสมอ ผู้พัฒนาต้องเตรียมข้อมูลและเนื้อหาที่ผู้ใช้ต้องการให้ถูกต้องและ สมบูรณ์ เนื้อหาที่สำคัญที่สุดคือเนื้อหาที่ทีมผู้พัฒนาสร้างสรรค์ขึ้นมาเอง และไม่ไปซํ้ากับเว็บอื่น เพราะจะถือ เป็นสิ่งที่ดึงดูดผู้ใช้ให้เข้ามาเว็บไซต์ได้เสมอ แต่ถ้าเป็นเว็บที่ลิงค์ข้อมูลจากเว็บอื่น ๆ มาเมื่อใดก็ตามที่ผู้ใช้ทราบ ว่า ข้อมูลนั้นมาจากเว็บใด ผู้ใช้ก็ไม่จำเป็นต้องกลับมาใช้งานลิงค์เหล่านั้น อีก 5) ระบบเนวิเกชั่น (User-Friendly Navigation) เป็นส่วนประกอบที่มีความสำคัญต่อเว็บไซต์มาก เพราะจะช่วยไม่ให้ผู้ใช้เกิดความสับสน ระหว่างดูเว็บไซต์ ระบบเนวิเกชั่นจึงเปรียบเสมือนป้ายบอกทาง ดังนั้นการออกแบบเนวิเกชั่น จึงควรให้เข้าใจ ง่าย ใช้งานได้สะดวก ถ้ามีการใช้กราฟิกก็ควรสื่อความหมาย ตำแหน่งของการวางเนวิเกชั่นก็ควรวางให้สมํ่า เสมอ เช่น อยู่ตำแหน่งบนสุดของทุกหน้าเป็นต้น ซึ่งถ้าจะให้ดีเมื่อมีเนวิเกชั่นที่เป็นกราฟิกก็ควรเพิ่มระบบเนวิ เกชั่นที่เป็นตัวอักษรไว้ส่วนล่างด้วย เพื่อช่วยอำนวยความสะดวกให้กับผู้ใช้ที่ยกเลิกการแสดงผลภาพกราฟิกบน เว็บเบราเซอร์6) คุณภาพของสิ่งที่ปรากฏให้เห็นในเว็บไซต์ (Visual Appeal) ลักษณะที่น่าสนใจของเว็บไซต์ นั้น ขึ้นอยู่กับความชอบส่วนบุคคลเป็นสำคัญ แต่โดยรวมแล้วก็สามารถสรุปได้ว่าเว็บไซต์ที่น่าสนใจนั้น ส่วนประกอบต่าง ๆ ควรมีคุณภาพ เช่น กราฟิกควรสมบูรณ์ไม่มีรอยหรือขอบขั้นบันได้ให้เห็น ชนิดตัวอักษร อ่านง่ายสบายตา มีการเลือกใช้โทนสีที่เข้ากันอย่างสวยงาม เป็นต้น 7) ความสะดวกของการใช้ในสภาพต่าง ๆ (Compatibility) การใช้งานของเว็บไซต์นั้นไม่ควรมีขอบจำกัด กล่าวคือ ต้องสามารถใช้งานได้ดีใน สภาพแวดล้อมที่หลากหลาย ไม่มีการบังคับให้ผู้ใช้ต้องติดตั้งโปรแกรมอื่นใดเพิ่มเติม นอกเหนือจากเว็บ

บราวเซอร์ ควรเป็นเว็บที่แสดงผลได้ดีในทุกระบบปฏิบัติการ สามารถแสดงผลได้ในทุกความละเอียดหน้าจอ ซึ่ง หากเป็นเว็บไซต์ที่มีผู้ใช้บริการมากและกลุ่มเป้าหมายหลากหลายควรให้ความสำคัญกับเรื่องนี้ให้มาก 8) ความ คงที่ในการออกแบบ (Design Stability) ถ้าต้องการให้ผู้ใช้งานรู้สึกว่าเว็บไซต์มีคุณภาพ ถูกต้อง และเชื่อถือได้ ควรให้ความสำคัญกับการออกแบบเว็บไซต์เป็นอย่างมาก ต้องออกแบบวางแผนและเรียบเรียงเนื้อหาอย่าง รอบคอบ ถ้าเว็บที่จัดทำขึ้นอย่างลวก ๆ ไม่มีมาตรฐานการออกแบบและระบบการจัดการข้อมูล ถ้ามีปัญหามาก ขึ้นอาจส่งผลให้เกิดปัญหาและทำให้ผู้ใช้หมดความเชื่อถือ และ 9) ความคงที่ของการทำงาน (Function Stability)ระบบการทำงานต่าง ๆ ในเว็บไซต์ควรมีความถูกต้องแน่นอน ซึ่งต้องได้รับการออกแบบสร้างสรรค์ และตรวจสอบอยู่เสมอ ตัวอย่างเช่น ลิงค์ต่าง ๆ ในเว็บไซต์ ต้องตรวจสอบว่ายังสามารถลิงค์ข้อมูลได้ถูกต้อง หรือไม่ เพราะเว็บไซต์อื่นอาจมีการเปลี่ยนแปลงได้ตลอดเวลา ปัญหาที่เกิดจากลิงค์ ก็คือ ลิงค์ขาด ซึ่งพบได้บ่อย เป็นปัญหาที่สร้างความรำคาญกับผู้ใช้เป็นอย่างมาก

กิดานันท์ มลิทอง (2542, น. 31 – 38 อ้างอิงใน เฉลิมพล เขตขันธ์.2561:17-10) ได้กล่าวถึง การ ออกแบบเว็บเพ็จ ไว้ว่าองค์ประกอบ ของการออกแบบเว็บเพ็จจะเกี่ยวเนื่องขนาดของ เว็บเพ็จ การจัดหน้า พื้น หลัง และศิลปะการใช้ ตัวพิมพ์ ดังนี้

**ขนาดของหน้าเว็บเพ็จ** ขนาดของเว็บเพ็จ จะจำกัดขนาดแฟ้มแต่ละหน้า โดยการกำหนด ขีดจำกัดเป็นกิโลไบต์สาหรับขนาด "น้ำหนัก" ของแต่ละหน้าซึ่งหมายถึง จานวนรวมกิโลไบต์ ของภาพกราฟิก ทั้งหมดในหน้าโดยรวมภาพพื้นหลัง โดยใช้แคชของโปรแกรมค้นดูเว็บ (Web Browser) โปรแกรมค้นผ่านที่ใช้ กันทุกวันนี้จะเก็บบันทึกภาพกราฟิกไว้ใน Cache นั่นคือการที่โปรแกรมเก็บภาพกราฟิกไว้ในฮาร์ดดิสก์เพื่อที่ โปรแกรมจะได้ไม่ต้องบรรจุภาพ เดียวกันนั้นมากกว่าหนึ่งครั้งจึงเป็นการดีที่จะนาภาพนั้นมาเสนอซ้ำเมื่อใดก็ได้ บนเว็บไซต์ นับเป็นการประหยัดเวลาการบรรจุลงสาหรับผู้อ่านและยังลดภาระให้แก่เครื่องบริการเว็บด้วย

**การจัดหน้าของหน้าเว็บเพ็จ** ควรประกอบด้วย 1) กำหนดความยาวของหน้าให้สั้น โดยการกา หนดจานวนของข้อความที่ จะบรรจุในแต่ละหน้า โดยควรมีความยาวระหว่าง 200-500 คาในแต่ละหน้า 2) ใส่ สารสนเทศที่สำคัญที่สุดในส่วนบนของหน้า ถ้าเปรียบเทียบเว็บไซต์ กับสถานที่แห่งหนึ่ง เนื้อที่ที่มีค่าที่สุดจะอยู่ ในส่วนหน้า ซึ่งก็คือส่วนบนสุดของหน้าจอภาพ นั่นเอง ทุกคนที่เข้ามาในเว็บไซต์จะมองเห็นส่วนบนของจอภาพ ได้เป็นลาดับแรก ถ้าผู้อ่านไม่อยากที่จะใช้แถบเลื่อนเพื่อเลื่อนจอภาพลงมาก็จะยังคงเห็นส่วนบนของจอภาพอยู่ ได้ ตลอดเวลา ดงนั้น ถ้าไม่ต้องการให้ผู้อ่านพลาดสาระสำคัญของเนื้อหาก็ควรใส่ไว้ส่วนบนของ หน้าซึ่งอยู่ ภายในประมาณ 300 จุดภาพ 3) ใช้ความได้เปรียบของตาราง ตารางเป็นสิ่งที่อานวยประโยชน์และช่วยนัก ออกแบบได้อย่างมาก การใช้ตารางจาเป็นสาหรับการสร้างหน้าที่ซับซ้อนหรือไม่เรียบ ธรรมดา โดยเฉพาะอย่าง ยิ่งเมื่อเราต้องการใช้คอลัมน์ตาราง จะใช้ได้เป็นอย่างดีเมื่อใช้ในการจัดระเบีย บหน้า เช่น การแบ่งแยก ภาพกราฟิกหรือเครื่องมือนำทางออกจากข้อความ การจัดแบ่งข้อความออกเป็นคอลัมน์

**พื้นหลังของหน้าเว็บเพ็จ** ควรประกอบด้วย 1) ความยาก-ง่ายในการอ่าน พื้นหลังที่มีลวดลาย มากจะทาให้หน้าเว็บ มีความยากลาบากในการอ่านเป็นอย่างยิ่ง การใช้สีร้อนที่มีความเปรียบต่างสูงจะทาให้ไม่ สบายตาในการอ่านเช่นกัน ดังนั้นจึงไม่ควรใช้พื้นหลังที่มีลวดลายเกินความจาเป็น และควรใช้ สีเย็นเป็นพื้นหลัง จะทาให้เว็บเพ็จนั้นน่าอ่านมากกว่า 2) ทดสอบการอ่าน การทดสอบที่ดีที่สุดในเรื่องของความสามารถใน การ

อ่านเมื่อใช้พื้นหลัง คือ ให้ผู้ใดก็ได้ที่ไม่เคยอ่านเนื้อหาของเรามาก่อนลองอ่านข้อความ ที่อยู่บนพื้นหลังที่จัดทา ไว้หรืออีกวิธีหนึ่งคือทดสอบการอ่านด้วยตัวเอง ถ้าอ่านได้แสดงว่า สามารถใช้พื้นหลังนั้นได้

**ศิลปะการใช้ตัวพิมพ์** 1) ความจำกัดของการใช้ตัวพิมพ์นักออกแบบจะถูกจากัดในเรื่องของ ศิลปะการใช้ตัวพิมพ์บนเว็บมากกว่าในลื่อสิ่งพิมพ์โปรแกรมค้นผ่านรุ่นเก่า ๆ จะสามารถใช้ อักษรได้เพียง 2 แบบเท่านั้น อย่างไรก็ตามโปรแกรมรุ่นใหม่จะสามารถใช้แบบอักษรได้หลาย แบบมากขึ้น นอกจากนี้การพิมพ์ ในเว็บจะไม่สามารถควบคุมช่วงบรรทัดซึ่งเป็นเนื้อที่ระหว่าง บรรทัด หรือช่องไฟระหว่างตัวอักษรได้2) ความ แตกต่างระหว่างระบบและการใช้โปรแกรมค้นผ่าน โดยโปรแกรม ค้นผ่านแต่ละตัวจะมีตัวเลือกในการใช้แบบ ตัวอักษรที่แตกต่างกัน ซึ่งตรงนี้ผู้อ่านสามารถ เปลี่ยนแปลงค่าต่าง ๆของแบบตัวอักษรได้ด้วยตัวเอง 3) สร้าง แบบการพิมพ์เป็นแนวทางไว้ถึงแม้จะมีข้อจากัดในเรื่องการใช้ ตัวพิมพ์บนเว็บก็ตาม แต่นักออกแบบก็สามารถ ระบุระดับของหัวเรื่องและเนื้อหาไว้ได้ เช่นเดียวกับการพิมพ์ในหนังสือ 4) ใช้ลักษณะกราฟิกแทนตัวอักษร ธรรมดาให้น้อยที่สุด ถึงแม้จะสามารถ ใช้ลักษณะกราฟิกแทนตัวอักษรธรรมดาได้ก็ตาม ไม่ควรใช้มากเกินกว่า 2-3 บรรทัด ทั้งนี้ เพราะจะทาให้เสียเวลาในการบรรจุลงมากกว่าปกติ

กระบวนการพัฒนาเว็บไซต์(ธวัชชัย ศรีสุเทพ.2544: 29-54 อ้างอิงใน มณฑล อ้นวันนา.2558:8-10) ได้อธิบายการสร้างเว็บไซต์ต้องอาศัยการออกแบบและการจัดระบบข้อมูลอย่างเหมาะสมจะช่วยให้พัฒนา เว็บไซต์ได้สะดวก เพราะมีลา ดับขั้นตอนเพื่อช่วยนาทิศทาง กระบวนการพัฒนาเว็บไซต์มี 5 ขั้นตอนหลัก คือ

1) สำรวจปัจจัยสำคัญ (Research) แบ่งข้อมูลเป็น 3 ปัจจัย

1.1) รู้จักตนเอง คือ กาหนดเป้าหมายหลักของเว็บไซต์ที่ชัดเจน เพื่อ เป็นตัวกำหนดขอบเขต การทา งาน และสำรวจทรัพยากรในการพัฒนาเว็บไซต์ซึ่งได้แก่ บุคลากร, เงินทุน, ระยะเวลา และเนื้อหา

1.2) เรียนรู้ผู้ใช้ คือ กาหนดกลุ่มผู้ใช้เป้าหมายจะต้องมีความจาเพาะเจาะจงเพราะผู้ใช้แต่ละ กลุ่มมีความต้องการที่แตกต่างกัน ต้องออกแบบเว็บไซต์เพื่อตอบสนองต่อสิ่งที่ผู้ใช้ต้องการให้ถูกต้อง

1.3) สำรวจการแข่งขันและคู่แข่ง คือ ต้องรู้ว่าแนวโน้มข้างหน้าจะเป็นอย่างไรเรียนรู้คู่แข่งโดย การวิเคราะห์เปรียบเทียบจุดอ่อนและจุดแข็งของแต่ละเว็บเพื่อใช้เป็นกรอบกา หนดเนื้อหาและการใช้งานใน การพัฒนาเว็บไซต์

2) พัฒนาเนื้อหา (Site Content) แบ่งเป็น 2 ส่วน

2.1) สร้างกลยุทธการออกแบบ คือ กาหนดข้อความที่ต้องการสื่อตามกลุ่มเป้าหมาย ในกรณีมี สื่อชนิดอื่น เช่น สิ่งพิมพ์, วิทยุ, ซีดีรอม หรือทีวีจะต้องนาเนื้อหาเหล่านั้นมาจัดรูปแบบให้เหมาะ สมกับสื่อ อินเตอร์เน็ตเพื่อให้ผู้ใช้ได้รับประโยชน์สูงสุด

2.2) หาข้อสรุปขอบเขตเนื้อหา โดยกาหนดเนื้อหาและการใช้งานที่จำเป็นพิจารณาจากสิ่งที่ได้ ศึกษา คือ เป้าหมายเว็บไซต์ ความต้องการของผู้ใช้และข้อมูลของเว็บคู่แข่ง โดยอาศัยหลัก 3 ประการเป็น เกณฑ์ในการตัดสินใจ ได้แก่ ความสอดคล้องกับเป้าหมาย ความเหมาะสมกับทรัพยากรที่มีอยู่ และผลกระทบที่ จะเกิดขึ้น พร้อมกับเพิ่มเติมสิ่งที่เหมาะสมเพื่อบรรลุตามเป้าหมาย

3) พัฒนาโครงสร้างเว็บไซต์ (Site Structure) แบ่งเป็น 3 ส่วน

3.1) จัดระบบข้อมูล คือ การจัดกลุ่มและระบุเชื่อเนื้อหา เพื่อให้ได้เป็นร่างแผนผังโครสร้างด้วย การจัดกลุ่ม และตั้งชื่อกลุ่มของข้อมูล เพื่อให้ผู้ใช้มีความคุ้นเคย เข้าใจโครงสร้างและสามารถเข้าถึงข้อมูล โดยง่าย

3.2) จัดทำโครงสร้างข้อมูล คือ การกำหนดโครงสร้างหลักของเว็บไซต์ โดยนำกลุ่มข้อมูลและ ลำดับขั้นของหัวข้อย่อยมาเรียบเรียงในรูปแบบตัวหนังสือก่อน แล้วนำมาสร้างเป็นแผนผังที่แสดงโครงสร้าง ข้อมูลลา ดับขั้น และการเชื่อมโยงของแต่ละส่วนอย่างชัดเจน เรียกว่า แผนโครงสร้างเว็บไซต์(Architectural Blueprint) ซึ่งเป็นการแสดงภาพรวมเว็บไซต์ในเชิงกราฟิกหรือจะแสดง แผนผังโครงสร้างเว็บไซต์อย่างง่าย ที่เรียกว่า Site Map

3.3) พัฒนาระบบเนวิเกชัน คือ การวางแนวทางการเคลื่อนที่ภายในไซน์ (Site Flow) เป็นการ กำหนดสิ่งที่ต้องการให้ผู้ใช้ได้สัมผัสเมื่อเข้ามาในเว็บไซต์การเคลื่อนที่จากส่วนหนึ่งไปอีกส่วนหนึ่ง การเข้าถึง ข้อมูลย่อยในส่วนต่าง ๆ เพื่อความสะดวกของผู้ใช้ในการเข้าถึงข้อมูลและและกลับไปที่เดิมโดยไม่หลงทางใน เว็บไซต์

4) ออกแบบพัฒนาสร้างเว็บไซต์ (Visual Design) แบ่งเป็น 2 ส่วน

4.1) ออกแบบลักษณะหน้าตาเว็บเพจ(Interface Design) คือ การนำโครงสร้างข้อมูลมา พัฒนาให้เป็นรูปร่างอย่างสื่อความหมาย โดยสร้างแบบจำลองลายละเอียดข้อมูลในหน้าเว็บไซต์ (Architectural Page Mock-up) จัดแบ่งพื้นที่ในหน้าเว็บ (Page Layout) จัดตำแหน่งของ เนื้อหา, กราฟิก, โลโก้,ระบบเนวิเก ชัน, ป้ายโฆษณา และองค์ประกอบอื่น ๆ ต้องใช้ทักษะในการออกแบบกราฟิกเข้ามาช่วยในการจัดองค์ประกอบ ออกแบบโครงร่างของหน้าเว็บเพจ(Design Sketch) ซึ่งจะนำไปพัฒนาเว็บไปในทางเดียวกันด้วยการสร้าง รูปแบบมาตรฐาน (Style Guide) เพื่อให้เว็บมีลักษณะที่สม่ำเสมอตลอดทั้งไซน์ ซึ่งจะต้องระบุข้อกำหนดในการ พัฒนาเว็บไซต์(Production Specification) เทคโนโลยีที่จะนา มาใช้ในการเข้าถึงเว็บไซต์

4.2) พัฒนาเว็บต้นแบบ คือ การสร้างและทดสอบเว็บเพจต้นแบบ (Web-based Prototype) นารูปแบบที่ได้จากการออกแบบ สร้างเว็บเพจต้นแบบขึ้นซึ่งประกอบด้วยตัวอักษร ลิงค์ และองค์ประกอบ หลักๆ ที่จา เป็นเพื่อนา ไปใช้ทดลองกับกลุ่มผู้ใช้ ถ้าพบปัญหาใด ๆที่เกี่ยวกับการใช้งาน ก็จะต้องแก้ไขให้ เรียบร้อยก่อนถึงขั้นพัฒนาเว็บจริง ซึ่งผลลัพธ์สุดท้ายจะได้ แผนผังโครงสร้างเว็บไซต์ขั้นสุดท้าย (Final Architecture Blueprint)

5) ออกแบบพัฒนาสร้างเว็บไซต์ (Visual Design) แบ่งเป็น 2 ส่วน

5.1) พัฒนาเว็บเพจ (Production) โดยการรวมเทคโนโลยีและการออกแบบเข้าด้วยกันเพื่อให้ ได้เว็บที่สมบูรณ์ เริ่มจากการเตรียมและตรวจสอบข้อมูลตกแต่งหน้าตาเว็บเพจให้สมบูรณ์ (Final Interface) ประกอบด้วย ข้อความ, รูปภาพ, ระบบเนวิเกชัน และองค์ประกอบที่จา เป็น เมื่อทุกอย่างลงตัวจะได้โครงสร้าง มาตรฐาน (Template) การพัฒนาระบบใช้งานของเว็บต้องใช้ทักษะในการเขียนโปรแกรมตามความเหมาะสม ของวัตถุประสงค์ของเว็บไซต์และความต้องการของกลุ่มเป้าหมาย ก็จะได้เว็บไซต์ที่มีเนื้อหาและการใช้งานที่ สมบูรณ์

5.2) การดูแลและพัฒนาต่อ เนื่อง (Maintenance & Growth) เมื่อมีความจำเป็นต้องเพิ่ม ข้อมูลใหม่ลงไปยังเว็บไซต์ต้องยึดรูปแบบมาตรฐานที่กำหนดไว้ (Style Guide) มีตรวจสอบความถูกต้องของ

ลิงค์และการใช้งานเพื่อป้องกันความผิดพลาดซึ่งทำให้ความน่าเชื่อถือของเว็บลดลงตรวจสอบความต้องการของ ผู้ใช้ สภาวะการแข่งขัน คู่แข่ง การพัฒนาของเทคโนโลยีให้ทันสมัยอยู่เสมอ

ดวงพร เกี๋ยงคำ (2547: 28-32 อ้างอิงใน มณฑล อ้นวันนา.2558:10-) ได้อธิบายการสร้างเว็บไซต์ จำเป็นต้องมีการเตรียมการที่ดี ทำงานอย่างเป็นขั้นตอน พิจารณาถึงปัจจัยต่าง ๆที่เกี่ยวข้องอย่างรอบด้าน มีกระบวนการพัฒนาเว็บไซต์แบ่งออกเป็น 6 ขั้นตอน คือ

1) การกำหนดเป้ าหมายและการวางแผน (Site Definition and Planning) แบ่งเป็น 5 ขั้นตอน

1.1) กำหนดวัตถุประสงค์ของเว็บไซต์ เพื่อเกิดภาพชัดเจนว่าเว็บไซต์นี้ต้องการนำเสนอหรือ ต้องการให้เกิดผลอะไรเพราะวัตถุประสงค์จะเป็นตัวกา หนดรายละเอียดอื่น ๆ ที่จะตามมาทั้งโครงสร้าง ลักษณะหน้าตาและการใช้สี ในกรณีเป็นเว็บไซต์ของบริษัทหรือองค์กร วัตถุประสงค์จะต้องวางให้ สอดคล้องกับภารกิจขององค์กร

1.2) กำหนดกลุ่มผู้ชมเป้าหมาย เพื่อรู้ผู้ชมหลักคือใคร มีความต้องการเนื้อหาด้านใด ทำให้ ออกแบบได้ตอบสนองความต้องการกลุ่มนั้น การเลือกเนื้อหา โทนสี กราฟิ ก เทคโนโลยีที่นา มาสนับสนุน

1.3) เตรียมแหล่งข้อมูล ต้องรู้ว่าข้อมูลที่จา เป็นต้องใช้จะมาจากแหล่งใด กรณีถ้าเป็นบริษัท ใครจะเป็นผู้ให้ข้อมูล เนื้อหาหรือข้อมูลคือสาระสำคัญที่แท้จริงของเว็บไซต์

1.4) เตรียมทักษะหรือบุคลากร ต้องใช้ทักษะหลายๆด้าน ในการเตรียมเนื้อหาการออกแบบ กราฟิก การเขียนโปรแกรม และการดูแลเว็บเซิร์ฟเวอร์จะต้องหาความรู้ในเรื่องนั้น ๆเพื่อเตรียมพร้อมเอาไว้

1.5) เตรียมทรัพยากรต่าง ๆที่จา เป็น โปรแกรมสำหรับสร้างเว็บไซต์ โปรแกรมสำหรับสร้าง การฟิก การจดทะเบียนโดเมนเนม ผู้ให้บริการรับฝากเว็บไซต์(Web Hosting)

2) วิเคราะห์และจัดโครงสร้างข้อมูล (Analysis and Information Architecture) เป็นการนำ ์ ข้อมูลต่าง ๆ ที่รวบรวมได้จากขั้นแรก นามาประเมิน วิเคราะห์ และจัดระบบ ซึ่งจะใช้เป็นกรอบสำหรับการ ออกแบบและดำเนินการในขั้นต่อไปผลที่ได้รับประกอบด้วย

2.1) แผน ผังโครงสร้างของเว็บไซต์ (Site Structure), สารบัญ (Table of Content), ลำดับ การนำเสนอ (Storyboard) หรือแผนผัง (Flowchart)

2.2) ระบบนำทางหรือเนวิเกชัน (Navigation) ซึ่งผู้ชมจะใช้สำหรับเปิดเข้าไปยังส่วนต่าง ๆ ของเว็บไซต์

2.3) องค์ประกอบต่าง ๆที่จะนามาใช้ในเว็บเพจ เช่น รูปภาพและภาพกราฟิก, เสียง, วีดีโอ, มัลติมีเตีย, แบบฟอร์ม, บราวเซอร์ของผู้ชม และโปรแกรมเสริมในกรณีต้องการเทคนิคพิเศษ

3) การออกแบบเว็บเพจและการเตรียมข้อมูล (Page Design and Content Editing) เป็น ขั้นตอนการออกแบบเค้าโครง หน้าตา สีสัน ฟอนต์ และลักษณะทางด้านกราฟิกของเว็บเพจ เพื่อให้ผู้ชมเกิด อารมณ์ความรับรู้ต่อเว็บเพจตามที่ต้องการซึ่งผลลัพธ์ที่ได้จะประกอบด้วยไฟล์กราฟิกต่าง ๆ เช่น โลโก้, ภาพพื้น หลัง, ปุ่มเมนู, ไปคอนที่เป็นหัวคอลัมน์ และแบนเนอร์โฆษณา ในส่วนของเนื้อหา นาส่วนเนื้อหาที่เลือกไว้มา ปรับแก้ และตรวจทานความถูกต้อง เพื่อพร้อมนามาใส่ในเว็บเพจแต่ละหน้าในขั้นตอนต่อไป

4) ลงมือสร้างและการทดสอบ (Construction and Testing) เป็นขั้นตอนสร้างเว็บเพจขึ้นมาจริง ที่ละหน้า โดยอาศัยเค้าโครงและองค์ประกอบกราฟิ กตามที่ออกแบบไว้ใส่เนื้อหาและจัดรูปแบบ เชื่อมลิงค์และ ระบบนา ทาง ถ้าพบส่วนที่ออกแบบไว้ไม่เหมาะสม ให้ปรับแก้ไข ทดสอบความถูกต้องของลิงค์ระบบนำทาง การเปิดจากบราวเซอร์ ความละเอียดของภาพความเร็วเมื่อเชื่อมต่ออินเตอร์เน็ต

5) เผยแพร่และส่งเสริมให้เป็นที่รู้จัก (Publishing and Promotion) การโฆษณาและส่งเสริมให้ เป็นที่รู้จักในกลุ่มเป้าหมาย มีวิธีหลากหลายขึ้นอยู่กับงบประมาณตั้งแต่แบบง่ายๆ คือการประกาศเว็บบอร์ด ส่ง อีเมล์ เพิ่มข้อมูลในเสิร์ชเอนจิ้น จนไปถึงแบบใช้งบมาก เช่น การลงโฆษณาบนเว็บไซต์อื่น ในสิ่งพิมพ์ หรือใน วิทยุและโทรทัศน์เป็นต้น

6) การดูและพัฒนา (Maintenance and Innovation) การตรวจสอบเซิร์ฟเวอร์ว่าไม่หยุดทำงาน บ่อย ๆ, ลิงค์ที่เชื่อโยงภายนอกยังคงทา งานได้, ค่อยตอบอีเมล์หรือคำถามที่มีผู้ฝากไว้บนเว็บเพจ, อัพเดท ข่าวสารให้มีความทันสมัยอยู่ตลอดเวลา,ถ้ามีฐานข้อมูลก็ต้องแบ็คอัพข้อมูลอย่างสม่ำ เสมอ, ตรวจ สอบสถิติ การเข้าชมเป็นระยะ เพื่อทา การพัฒนาปรับปรุงแก้ไขต่อไป

#### **2.4.2 องค์ประกอบการออกแบบเว็บไซต์**

1) การออกแบบเพอื่ ผู้ใช้ (Designing for User) การออกแบบเพื่อผู้ใช้เป็นการกำหนด เป้าหมายของเว็บไซต์ กา หนดกลุ่มผู้ใช้ รู้จักความต้องการของผู้ใช้ ออกแบบโดยคำนึงถึงผู้ใช้

1.1) กำหนดเป้ าหมายของเว็บไซต์ต้องมีความชัดเจน เพื่อออกแบบเนื้อหาและการใช้งาน ภายในเว็บไซต์ได้ตรงตามเป้ าหมายที่ตั้งไว้ ขึ้นอยู่กับความต้องการขององค์กรนั้น

1.2) กาหนดกลุ่มเป้าหมายที่เข้ามาใช้บริการเว็บไซต์เพื่อตอบสนองความต้องการของผู้ใช้ อย่างถูกต้อง โดยทั่วไปเว็บไซต์ส่วนใหญ่จะรองรับผู้ใช้เฉพาะกลุ่ม ไม่ใช่สา หรับทุกคนเพราะไม่สามารถ ตอบสนองความต้องการที่หลากหลายของทุกคนภายในเว็บไซต์เดียวกัน

2) การจัดระบบข้อมูลในเว็บไซต์ (Organizing Information) การจัดระบบข้อมูลช่วยสร้าง ความเข้าใจ รวมถึงอธิบาย และควบคุมการรับรู้ข้อมูล หรือกล่าวอีกนัยก็คือเพื่อให้ผู้ใช้เว็บไซต์ค้นหาข้อมูลได้ อย่างสะดวกตรงตามความต้องการการจัดระบบเว็บไซต์แบ่งเป็น 2 ประกอบ

2.1) กำหนดเป้าหมายของเว็บไซต์ต้องมีความชัดเจน เพื่อออกแบบเนื้อหาและการใช้งาน ภายในเว็บไซต์ได้ตรงตามเป้ าหมายที่ตั้งไว้ ขึ้นอยู่กับความต้องการขององค์กรนั้น

2.2) กำหนดกลุ่มเป้าหมายที่เข้ามาใช้บ ริการเว็บไซต์เพื่อตอบสนองความต้องการของผู้ใช้ อย่างถูกต้อง โดยทั่วไปเว็บไซต์ส่วนใหญ่จะรองรับผู้ใช้เฉพาะกลุ่ม ไม่ใช่สาหรับทุกคนเพราะไม่สามารถ ตอบสนองความต้องการที่หลากหลายของทุกคนภายในเว็บไซต์เดียวกัน

2.2.1) แบบแผนข้อมูลระบบ (Organization Scheme) จะเป็นตัวกำหนดลักษณะ พื้นฐานของข้อมูลภายในกลุ่มกลุ่มเดียวกัน

1) แบบแผนข้อมูลระบบ (Organization Scheme) จะเป็นตัวกำหนดลักษณะพื้น ฐานของข้อมูลภายในกลุ่มกลุ่มเดียวกันแบบแผนระบบข้อมูลแบบแน่นอน ได้แก่การจัดเรียงข้อมูลตามตัวอักษร (Alphabetical) เป็นรูปแบบระบบพื้นฐานของพจนานุกรม , สารานุกรม, ห้องสมุด, สมุดโทรศัพท์ และดัชนี หนังหนังสือ แต่วิธีนี้มีข้อด้อย คือ สิ่งที่อยู่ใกล้กันอาจไม่มีความสัมพันธ์กันแต่อย่างใดการจัดเรียงข้อมูล

ตามลำดับเวลา (Chronological) มีความเหมาะสมกับข้อมูลประเภทที่มีความสำคัญกับเวลา เช่น ข่าว , หนังสือพิมพ์, แมกกาซีน, ไดอารีหรือรายการทีวี ซึ่งจำเป็นต้องนาเสนอข้อมูลตามลา ดับเวลา การจัดเรียงข้อมูล ตามพื้นที่ (Geographic) ได้แก่ ข่าว, พยากรณ์ อากาศ,เศรษฐกิจ, การเมืองหรือการปกครอง ที่มีลักษณะเฉพาะ ของแต่ละพื้นที่

2) แบบแผนระบบข้อมูลไม่แน่นอน ได้แก่ การจัดเรียงข้อมูลตาม หัวข้อ (Topical) การกำหนด หัวข้อ ต่าง ๆ ให้สื่อความหมายและเข้าใจได้ง่าย มีขอบเขตไม่กว้างหรือแคบจนเกินไป และควร คำนึงถึงข้อมูลใหม่ๆ ในอนาคตด้วยการจัด ข้อ มูล ตาม ผู้ใช้ (Audience-specific) แ บ่งข้อ มูลออกเป็นพวกๆ ตามความสนใจของกลุ่มผู้ใช้แต่ละกลุ่มเพื่อความสะดวกเลือกดูเฉพาะที่ตนเองสนใจจัดกลุ่มข้อมูลตามการ ทำงาน (Task-oriented) แบ่งเนื้อหาและการทำงานต่าง ๆ ให้อยู่ในรูปของกระบวนการ หน้าที่ และงานย่อย การจัดกลุ่มข้อมูลตามแบบจา ลอง (Metaphor driven) ช่วยให้ผู้ใช้เข้าใจสิ่งใหม่ได้ดีและชัดเจนขึ้น ต้องแน่ใจ ว่าผู้ใช้ส่วนใหม่คุ้นเคยกับแบบจำรองที่เลือกมาใช้

2.2.2) โครงสร้างระบบ (Organizational Structure) จะกำหนดรูปแบบความสัมพันธ์ ระหว่างข้อมูล

1) โครงสร้างข้อมูลแบบลา ดับขั้น (Hierarchy) มีการแยกกลุ่มอย่างชัดเจน ความสัมพันธ์ระหว่างข้อมูลต้องคุ้นเคยและไม่อยากเกินเข้าใจ ช่วยให้ผู้ใช้เข้าใจโครงสร้างข้อมูลที่ซับซ้อนได้ อย่างรวดเร็ว วิธีลาดับชั้นจากบนลงล่างช่วยกำหนดขอบเขตเนื้อหาภายในเว็บไซต์ได้อย่างรวดเร็ว

2) โครงสร้างข้อมูลแบบไฮเปอร์เท็กซ์ (Hypertext) มีลักษณะคล้ายเครือข่าวโยงใย โครง สร้างระบบประกอบด้วย 2 ส่วน คือ รายการหรือข้อมูลที่ถูกลิงค์ กับลิงค์ที่เชื่อมโยงข้อมูลเหล่านั้น ไม่ ว่า จะเป็นตัวอักษร, รู ปภาพ, เสี ยง, หรือภาพยนตร์

3) โครงสร้างข้อมูลแบบฐานข้อมูล (Database Model) ข้อมูลจะจัดอยู่ในรูปแถว หรือคอลัมน์ด้วยกฎบางอย่างที่มีการกำหนดไว้เฉพาะฐานข้อมูลนั้น ๆ ช่วยเพิ่มความสามารถในการค้นหาข้อมูล ได้อย่างถูกต้องและรวดเร็ว

3) ออกแบบระบบเนวิเกชันสาหรับเว็บไซต์ (Designing Web Navigation)ระบบเนวิเกชันเป็น เหมือนป้ายบอกทางเพื่อบอกถึงตำแหน่งในปัจจุบันและทิศทางไปสู่จุดหมายได้ เพื่อให้ผู้ใช้ค้นหาขอมูลที่ ต้องการได้อย่างสะดวก ช่วยให้ไม่สับสนรูปแบบของระบบเนวิเกชั่นในเว็บไซต์มักใช้หลายรูปแบบร่วมกันเพื่อ เพิ่มช่องทางเข้าถึงข้อมูลแต่ควรเลือกอย่างเหมาะสม ระบบเนวิเกชันแบ่งออกเป็น 4 รูปแบบ ระบบเนวิเกชัน แบบลา ดับขั้น คือ การที่มีโอมเพจหน้าหนึ่งหน้า และมีลิงค์ไปยังหน้าอื่น ๆ กำจัดการเคลื่อนย้ายได้เฉพาะ แนวตั้ง ระบบเนวิเกชันแบบโกลบอล ระบบนี้จะลดข้อจา กัดของแบบลา ดับขั้น เคลื่อนย้ายได้ทั้งแนวตั้งและ แนวนอน ระบบเนวิเกชันแบบโลคอล เป็นระบบแบบเฉพาะส่วนเข้ามาช่วยเฉพาะบางส่วนของเว็บไซต์ที่ ต้องการ เช่น หัวข้อย่อยของเนื้อหาที่อยู่ภายในส่วนหลักของเว็บไซต์ และระบบเนวิเกชันเฉพาะหน้าที่ เป็น ลักษณะของลิงค์ของคำหรือข้อความที่น่าสนใจองค์ประกอบของระบบเนวิเกชันหลักมีได้หลายรูปแบบได้แก่ เนวิเกชันบา, เนวิเกชันระบบเฟรม, pull-down menu, pop-up menu, image map, และ search box

3.1) เนวิเกชันบาร์ ประกอบด้วยกลุ่มของลิงค์ต่าง ๆ ที่อยู่รวมกันในบริเวณหนึ่งของหน้าเว็บ โดยอาจเป็นตัวหนังสือหรือกราฟิก

3.2) เนวิเกชันบาร์ระบบเฟรม จะช่วยทำให้แสดงเว็บหลายๆ หน้าไว้ในหน้าต่างบราวเซอร์ เดียวกันโดยที่แต่ละหน้ายังเป็นอิสระต่อกัน

3.3) Pull-Down Menu เป็นส่วนประกอบของฟอร์ม มีรายการให้เลือกมากมายแต่ใช้พื้นที่ น้อยมากมากเมื่อเทียบกับองค์ประกอบชนิดอื่น ๆ

3.4) เนวิเกชันบาร์ ประกอบด้วยกลุ่มของลิงค์ต่าง ๆ ที่อยู่รวมกันในบริเวณหนึ่งของหน้าเว็บ โดยอาจเป็นตัวหนังสือหรือกราฟิก

3.5) Pop-Up Menu มีลักษณะคล้าย Pull-Down Menu แต่รายการย่อยของเมนูจะปรากฏ ขึ้นเองเมื่อผู้ใช้นา เมาส์ไปวางเหนือตำแหน่งของรายการในเมนูหลัก

3.6) Search Box การจัดเตรียมระบบสืบค้นข้อมูล ภายในเว็บไซต์ ทำให้ผู้ใช้ค้นหาสิ่งที่ ต้องการได้อย่างรวดเร็วโดยระบุคีย์เวิร์ดที่สนใจ

4) การออกแบบหน้าเว็บ (Designing Web Homepage) หน้าเว็บเป็นสิ่งแรกที่แสดงถึง ประสิทธิภาพในการออกแบบเว็บไซต์ หลักสำคัญในการออกแบบหน้าเว็บ คือการใช้รูปภาพองค์ประกอบต่าง ๆ ร่วมกันเพื่อสื่อความหมายเกี่ยวกับเนื้อหา

4.1) หลักการออกแบบหน้าเว็บที่สำคัญคือการสร้างลา ดับชั้นความสำคัญขององค์ ประกอบ ภายในหน้าเว็บ เพื่อเน้นว่าอะไรเป็นเรื่องที่สำคัญมาก สำคัญรองลงไป หรือสำคัญน้อยตามลาดับ ใช้การ เปรียบเทียบในการแบ่ง เช่น กำหนดหัวเรื่องให้มีนาดใหญ่กว่าส่วนที่เป็นเนื้อหา สิ่งที่สำคัญไว้ตำแหน่งบน ให้สีที่ แตกต่างกัน

4.2) สร้างรูปแบบ บุคลิก และสไตล์ออกแบบให้รูปแบบสัมพันธ์กับเนื้อหาเว็บไซต์จะช่วยสร้าง ความเข้าใจของผู้ใช้ได้ดีขึ้น บุคลิกจะขึ้นอยู่กับเนื้อหาและเป้าหมายในการนาเสนอเว็บไซต์สามารถให้ความรู้สึก แต่งต่างกันสไตส์เป็นการจัดลักษณะโครงสร้างของหน้า, รูปแบบกราฟิก, ชนิดและการจัดตัวอักษร ชุดสีที่ใช้ และร่วมถึงองค์ประกอบอื่น ๆ ทั้งหมดควรจัดให้มีความสม่ำเสมอตลอดทั่วทั้งเว็บไซต์

4.3) ส่วนประกอบของหน้าเว็บไซต์ หลักๆ มี 3 ส่วน ได้แก่ ส่วนหัวของหน้า(Page Header) ประกอบด้วยชื่อเว็บ ระบบเนวิเกชัน และหัวข้อหลักหรือชื่อของเนื้อหาในหน้านั้น ส่วนต่อมาคือเนื้อหา (Page Body) ควรจัดอย่างเป็นระเบียบเพื่อการมองหาข้อมูลอย่างรวดเร็ว รูปแบบที่เหมาะสมเพื่อทำให้เนื้อหาดูหน้า สนใจ และส่วนท้ายของหน้า (Page Footer) เป็นบริเวณที่จะให้ข้อมูลเพิ่มเติมเกี่ยวกับนโยบายทางกฎหมาย ลิขสิทธิ์ความเป็นส่วนตัว และวิธีติดต่อกับผู้ดูแลเว็บไซต์

5) การออกแบบเว็บไซต์ให้เหมาะกับสิ่งแวดล้อม ( Design for a Variety of Web Environments) ยุคปัจจุบันพฤติกรรมของผู้ใช้ในการใช้เว็บไซต์มีความแตกต่างจากอดีตที่ผ่านมา ณัฐพัชญ์ วงษ์เหรียญ ทอง ได้กล่าวว่า ผู้คนนิยมพกโทรศัพท์มือถือ เฉพาะประเทศไทยมียอดการใช้หมายเลข โทรศัพท์มือถือมากกว่า 100% ของประชากรในประเทศ และเมื่อเทียบกับยอดการซื้อโทรศัพท์มือถือก็ยังคง สูงขึ้นเรื่อย ๆ ในทุกปี มีอัตราการใช้สมาร์ทโฟน สูงอย่างรวดเร็ว 1-2 ปี ที่ผ่านมา ส่วนหนึ่งเพราะราคาที่ถูกลง โดยมีการคาดว่าน่าจะมีผู้ใช้ สมาร์ทโฟนอย่างน้อย 15 ล้านคน (อ้างอิง ณ เดือนสิงหาคม 2556) รวมทั้งผู้ใช้ แท็บเล็ตอีกพอสมควร) ในงานเสวนา WEBPRESSO 2015 ของสมาคมผู้ดูแลเว็บประเทศในหัวข้อ "WEB TREND 2015" กล่าวถึงการทา เว็บให้รองรับ Mobile คือเทรนด์ประจำปี นี้ซึ่งก่อนหน้านี้ก็เป็นเทรนด์มาหลาย ปี แล้วแต่ปี นี้เป็นปี แรกที่เว็บดังๆหลายเว็บของประเทศไทยมีผู้ใช้งานผ่านโทรศัพท์มือถือ แซง Desktop ชนิด ขาดลอยเป็นปีแรก (ศุภเดช สุทธิพงศ์คณาสัย, 2558)จากสถิติล้วนชี้ไปในทางว่า ความนิยมของผู้ใช้ผ่านอุปกรณ์ "หน้าจอที่สาม" มากขึ้น จะผ่านแอพหรือผ่าน Web Browser นั่นทา ให้หลายๆ เว็บไซต์เริ่มมีการปรับโคร ง สร้างเว็บให้สามารถดูผ่าน Mobile Web Browser มาก ขึ้นใช้โครงสร้างแบบ Responsive Design แทนที่จะ เป็น Static Website แบบเดิมหันมาใช้ HTML5 แทนที่ Flash ซึ่งไม่สามารถเปิ ดได้Responsive Web Designเป็นการออกแบบเว็บไซต์ที่สามารถปรับเปลี่ยนการแสดงผลรูปแบบต่างกันเข้ากับขนาดหน้าจอของ อุปกรณ์ที่ใช้เปิดเว็บได้ทั้ง คอมพิวเตอร์,สมาร์ทโฟน และแท๊บเล็ตควรออกแบเว็บไซต์ให้เป็นกริด เป็นบล็อกสี เหลี่ยม ไม่มีการใช้ลวดลายที่มีลอยต่อ

6) ออกแบบกราฟิกสาหรับเว็บไซต์ (Design Web Graphics) ปาพจน์ หนุนภักดี(2555 : 116- 113) ได้อธิบาย องค์ประกอบในการออกแบบกราฟิกแบ่งออกเป็น 6 ลักษณะมาจัดวางร่วมกันเพื่อสื่อสารสิ่งที่ต้องการออกไปได้

6.1) จุด เส้น ระนาบ

6.1.1) จุด จุดๆ หนึ่งปรากฏบนพื้นที่นั้นเป็นการกำหนดตำแหน่งอย่างหนึ่ง เช่น ระบบ เลขาคณิตที่มีแกน X และแกนY ก็คือการกำหนดตำแหน่งอย่างมีพิกัด ความหมายจะขึ้นอยู่กับว่าพื้นที่ที่รองรับ มันอยู่ลักษณะอย่างไร หรือความสัมพันธ์กับสิ่งรอบตัวจุดเป็นอย่างไร

6.1.2) เส้น คือ จุดที่ต่อเนื่องกันในทิศทางใดๆ จะกลายเป็นเส้น ความยาวของเส้นทำ หน้าที่แบ่งขอบเขตของที่ว่าง ขอบเขตของสิ่งของขอบเขตของรูปทรง ขอบเขตของน้าหนัก ขอบเขตของสีและ เป็นแกนของรูปร่างและรูปทรงลักษณะของเส้น ได้แก่ เส้นตรง เส้นโค้ง เส้นคลื่น เส้นฟันปลา เส้นก้นหอย เส้น ชัด เส้นมัว หากแบ่งตามทิศทางจะได้ลักษณะอีกแบบหนึ่งคือ เส้นดิ่ง เส้นราบ เส้นเฉียงเส้นแนวลึก เส้นหนา

เส้นบาง นอกจากนั้นจะเป็นเส้นที่เกิดจากจินตนาการของผู้ใช้งานหรือผู้ชม ความรู้สึกที่เกิดจากเส้น เส้นต่าง ๆ ให้ความรู้สึกแต่ต่างกันเมื่อนาไปใช้ ความรู้สึกที่เกิดจากเส้นแบ่งได้แก่เส้น ตรงทำให้รู้สึกแข็งแรง แน่นอนตรง เข้มไม่ประนีประนอม หยาบ และเอาชนะ เส้นคลื่นหรือเส้นโค้งให้ความรู้สึกสบาย เปลี่ยนแปลงได้ เลื่อนไหล ต่อเนื่อง สุภาพ แต่ถ้าใช้เส้นโค้งมาก ๆ ทำให้รู้สึกกังวลขาดจุดมุ่งหมาย เส้นโค้งแคบให้ความเร็วสึกมีพลังในการ เคลื่อนไหว เปลี่ยนแปลงเร็ว เส้นโค้งกลมเป็นเส้นที่มีระเบียบ เป็นวงจร เส้นโค้งก้นหอย ให้ความรู้สึกเข้าสู่ ศูนย์กลาง คลี่คลาย มีการเคลื่อนไหวไม่สิ้นสุด เส้นฟันปลาเปลี่ยนแปลงเร็ว เหมือนพลังไฟฟ้า ความขัดแย้ง สงคราม เส้นนอนกลมกลืนแรงดึงดูดของโลก การพักผ่อน เงียบ เฉย สงบ เส้นตั้งให้ความรู้สึกสมดุล มั่นคง แข็งแรง จริงจัง เงียบครึม ผู้ดี สง่า ทะเยอทะยาน รุ่งเรื่อง เส้นเฉียง เคลื่อนไหว ไม่มั่นคง

6.1.3) ระนาบ คือ จุดรวมตัวกันก็จะกลายเป็นมวล ขยายออกไปทางกว้างและทางยาว ระนาบๆ หนึ่งอาจเกิดจากการเคลื่อนไหวของเส้นในทางกว้าง และรูปร่างก็คือระบาบอย่างหนึ่ง

6.2) รูปร่าง รูปทรง ปริมาตร วัตถกราฟิกตั้งอยู่ในระบบ 3 มิติซึ่งมีปริมาตรคือมีทั้งความกว้าง ความยาว และความลึก รูปร่าง เกิดจากการนา เส้นต่าง ๆ มาต่อกันจนได้รูปร่าง 2 มิติที่มีความกว้างและความ ยาว แบ่งเป็นสองแบบคือ แบบที่คุ้นตาเห็นแล้วรู้เลยว่าเป็นอะไร เช่น ดอกไม้ หรือคน อีกรูปรางคือแบบฟรี ฟอร์ม ใช้รูปร่างสื่อความหมายที่จินตนาการ ไม่มีรูปทรงที่แน่นอนรูปทรง เกิดจากรูปร่างที่มีมิติเพิ่มขึ้นมา กลายเป็นงาน 3 มิติคือ มีความลึกเพิ่มเข้ามาด้วย ปริมาตร เป็นส่วนเสริมเพื่อให้ดูออกว่ารูปทรงมีน้าหนักขนาด ไหน เบา หรือหนัก โปร่งหรือทึบแสง น้า หนักเกิดจากการเติมสีและเงาลงไป

6.3) ทัศนียภาพเกิดจากการพยายามที่จะเลียนแบบสิ่งที่ตาเห็น คือ มีการเห็นระยะสิ่งที่อยู่ ข้างหน้าและข้างหลัง โดยสิ่งที่อยู่ข้างหน้าจะมีขนาดที่ใหญ่กว่าสิ่งที่อยู่ข้างหลัง

6.4) พื้นผิวเป็นลักษณะทางกายภาพหรือความรู้สึกก็ได้ พื้นผิวนั้นสร้างอารมณ์และนำพาเรา เชื่อมโยงประสบการณ์ ให้ความรู้สึกลึกซึ้งได้หลายแบบ เช่นรู้สึกเหนียว แหลม ด้าน เป็นฝอย ภาพๆ หนึ่งอาจมี หลายพื้นผิวมันอาจจะขัดแย้งกันทา ให้เกิดความรู้สึกอย่างใดอย่างหนึ่งขึ้นมาได้

6.5) ขนาด สามารถเป็นได้ทั้งตัวกระทา (Subjective) มีข้อตกลงในการอ่าน เช่นแผนที่ซึ่งมี ขนาดกา กับว่ามีมาตราส่วนเท่าใดช่วยให้จินตนาการต่อขนาดจริงของสถานที่นั้น ๆหรือ ตัวถูกกระทำ (Objective) จะเป็นการอ้างอิงขนาดของสิ่งใดสิ่งหนึ่ง เช่น ห้องๆ หนึ่งมีขนาดเท่าใด ซึ่งขนาดขึ้นอยู่กับบริบท หน้าที่ หรือความสัมพันธ์ที่มันตั้งอยู่ นอกจากนั้นขนาดของภาพยังให้ความรู้สึกถึงระยะ คือ ขนาดใหญ่จะ เหมือนอยู่ใกล้ผู้ดูมากกว่าขนาดเล็ก หรือขนาดใหญ่ดูพุ่งมายังผู้ดู ขนาดเล็กเหมือนวิ่งหนีผู้ดู

6.6) สี เป็นตัวแสดงอารมณ์ได้ดี หรือใช้ในการสื่อความรู้สึกบางสิ่งบางอย่างออกมาโดยอาจไม่ เปิดเผยชัดเจนตรง ๆ แต่ซ่อนเอาไว้ในสี คุณลักษณะของสี สีคือแสงที่มีความถี่ของคลื่นในขนาดที่ตามนุษย์ สัมผัสได้ สีมีอยู่ 2 ชนิด คือสีที่เป็นแสง ได้แก่สีที่เกิดจากการหักเหของแสงกับสีที่เป็นสีของวัตถุ แม่สีที่เป็นวัตถุ ได้แก่ สีเหลือง สีแดง สีน้า เงิน และสีเกิดจากการผสมกันของแม่สี น้า หนักของสี (Value) หมายถึง ความสว่าง หรือความมืดของสี ถ้าเราเอาสีขาวไปผสมกับอีกสีหนึ่งสีนั้นจะสว่างขึ้น ความจัดของสี(Intensity) หมายถึง ความสดหรือความบริสุทธ์ิของสีๆ หนึ่ง สีที่ถูกสีดำผสมเข้าไปจะทา ให้สีนั้นดูหม่นหมองการผสม มีอยู่ 2 แบบ คือ CMYK และ RGB CMYK เป็นการผสมสีแบบมีแม่สีฟ้าแกมเขียว (Cyan) สีม่วงแดง (Magenta) สีเหลือง (Yellow) ซึ่งเมื่อผสม 3 สีดา เพราะแสงดูดกลืนไว้หมด นำ ทั้ง 4 สี มาผสมกันจนเป็นโทนต่าง ๆ RGB การผสม สีของแสงโดยใช้แม่สีเป็นตัวผสมคือสีแดง สีเหลือง และสีน้ำเงิน แบบนี้เราจะพบในการผสมสีในโทรทัศน์ จอมอนิเตอร์

#### 6.6.1) วงจรสี

1) วงจรสีตามธรรมชาติเมื่อนา รุ้งกินน้ามาทา เป็นแทบวงกลมจะได้วงที่มีสี 8 สี โดย เพิ่มสีม่วงแดงที่เป็นรอยบรรจบเข้าไปอีก 1 สี เพิ่มสีเขียวเหลือ เหลืองส้ม แสด และ น้า เงินเขียวเข้าไป 4 สี จะ ได้วงจรสีที่สมดุลตามธรรมชาติ 12 สี สีขั้นต้นในนี้ มี 3 สีที่ไม่อาจผสมขึ้นได้คือ สีเหลือ สีแดง และสีน้า เงินหรือ แม่สีนั่นเอง สีขั้นที่ 2 นาแม่สีมาผสมกันทีละคู่จะได้สีส้ม สีเขียว และสีม่วง สีขั้นที่ 3 ถ้านา สีขั้นที่สองมาผสมกัน ที่ละคู่จะได้เพิ่มอีก 6 สี คือ สีเหลืองส้ม สีแดงส้ม สีเขียวเหลืองสีเขียวน้ำเงิน สีม่วงแดง สีม่วงน้ำเงิน สีกลาง ถ้า นาทุกสีมาผสมกันจะได้สีเทาแก่ๆ เกือบดาเรียกว่าสีกลาง หรือเอาแม่สีมาผสมกันจะได้สีกลางเช่นกัน

2) คู่สี คือ สีที่อยู่ตรงข้ามกันในวงจรสีตามธรรมชาติเมื่อนามาวางคู่กันจะทาให้เกิด ความสดใสเพราะเป็นคู่สีที่ตัดกันและขัดแย้งกัน ถ้านาคู่สีมาผสมกันจะได้สีกลาง ถ้านาสีหนึ่งเจือปนลงในคู่สี เล็กน้อยจะทา ให้เกิดความหม่น

3) ใกล้เคียง คือสีที่อยู่ข้างกันในวงจรสีธรรมชาติจะกลมกลืนกัน เช่น เหลืองกับเหลือง ส้ม ถ้านามาวางหางกันความกลมกลืนจะลดลงเรื่อย ๆ แต่เกิดความขัดแย้งกันหรือตัดกันเพิ่มมากขึ้นโดยถ้าตัด กันจนถึงตรงจุดตรงข้ามก็จะกลายเป็นคู่สีอย่างแท้จริง

4) สีอุ่นและสีเย็น วงจรสีแบ่งออกเป็น 2 ส่วนด้วยเส้นแนวดิ่งเส้นหนึ่ง ได้แก่สีวรรณะ อุ่น คือ เหลือง (ครึ่งหนึ่ง) เหลืองส้มส้ม แดงส้ม แดง ม่วงแดง และม่วง อีกซีกคือวรรณะเย็น คือสีเหลือง

(อีครึ่งหนึ่ง) เหลืองเขียว น้า เงินเขียว น้า เงิน ม่วงน้าเงิน และม่วง (อีกครึ่งหนึ่ง) โดยสีม่วงและเหลือจะเป็น วรรณะกลางๆ อยู่ได้ทั้งสองกลุ่ม

6.6.2) หลักการใช้สีในการออกแบบ

1) การใช้สีเอกรงค์ (Monochrome) ได้แก่ การไล่สีเดียวกันให้มีน้า หนักแก่อ่อนลงไป

ตามลา ดับ

2) การใช้สีข้างเคียงทำให้เกิดความกลมกลืนแบบ 2 สีและ 3 สี

3) การใช้คู่สีตรงข้ามเป็นการเล่นกับการตัดกันของสี

4) การใช้สีเกือบตรงข้ามเป็นการตัดกันของสีที่ไม่ใช่คู่สี

5) การใช้สีตรงข้าม 2 คู่เคียงกันมีความขัดแย้งน้อยเพราะมีสีข้างเคียงกันกลมกลืนอยู่

6) การใช้สีแบบ 3 เสา เป็นการใช้แม่สีมาตัดกันทาให้มีความเด่นทั้ง 3 สี

7) การใช้สีแบบ 4 เสา เป็นการใช้สีตัดกันอย่างแท้จริงถึง 2 คู่แต่ยังให้ความรู้สึกขัดแย้ง น้อยกว่าวิธีที่ 5 เพราะยังมีสีข้างเคียงที่พอจะเชื่อมกันได้

6.6.3) การเลือกสีตามจิตวิทยาและความหมาย Max Luscher นักจิตวิทยาชาว สวิตเซอร์แลนด์ได้ยกตัวอย่างจิตวิทยาในการใช้สีดังนี้

1) สีดำ แทนความตายในหลายวัฒนธรรม

2) ขาวแทนความบริสุทธ์ิหรือการแต่งงาน

3) สีชมพูให้ความน่าสนใจ

4) สีน้ำเงินแทนความพอใจความรู้สึกเป็นเจ้าของ ความอิสรเสรีความ สัมพันธ์กับเพื่อน และเป็นสีที่แทนท้องฟ้าและท้องทะเล สีน้ำเงินได้รับความนิยมสูงสาหรับคนทั่วไปอาจให้ความรู้สึกเย็นและหดหู่ ในบางโอกาส

5) สีเขียวแทนธรรมชาติ การเคารพตัวเอง สามารถควบคุมเจตจานงและความ สามารถ ในการเพลิดเพลิน รู้สึกผ่อนคลาย

6) แดงแทนความเชื่อมันในตนเอง การมีกิจกรรม ความสามารถในการตอบสนองสิ่งที่

ท้าทาย

7) สีเหลืองแทนการพัฒนา ทัศนคติเกี่ยวกับการคาดหวัง หรือทัศนคติที่พร้อมจะพัฒนา

ต่อสิ่งใหม่ๆ

6.6.4) การเลือกสีเชิงการตลาดและแฟชั่น การออกแบบกราฟิกมักสัมพันธ์กับงานโฆษณา และการตลาด รวมทั้งเทรนต์แฟชั่น ซึ่งอาจมีการแทนค่าสีแตกต่างไปจากหลักจิตวิทยา

1) สีดำแทนความคลาสสิก ความอมตะ ความเป็นกบฏความลึกลับ สีดา เป็นสีที่มีความ นิยมสูงในวงการออกแบบ

2) สีขาวแทนความเป็นกลาง ความอ่อนน้อมความบริสุทธ์ิการปราศจากเชื้อโรค ความ

อ่อนเยาว์

3) สีเทา สีเงิน แทนความปลอดภัยและสวัสดิภาพความหน้าเชื่อถือ

4) สีน้ำเงิน เป็นสีที่ได้รับความนิยมสูงสุด แทนความมั่นใจความมั่นคง เทคโนโลยี

5) สีน้ำตาล แทนความสบายแบบคลาสสิก วงการแฟชั่นนิยมใช้คู่กับสีดา และสีทอง แต่ บางครั้งอาจใช้คู่กับสีเขียวแสดงถึงธรรมชาติของโลก หรือกระแส Eco-Design

6) สีส้ม แทนความกระตือรือร้น

7) สีชมพู แทนความบริสุทธ์ิ

8) สีม่วง แทนความหรูหรา ชั้นสูง มีปัญญา บางประเทศใช้แทนความเศร้า ความเป็น

หม้าย

9) แดง แทนความมีพลัง กิเลส กล้าหาญ ความรัก ความอันตรายความก้าวร้าว การ ดึงดูดทางเพศ กระตุ้นอารมณ์ที่สื่อถึงความร้อนแรงได้ดีที่สุด

10) สีเหลือง แทนความร่าเริง สนุกสนาน การมีความสุขความมีไอเดีย

7) ออกแบบกราฟิกสาหรับเว็บไซต์ (Design Web Graphics)เป็นองค์ประกอบที่สำคัญที่สุดใน หน้าเว็บไซต์ ซึ่งมีหน้าที่สื่อข้อความถึงผู้ใช้ แนวทางในการใช้ตัวอักษรในการนาเสนอบนหน้าเว็บเพจมีผลต่อการ สื่อความหมายและความสะดวกสบายในการท่องเว็บของผู้ใช้โดยตรงส่วนประกอบของตัวอักษรหลักๆ คือ

7.1) ระบบการวัดขนาดของตัวอักษร มีการวัดขนาดเป็น พอยท์(point) 1 พอยท์มีขนาด เท่ากับ 1/72 นิ้ว หรือ .01384 นิ้ว และ 12 พอยท์จะเท่ากับ 1 ไพก้า (pica)และหกไพก้าเท่ากับ 1 นิ้ว

7.2) ชนิดและตระกูลของตัวอักษรtypeface family :หมายถึงชุดของตัวอักษรที่ออกแบบมา เพื่อใช้ร่วมกัน อย่างเช่น Time, Verdana, Helvetica หรือ Arialและ typeface เป็นส่วนหนึ่งของ typeface family ที่ออกมาในลักษณะรูปแบบเดียวกัน แต่คนละ typeface จะมีลักษณะที่แตกต่างกัน เช่นเป็นแบบตรง หรือเป็นแบบเอียง และอาจจะมีน้ำหนักเป็น regular semi boldหรือ bold

7.3) ตัวอักษรประเภท Serif มีลายเส้นตกแต่งขนาดเล็กที่เพิ่มขึ้นของส่วนปลายในลายเส้น หลัก เหมาะใช้เป็นส่วนลายละเอียดของเนื้อหา เช่น Times New Roman, Garamond, Georgia แ ล ะ New Century Schookbookส่วน ตัวอักษรประเภท San serif ไม่มีลายเส้นตกแต่งติอยู่กับตัวอักษร เหมาะที่จะใช้ กับหัวข้อ เช่น Arial, Helvetica, Verdana, Geneva และ Univers

7.4) การจัดข้อความในหน้าเว็บ การจัดตำแหน่งของตัวอักษร (Alignment) มีผลต่อความรู้สึก ของเอกสาร ช่องว่างระหว่างตัวอักษร (Tracking)และช่องว่างระหว่างคาควรจัดในระยะที่เหมาะสมเพื่อให้อ่าน ได้ง่ายร่วมถึงระยะห่างของบรรทัด (Leading) ก็เช่นกัน

7.5) การดึงดูความสนใจด้วยตัวอักษร โดยใช้ขนาดใหญ่ในกรณีที่เป็นตัวอักษรที่ให้เป็นหัวข้อ หรือตัวเริ่มต้นประโยค เนื้อหาควรใช้ขนาดเล็กเพื่อความต่อเนื่องของเนื้อหา การเน้นข้อความให้ต่างกันสามารถ ใช้ขนาดและน้ำหนักของตัวอักษร หรือการทาตัวอักษรเอียง (ltalic) การขีดเส้นใต้ตำแหน่งของตัวอักษร แนวทางของตัวอักษร พื้นที่ว่าง การใช้สีในตัวอักษร

#### **2.4.3 งานวิจัย**

ประมาณ จรูญวาณิชย์ (2553) ทาวิจัยเรื่อง การวิเคราะห์และออกแบบโครงสร้างสารสนเทศ เว็บไซต์วัดในจังหวัดเชียงใหม่ ผลการวิจัยพบว่า สิ่งที่ต้องมีในการให้บริการภายในเว็บไซต์คือระบบการค้นหา ข้อมูลที่หลากหลาย ข่าวสารประชาสัมพันธ์ เนื้อหารายละเอียดที่ชัดเจนและภาพประกอบ ควรมีการจัดเนื้อหา ข้อมูล ออกแบบโครงสร้างสารสนเทศ ใช้แนวคิดทฤษฎีให้เหมาะสมกับเนื้อหา เพื่อผู้ใช้บริการสามารถเข้าถึง ข้อมูลได้อย่างสะดวกและตรงตามวัตถุประสงค์ความยาวของแต่ละหน้าไม่ควรยาวจนเกินไป การจัดวางตำ แหน่งของรูปและเนื้อหาควรเป็นไปในทิศทางเดียวกันทั่วทั้งเว็บไซต์ เรียบง่าย ทันสมัย สวยงาม เน้นความ กลมกลืน ใช้โทนสีเพียงเล็กน้อยสอดคล้องกับวัตถุประสงค์ของเว็บไซต์ ตัวอักษรสีเข้มอ่านง่าย

ปฏิพัทธ์ บุญมั่งมี (2553) ทา วิจัยเรื่อง องค์ประการออกแบบเว็บไซต์สำหรับสินค้าเครื่องเบญจ รงค์ในธุรกิจแบบพาณิชย์อิเล็กทรอนิกส์ ผลการวิจัยพบว่า การทำให้ผู้ใช้สนใจในสินค้าหรือบริการควรให้ผู้ใช้ ทราบถึงสินค้าที่เป็นที่นิยม สินค้าใหม่ มีรูปภาพและรายละเอียดที่ชัดเจน เพื่อสนับสนุนการเลือกซื้อผลิตภัณฑ์ รวมถึงการสร้างระบบการค้นหาและการจัดหมวดหมูของผลิตภัณฑ์ต้องให้ผู้ใช้สามารถค้นหาได้ง่ายและสะดวก รวดเร็ว

กุศลินขัติยะ (2555) ทำวิจัยเรื่อง การวิเคราะห์องค์ประกอบและแนวทางการออกแบบเว็บไซต์ ประเภทแฟ้มสะสมผลงานอิเล็กทรอนิกส์ ผลวิจัยพบว่า การออกแบบโครงสร้างเว็บไซต์ที่นิยมคือ การจัดแบบ โครงสร้างเป็นแบบแนวตั้ง ไม่นิยมการจัดโครงสร้างแบบแนวนอน การจัดวางโครงสร้างของเว็บเพจ ควรมีการ แบ่งส่วนเนวิเกชันเมนูและส่วนเนื้อหาอย่างชัดเจน ตำแหน่งของส่วนเนวิเกชันที่นิยมใช้คือส่วนด้านบนและ ด้านซ้ายของเพจ ลักษณะของพื้นหลังควรใช้ระนาบของพื้นสี เพื่อแบ่งแยกส่วนที่เป็นเนื้อหาและพื้นหลังเพื่อ สะดวกในการอ่านข้อมูล ข้อความที่เป็นส่วนสำคัญควรมีการเน้นด้วยตัวหน้า หรือตัวเอียง รวมถึงการใช้สีของ ตัวอักษรที่มีการเชื่อมโยงลิงค์ข้อมูลไปที่หน้าเพจต่าง ๆ เลือกใช้สีที่ไม่มีความแบ่งแยกกันมากนัก ไม่ควรใช้สีเกิน 2-3 สี โทนสีควรเป็นโทนสีเย็นเพื่อความสบายตาต่อการอ่าน การแสดงผลของภาพควรใช้ Light Box เพื่อความ สะดวกของผู้ใช้บริการรวมถึงการใช้ภาพในหน้าแรกเพื่อดึงดูความสนใจในการรับชมในลำดับต่อไป

ณิชฌานันทน์ อ่อนเกตุ (2555) ทาวิจัยเรื่อง การพัฒนาเว็บไซต์เพื่อส่งเสริมการท่องเที่ยวเชิง นิเวศน์ ผลวิจัยพบว่า ควรใช้เนื้อหาที่มีความถูกต้องเหมาะสมและจัดเนื้อหาเป็นหมวดหมู่ ใช้การนำเสนอเนื้อหา ที่เรียบง่ายเพื่อความเข้าใจได้อย่างรวดเร็ว ให้ข้อมูลที่สร้างสรรค์และเป็นประโยชน์ต่อผู้ใช้ ในด้านการออกแบบ ต้องจัดวางตำแหน่งของลิงค์เชื่อโยงอยู่ในจุดที่เหมาะสม ออกแบบตัวอักษรและขนาดเลือกให้มองเห็นได้ชัด การ ใช้โทนสีไปในทิศทางเดียวกัน ใช้รูปภาพหรือภาพเคลื่อนไหวในการึงความสนใจ การใส่เนื้อหาที่ครบถ้วนกับ รูปภาพและวีดีโอช่วยในการสร้างความหน้าเชื่อถือของเว็บไซต์ มีเนื้อหาการแบ่งปันประสบการณ์ของผู้ใช้ช่วย ในการส่งเสริมการขาย

ปัญญา เรสธวิชท์ (2556) ทา วิจัยเรื่อง การวิเคราะห์และพัฒนาเว็บไซต์ที่ใช้สา หรับโรงพยาลใน จังหวัดเชียงใหม่ ผลวิจัยพบว่า การวิเคราะห์ข้อมูลควรมองให้รอบด้าน ครอบคลุมผู้ใช้งานและตลาดของ ผู้บริโภค จะทาให้ได้การออกแบบที่มีคุณภาพ ไม่ใช่แต่เป็นเรื่องความสวยงาม และความคิดสร้างสรรค์ของ ผู้ออกแบบเป็นหลัก การออกแบบอย่างมีหลักการส่งผลให้งานแบบมีความสมบูรณ์ทั้งด้านเนื้อหา และประโยชน์ ใช้สอย ความเป็นระเบียบ เพื่อง่ายต่อการใช้งานของผู้ใช้ ควรออกแบบเว็บไซต์ที่สามารถแสดงผลได้ทุกๆ บราวเซอร์ ร่วมถึงการให้ข้อมูลที่ครบถ้วนและครอบคลุมทั้งเว็บไซต์

## **ส่วนที่ 4**

## **เทคนิคในการปฏิบัติงาน**

## **4.1 กิจกรรม/แผนปฏิบัติงาน**

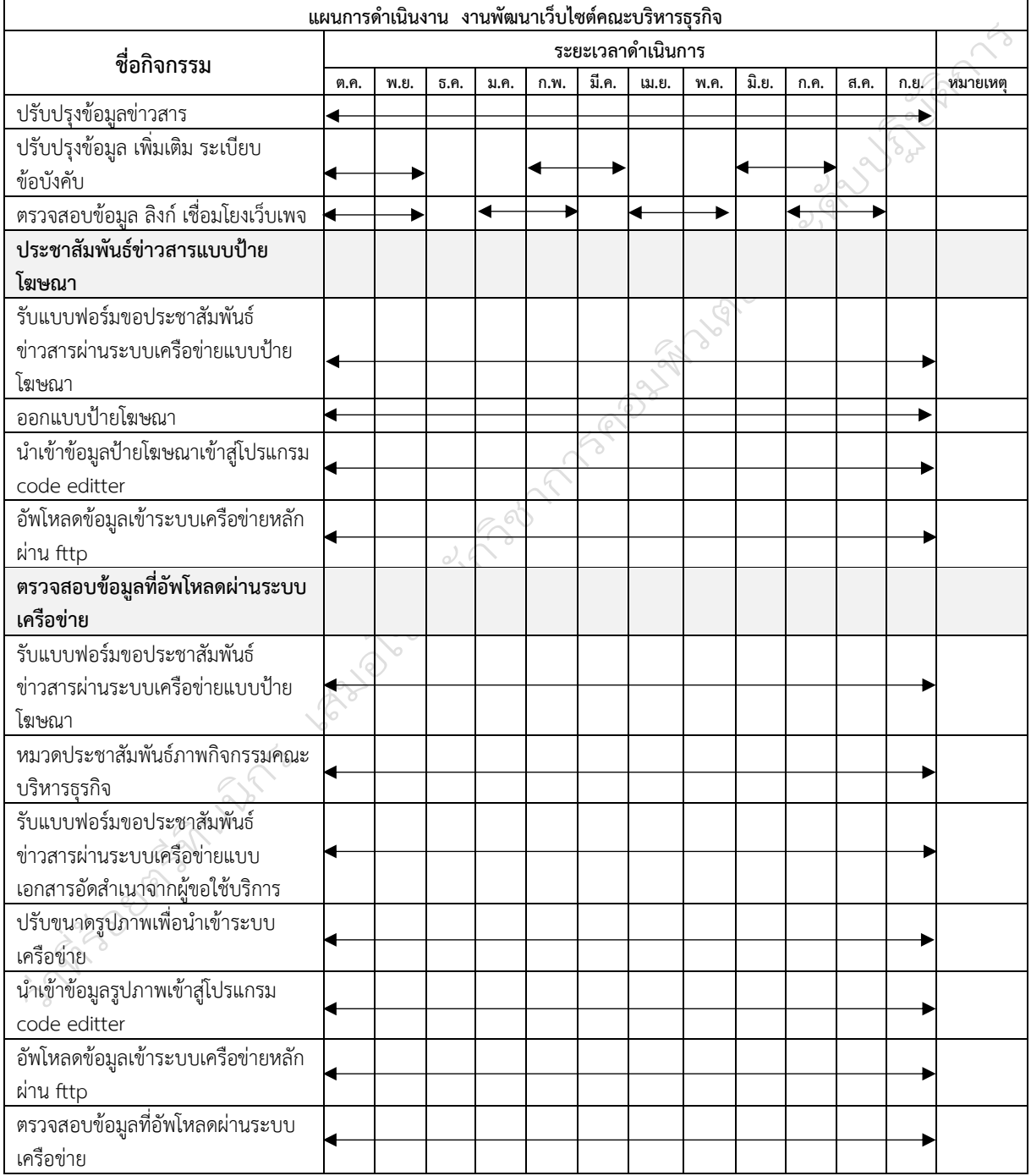

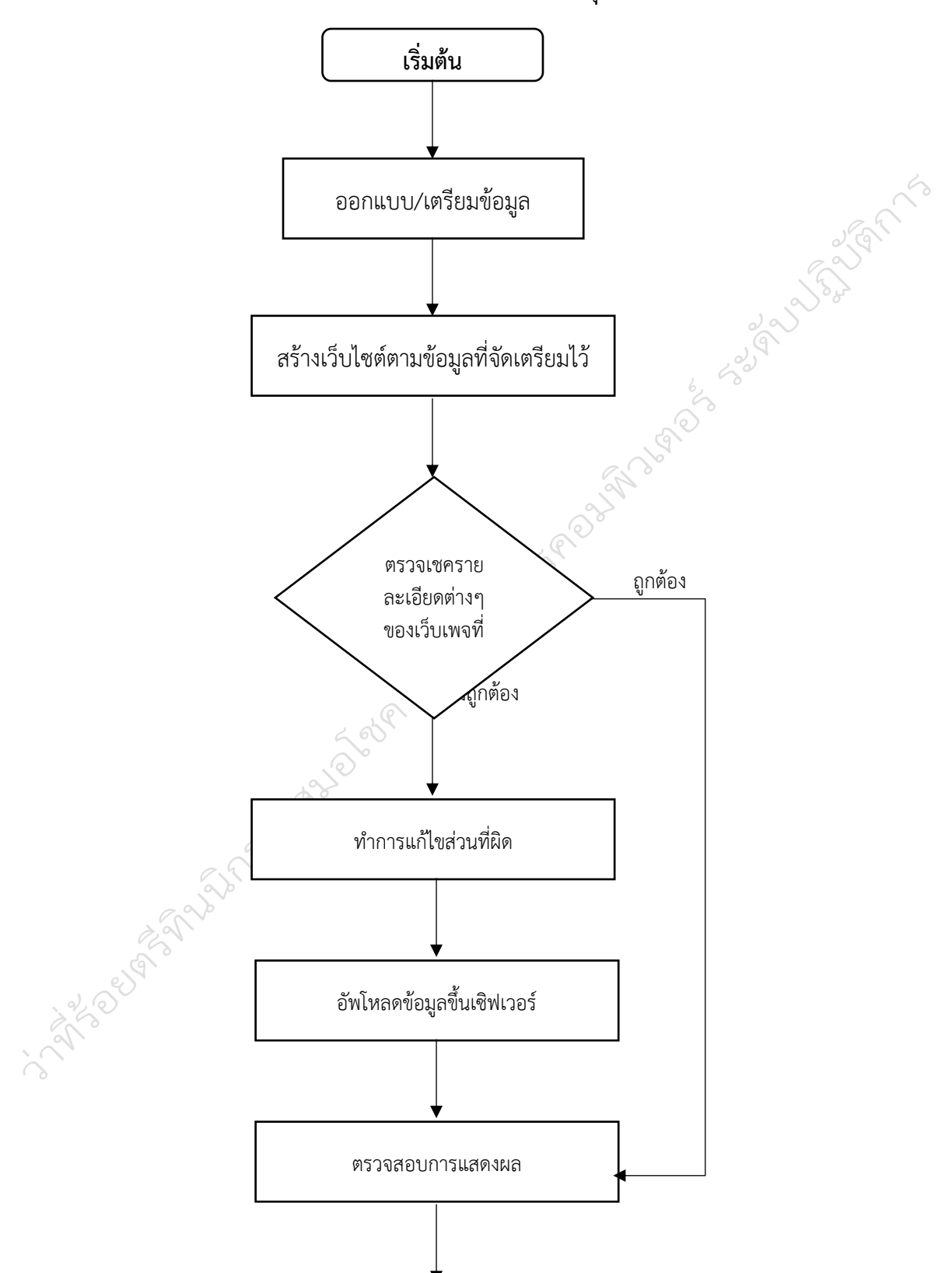

**เสร็จสิ้น**

**งานพัฒนาเว็บไซต์คณะบริหารธุรกิจ**

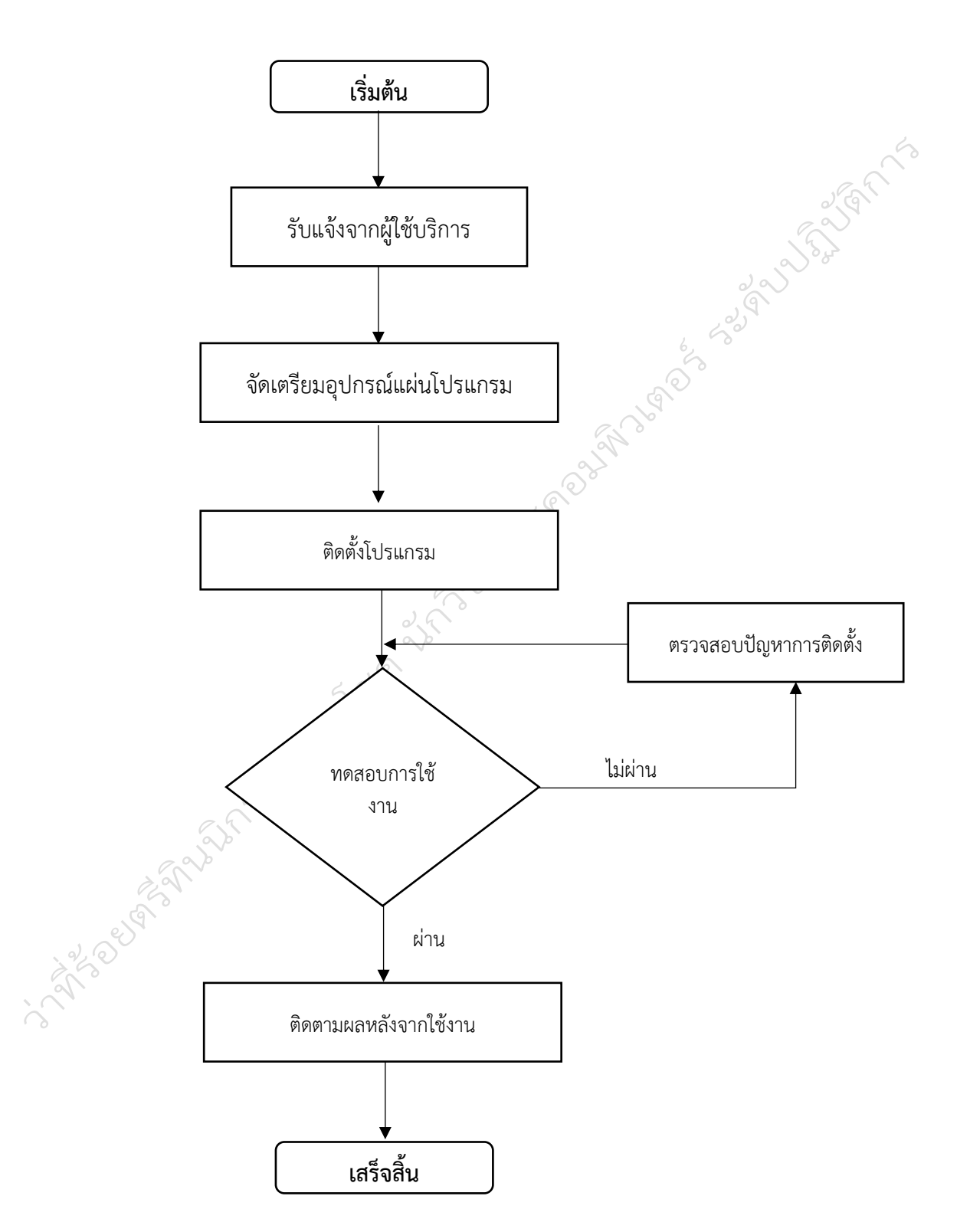

**งานบริการติดตั้งชุดคาสั่งสำเร็จรูป ระบบเครือข่ายคอมพิวเตอร์และอุปกรณ์ที่เกี่ยวข้องภายในหน่วยงาน**

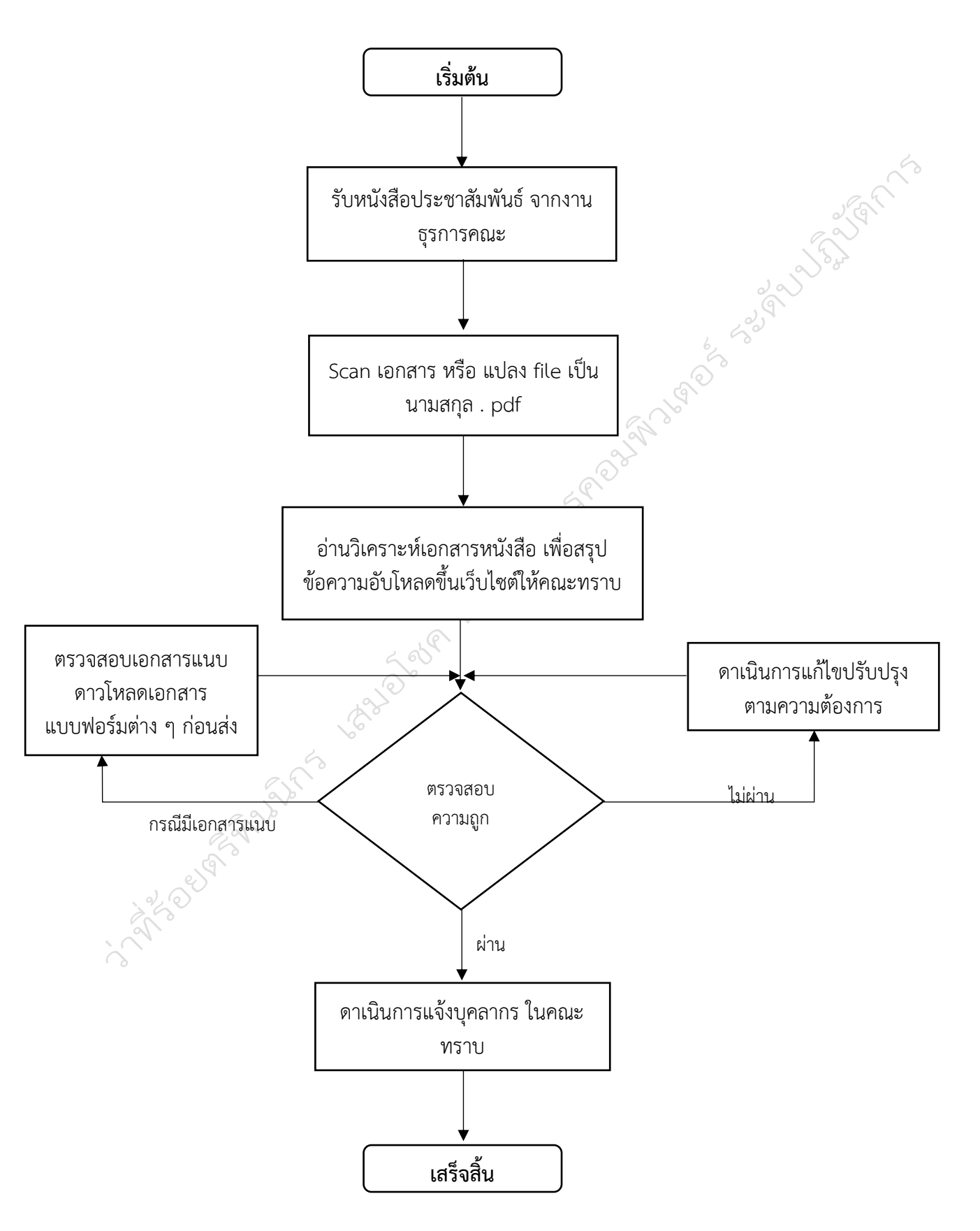

#### **งานด้านการบริการเผยแพร่ประชาสัมพันธ์ข่าวสารคณะ**

#### **4.2 ขั้นตอนการปฏิบัติงาน**

ขั้นตอนในการบริหารจัดการเว็บไซต์มหาวิทยาลัย รูปแบบภาษาไทย แบ่งส่วนบริหารจัดการหน้าโฮมเพจ ออกเป็น 9 ส่วน ดังภาพที่ และส่วนบริหารจัดการภายในเว็บไซต์อีก 3 ส่วนประกอบด้วย 1) การตรวจสอบการ เชื่อมโยงเว็บไซต์ภายในโดเมนเนมมหาวิทยาลัยฯ 2) การอัพโหลดไฟล์ข้อมูลระหว่าง <mark>เ $\epsilon^{-\texttt{d}$ ่วนที่ 1 Header —</mark> Server ผ่านช่องทาง FTP และ 3) การสำรองข้อมูลเว็บไซต์

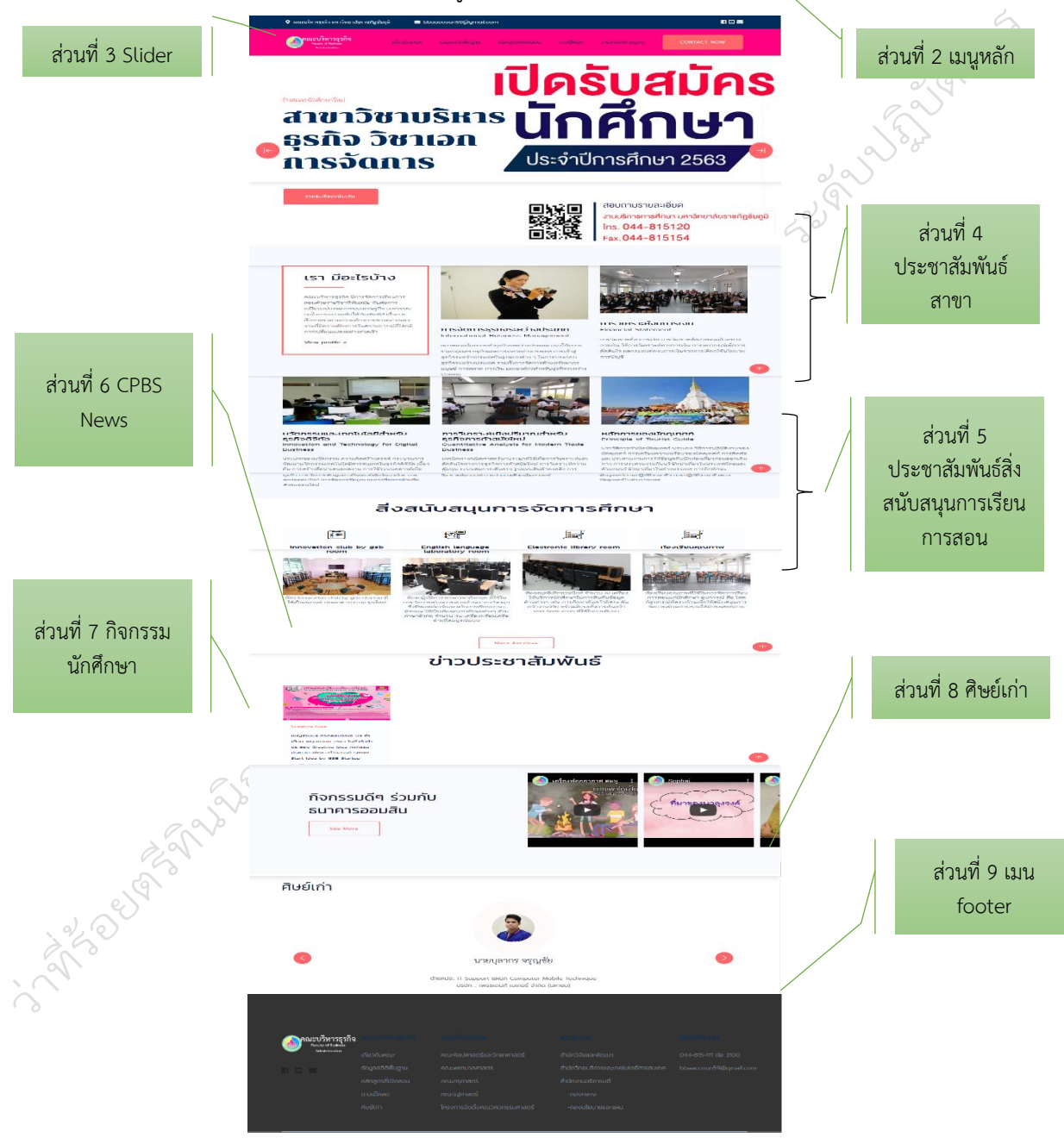

รูปภาพที่ 4. 1 การแบ่งส่วนบริหารจัดการหน้าโฮมเพจ

ในส่วนนี้เป็นการรวบรวมขั้นตอนการปฏิบัติงานของผู้ดูแลเว็บไซต์ โดยแบ่งส่วนประกอบของเว็บไซต์ ตามหน้าโฮมเพจหลัก ดังนี้

#### **4.2.1 ขั้นตอนการบริหารจัดการส่วนของ Nav Header**

การบริหารจัดการส่วนของ Nav Header นี้เป็นการใส่ข้อมูลการติดต่อของคณะซึ่งประกอบด้วย 1) ชื่อคณะบริหารธุรกิจ มหาวิทยาลัยราชภัฏชัยภูมิ 2) ข้อมูลช่องทางการติดต่อด้วยอีเมล 3) ข้อมูลช่องทางการ ติดต่อคณะด้วย Facebook Fanpage ติดตามผลงานคณะบริหารที่ช่อง Youtube Channel และอีเมล

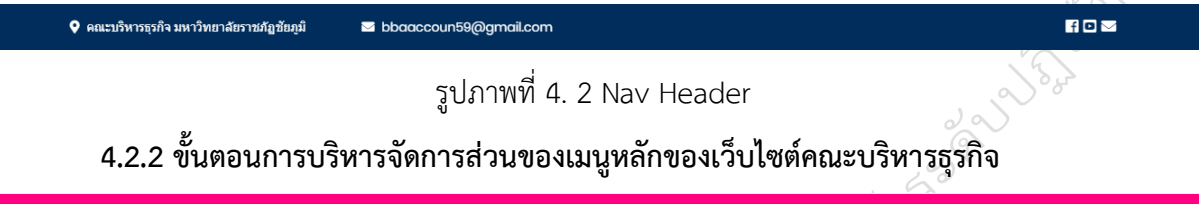

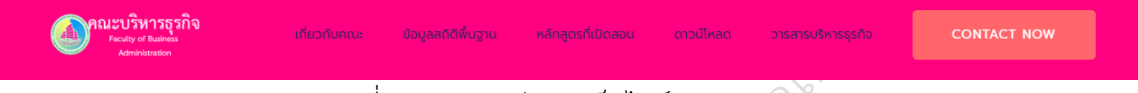

#### รูปภาพที่ 4. 3 เมนูหลักของเว็บไซต์คณะบริหารธุรกิจ

การบริหารจัดการส่วนของเมนูหลักของเว็บไซต์ผู้ดูแลเว็บไซต์ได้จัดหมวดหมู่ของเมนูหลักไว้ ทั้งหมด 7 กลุ่มเมนู คือ กลู่มเมนูที่ 1 กลุ่มโลโก้คณะบริหารธุรกิจซึ่งเชื่อมโยงลิงก์ไว้ที่หน้าหลัก กลุ่มที่ 2 กลุ่ม เมนูเกี่ยวกับคณะ จำนวน 12 เมนู ซึ่งประกอบด้วย 1) เมนูประวัติความเป็นมาของคณะบริหารธุรกิจ

ข้อม ประวัติความเป็นมา ตราสัญลักษณ์ ปรัชญา ปณิธาน วิสัยทัศน์ พันธุกิจ เอกลักษณ์ ค่านิยม คณลักษณะบัณฑิต อัตลักษณ์ของนักศึกษา ยุทธศาสตร์และแผน คณะกรรมการประจำ คณะ ผู้บริหาร คณาจารย์ บุคลากร

2) เมนูตราสัญลักษณ์ 3) เมนูปรัชญา ปณิธาน 4) เมนูวิสัยทัศน์ พันธกิจ 5) เมนู เอกลักษณ์ค่านิยม 6) เมนูคุณลักษณะบัณฑิต 7) เมนูอัตลักษณ์ของนักศึกษา 8) เมนูยุทธศาสตร์และแผน 9) เมนูคณะกรรมการประจำคณะ 10) เมนูผู้บริหาร 11) เมนูคณาจารย์ และ 12) เมนูบุคลากร ซึ่งทุกเมนูจะถูกเชื่อมโยงไปยังเพจข้อมูล สารสนเทศของคณะบริหารธุรกิจ ที่เกี่ยวกับคณะบริหารธุรกิจเอง โดยการบริหาร จัดการส่วนนี้สามารถเพิ่ม ลบ เมนูได้อย่างอิสระเพื่อความสมดุลของตัวเว็บไซต์และ ตามความต้องการของผู้บริหารได้และสามารถแก้ไขเมนูได้ดังรายละเอียดของ โค๊ตด้านล่างนี้

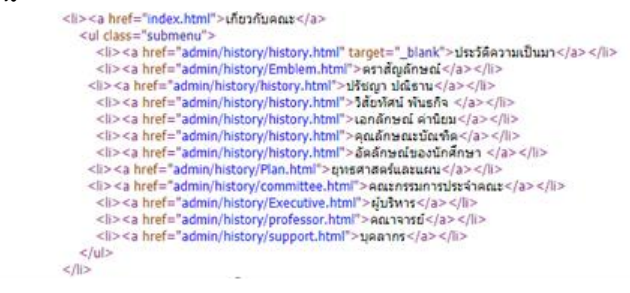

กลุ่มเมนูที่ 3 กลุ่มเมนูสถิติพื้นฐาน จำนวน 6 เมนู ประกอบด้วย 1) เมนูด้านหลักสูตร

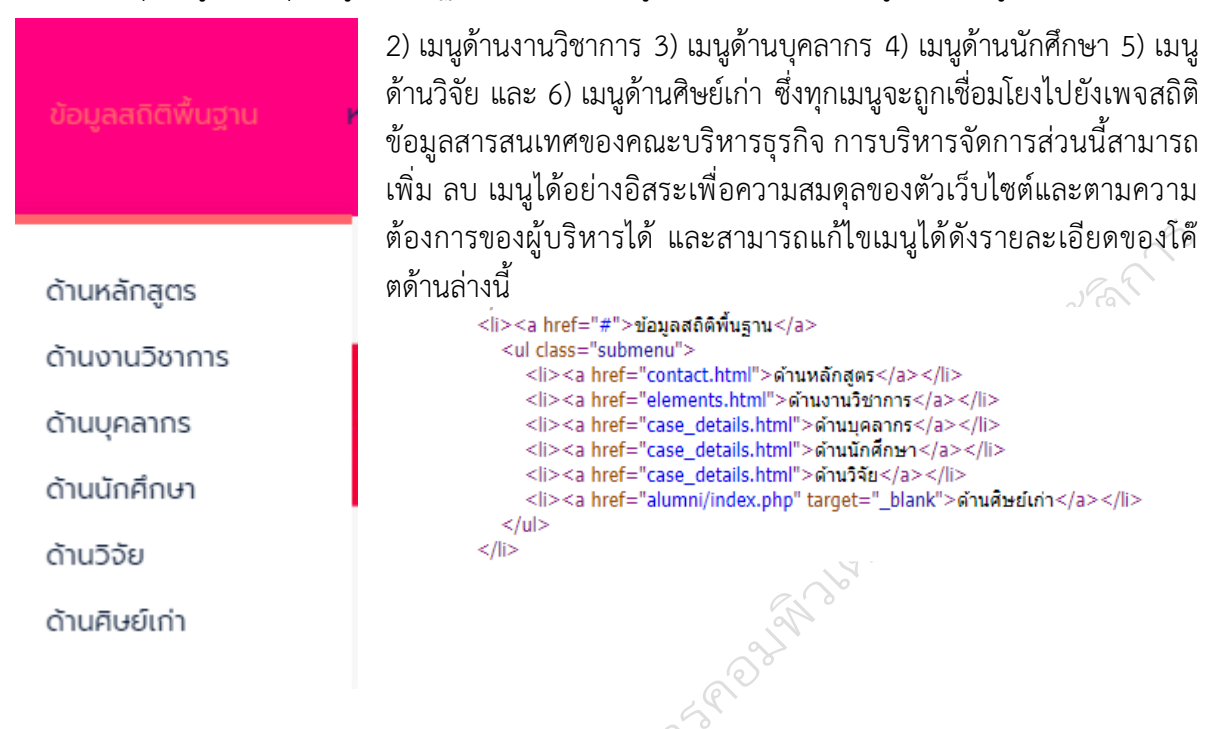

กลุ่มเมนูที่ 4 กลุ่มเมนูหลักสูตรที่เปิดสอน จำนวน 3 เมนู

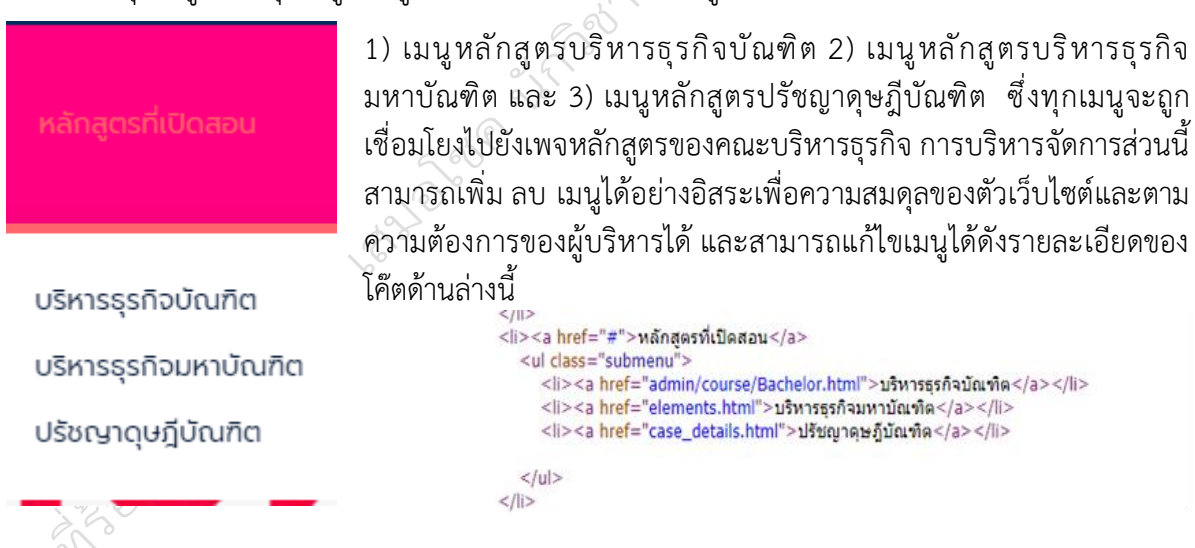

#### กลุ่มเมนูที่ 5 กลุ่มเมนูดาวน์โหลด จำนวน 10 เมนู

1) เมนูเอกสารคณะบริหารธุรกิจ 2) เมนูเอกสารงานบุคคล 3) เอกสารงาน การเงิน 4) เมนูเอกสารกองกิจการนักศึกษา 5 ) เมนูเอกสารงานประกัน ดาวน์โหลด วารสาร คุณภาพการศึกษา 6) เมนูกฎหมาย ระเบียบ 7) เมนูงานวิชาการและงาน ทะเบียน 8) เมนูงานวิจัยและพัฒนา 9) เมนูงานประกันคุณภาพการศึกษา และ10) งานนโยบายและแผน ซึ่งทุกเมนูจะถูกเชื่อมโยงไปยังเพจหลักสูตร เอกสารคณะบริหารธุรกิจ ของคณะบริหารธุรกิจ การบริหารจัดการส่วนนี้สามารถเพิ่ม ลบ เมนูได้ อย่างอิสระเพื่อความสมดุลของตัวเว็บไซต์และตามความต้องการของ เอกสารงานบุคคล ผู้บริหารได้ และสามารถแก้ไขเมนูได้ดังรายละเอียดของโค๊ตด้านล่างนี้ ้เอกสารงานการเงิน <li><a href="#">ดาวน์โหลด</a> เอกสารกองกิจการนัก <ul class="submenu"> ศึกษา <li><a href="contact.html">เอกสารคณะบริหารธรกิจ</a></li> <li><a href="<u>elements.html</u>">เอกสารงานบุคคล</a></li> เอกสารงานประกัน <li><a href="<u>case\_details.html</u>">เอกสารงานการเงิน</a></li> คุณภาพ <li><a href="<u>case\_details.html</u>">เอกสารกองกิจการนักศึกษา</a></li> <li><a href="case\_details.html">เอกสารงานประกันคุณภาพ</a></li> กฎหมาย ระเบียบ <li><a href="<u>case\_details.html</u>">กฎหมาย ระเบียบ</a></li> <li>--------------------</li> <li><a href="<u>elements.html</u>">งานวิชาการและงานทะเบียน</a></li> <li><a href="<u>case\_details.html</u>">งานวิจัยและพัฒนา</a></li> ้งานวิชาการและงาน <li><a href="<u>case\_details.html</u>">งานประกันคุณภาพ</a></li> ทะเบียน <li><a href="case\_details.html">งานนโยบายและแผน</a></li>  $<$ /ul> งานวิจัยและพัฒนา </li งานประกันคุณภาพ งานนโยบายและแผน

กลุ่มเมนูที่ 6 กลุ่มเมนูวารสารบริหารธุรกิจ จำนวน 3 เมนู ประกอบด้วย

## วารสารบริหารธรกิจ

1) เมนูสำหรับผู้ส่งบทความ 2) เมนูสำหรับผู้ทรงคุณวุฒิ และ3) เมนู สำหรับผู้ดูแลระบบ ซึ่งเมนูทั้ง 3 เมนูเชื่อมโยงลิงก์ไปยังเว็บไซต์วารสาร บริหารธุรกิจและการบัญชี ตามลิงก์ [http://ejs.bsru.ac.th/cbps/](http://ejs.bsru.ac.th/cbps/%20และ) และ <http://ejs.bsru.ac.th/cbps/editor/index.php>

สำหรับผู้ส่งบทความ สำหรับผู้ทรงคุณวุฒิ สำหรับผู้ดูแลระบบ

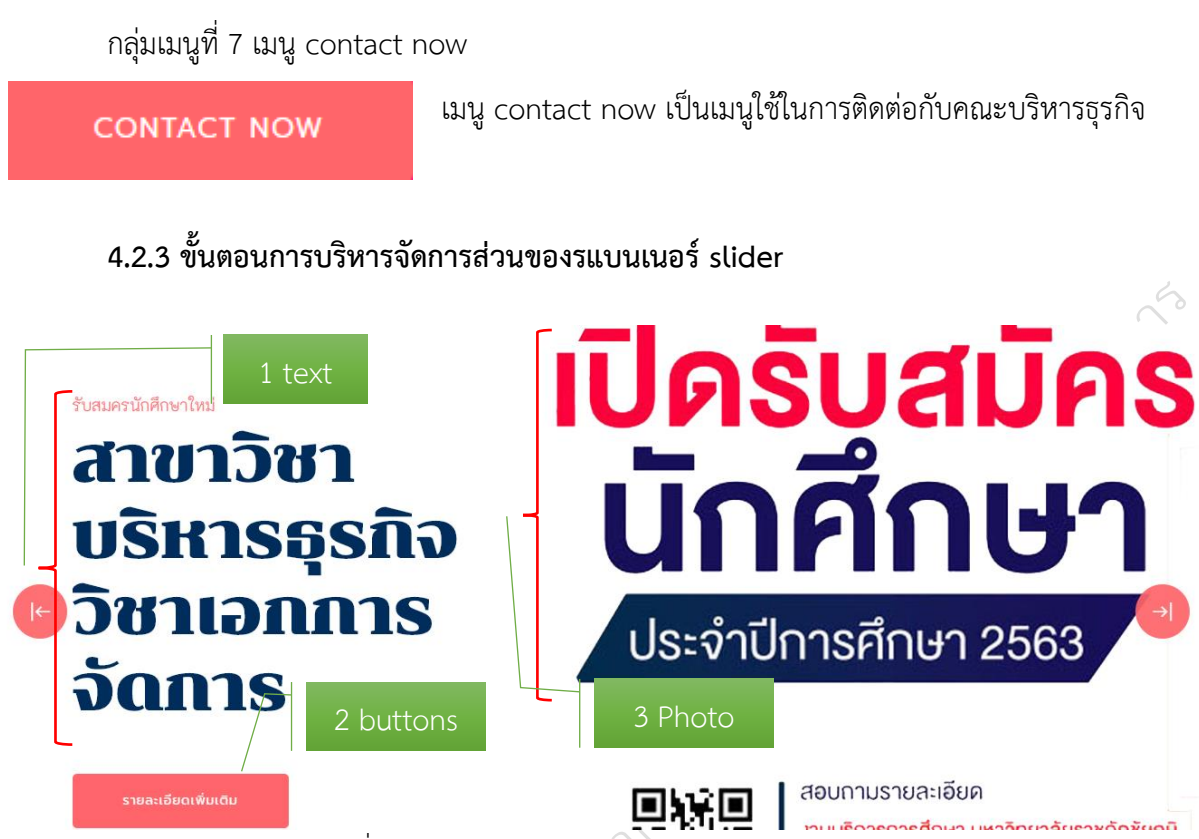

รูปภาพที่ 4. **4** การบริหารจัดการส่วนของรแบนเนอร์ slider

การบริหารจัดการส่วนของรแบนเนอร์ slider ผู้ดูแลเว็บไซต์คณะบริหารธุรกิจแบ่งส่วนการออกแบบ เป็น 3 ส่วน คือ ส่วนที่ 1 ส่วน text เป็นส่วนที่มีไว้สำหรับใส่ข้อความเชิญชวน หรือหน่วยงานที่ให้ข้อมูล ส่วนที่ 2 buttons เป็นส่วนที่ใช้เชื่อมโยงลิงก์ข้อมูลรายละเอียดเพิ่มเติม และส่วนที่ 3 ส่วนของรูปภาพที่ใช้ใน การเสนอข้อมูลบางส่วนของข่าวสารที่ต้องการนำเสนอ โดยสามารถปรับแก้ไขข้อมูลเพิ่มเติมดังภาพด้านล่างนี้

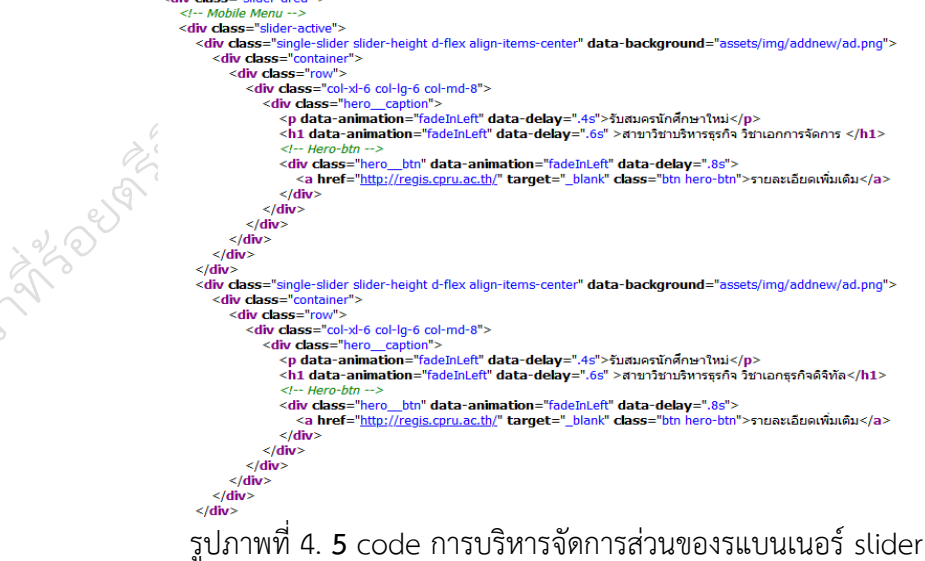

#### **4.2.4 ขั้นตอนการบริหารจัดการส่วนของประชาสัมพันธ์หลักสูตร**

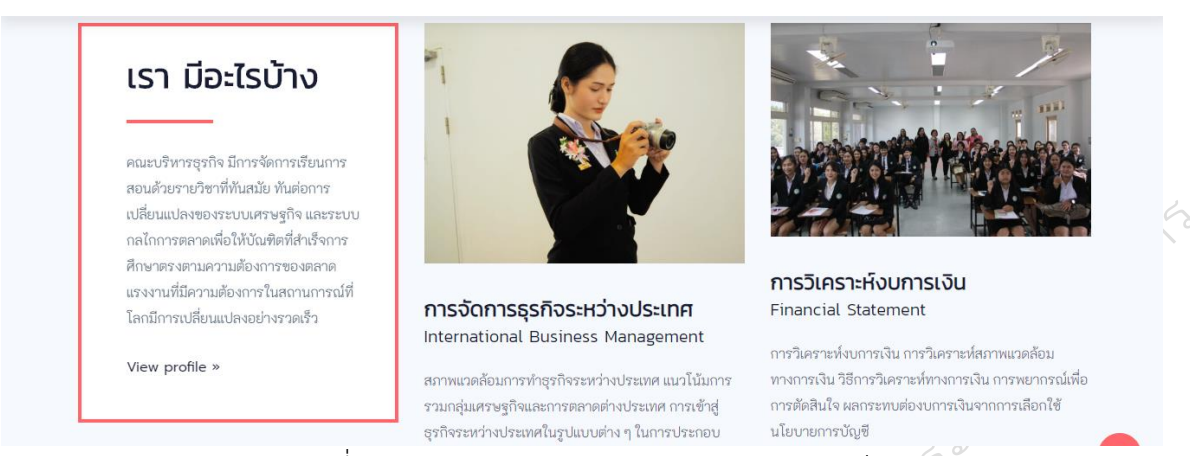

รูปภาพที่ 4. 6 การบริหารจัดการส่วนของประชาสัมพันธ์หลักสูตร

การบริหารจัดการส่วนของประชาสัมพันธ์หลักสูตร ในส่วนนี้ผู้ดูแลเว็บไซต์แบ่งการบริหารจัดการ ออกเป็น 2 ส่วน คือ ส่วนที่ 1 การประชาสัมพันธ์ข้อมูลของคณะที่น่าสนใจเพื่อให้ข้อมูลน่าสนใจ ส่วนที่ 2 ส่วน ประชาสัมพันธ์วิชาเอกของหลักสูตรทุกสาขาวิชาเอกของคณะบริหารธุรกิจที่เปิดสอนภายในคณะบริหารธุรกิจ โดยสามารถปรับแก้ไขข้อมูลเพิ่มเติมดังภาพด้านล่างนี้

```
<!-- Team-profile Start -->
    <div class="team-profile team-padding">
        <div class="container">
          <div class="row">
              <div class="col-xl-4 col-lg-4 col-md-6">
                <div class="single-profile mb-30">
                   \leftarrow Back -->
                   <div class="single-profile-back-last">
                     <h2>เรา มีอะไรบ้าง</h2>
                      <p>คณะบริหารธุรกิจ มีการจัดการเรียนการสอนด้วยรายวิชาที่ทันสมัย ทันต่อการเปลี่ยนแปลงของระบบเศรษฐกิจ และระบบกลไกการตลาดเพื่อให้บัณฑิตที
                      <a href="#">View profile »</a>
                   \langle/div>
                \langle/div>
             \langle/div>
             <div class="col-xl-4 col-lg-4 col-md-6">
                <div class="single-profile mb-30">
                   \leftarrow Front \rightarrow<div class="single-profile-front">
                      <div class="profile-img">
                        <img src="assets/img/team/management.jpg" alt="">
                      \langle/div>
                      <div class="profile-caption">
                        <h4><a href="#">การจัดการธุรกิจระหว่างประเทศ<br> <small>International Business Management</small></a>></h4>
                         <p>สภาพแวดล้อมการทำธุรกิจระหว่างประเทศ แนวโน้มการรวมกลุ่มเศรษฐกิจและการตลาดต่างประเทศ การเข้าสู่ธุรกิจระหว่างประเทศในรูปแบบต่าง ๆ
่ นการประกอบธุรกิจระหว่างประเทศ รวมทั้งการจัดการด้านทรัพยากรมนุษย์ การตลาด การเงิน และองค์กรสำหรับธุรกิจระหว่างประเทศ
</p>
                      </div>
                   \le/div>
                </div>
             \frac{1}{\sqrt{2}}<div class="col-xl-4 col-lg-4 col-md-6">
                <div class="single-profile mb-30">
                   \leftarrow Front \rightarrow<div class="single-profile-front">
                      <div class="profile-img">
                        <img src="assets/img/team/finance.JPG" alt="">
                      \langle/div>
```
รูปภาพที่ 4. 7 code การบริหารจัดการส่วนของประชาสัมพันธ์หลักสูตร

#### **4.2.5 ขั้นตอนการบริหารจัดการส่วนของประชาสัมพันธ์สิ่งสนับสนุนการจัดการศึกษาของคณะ บริหารธุรกิจ**

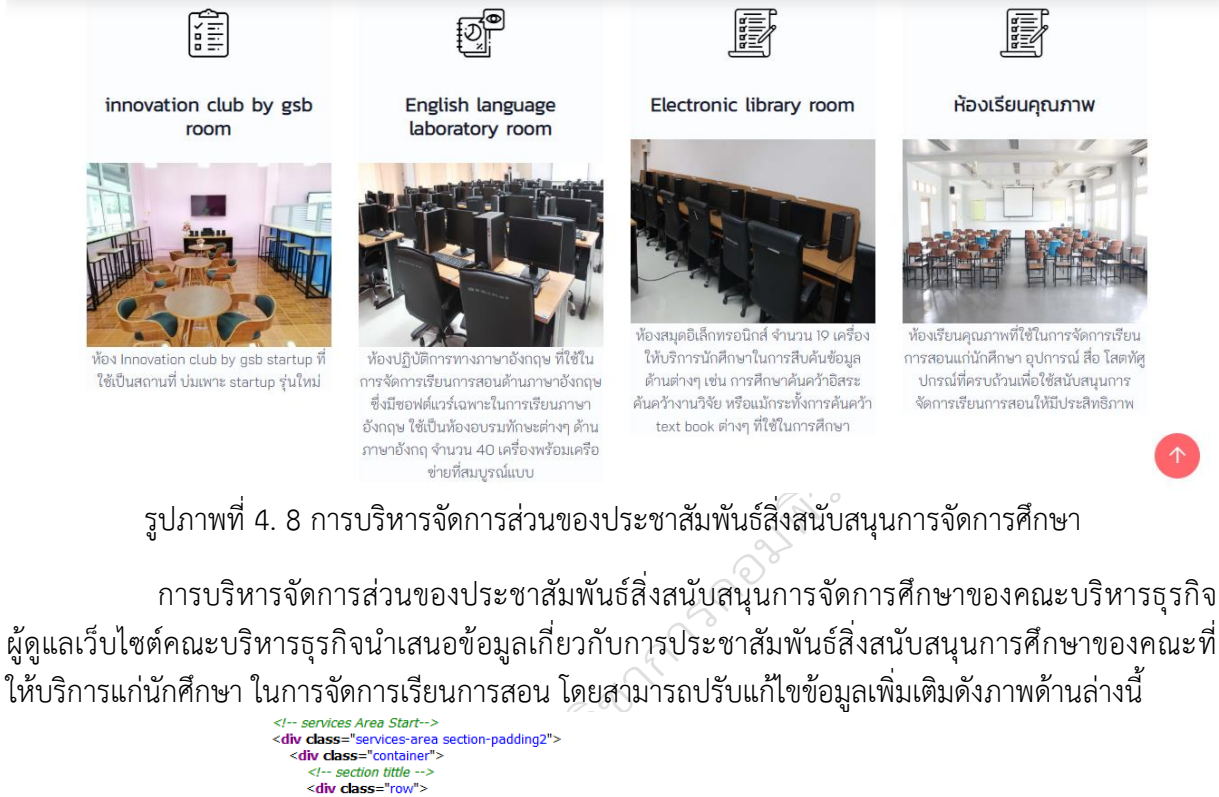

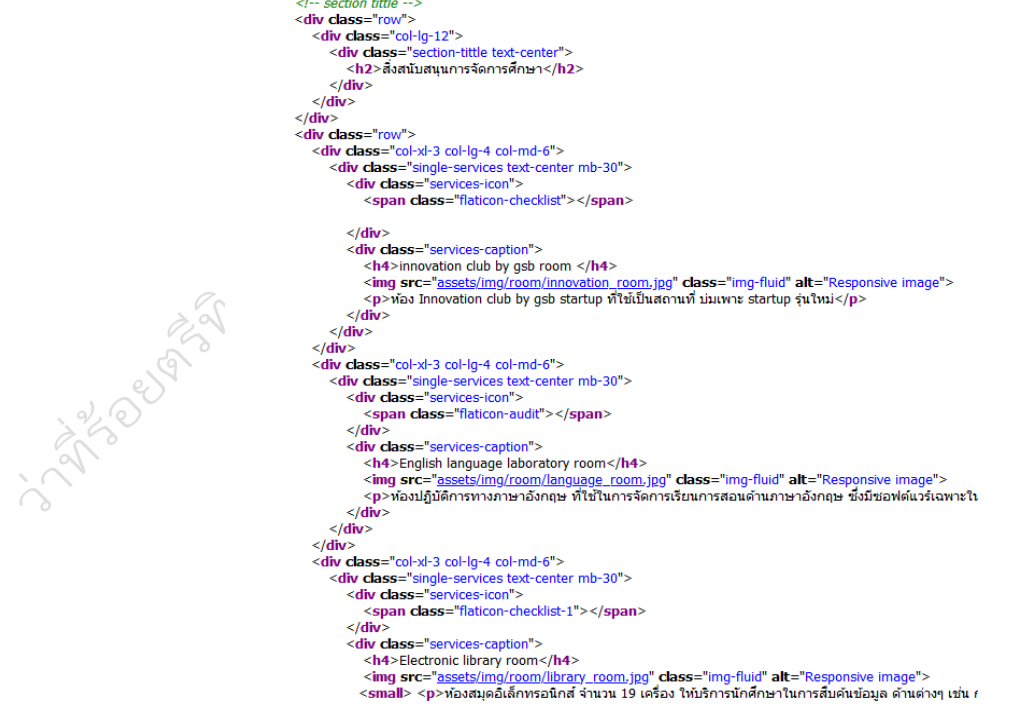

รูปภาพที่ 4. 9 code การบริหารจัดการส่วนของประชาสัมพันธ์สิ่งสนับสนุนการจัดการศึกษา

#### **4.2.6 ขั้นตอนการบริหารจัดการส่วนของประชาสัมพันธ์ CPBS News**

## ข่าวประชาสัมพันธ์

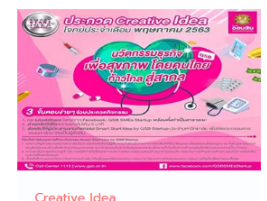

เชิณร่วมประกวดคลิปวิดิโอ ประจำ เดือน พฤษภาคม 2563 ในหัวข้อท้า ประลอง Creative Idea กิจกรรม ประกวด Idea สร้างสรรค์ Smart Start Idea by GSB Startup

รูปภาพที่ 4. 10 การบริหารจัดการส่วนของประชาสัมพันธ์ CPBS News

การบริหารจัดการส่วนของประชาสัมพันธ์ CPBS News ผู้ดูแลเว็บไซต์ประชาสัมพันธ์ข่าวสารของคณะ บริหารธุรกิจเป็นรูปแบบภาพประกอบ ตัวอักษร พร้องเชื่อมโยงไฟล์งานแบบ pdf word jpg และอื่น ๆที่อยู่ใน ลักษณะข้อมูลเพิ่มเติมเพื่อดาวน์โหลดข้อมูลไปใช้งานโดยสามารถปรับแก้ไขข้อมูลเพิ่มเติมดังภาพด้านล่างนี้

```
<!-- Recent Area Start -->
<div class="recent-area section-paddingt">
  <div class="container">
     <!-- section tittle -->
     <div class="row">
        <div class="col-lg-12">
           <div class="section-tittle text-center">
             <h2>ข่าวประชาสัมพันธ</h2>
           </div>
        </div>
     \langle/div>
     <div class="row">
        <div class="col-xl-3 col-lg-4 col-md-6">
           <div class="single-recent-cap mb-30">
             <div class="recent-img">
                <img src="assets/img/newscontent/CreativeIdeagsb.jpg" alt="">
             \langle/div\rangle<div class="recent-cap">
                <span>Creative Idea</span>
                <h4><a href="single-blog.html">เชิญร่วมประกวดคลิปวิดิโอ ประจำเดือน พฤษภาคม 2563
                <p>16-05-2563</p>
             </div>
          \langle/div>
        \langle/div
```
รูปภาพที่ 4. 11 code การบริหารจัดการส่วนของประชาสัมพันธ์ CPBS News

#### **4.2.7 ขั้นตอนการบริหารจัดการส่วนของประชาสัมพันธ์ กิจกรรมนักศึกษา**

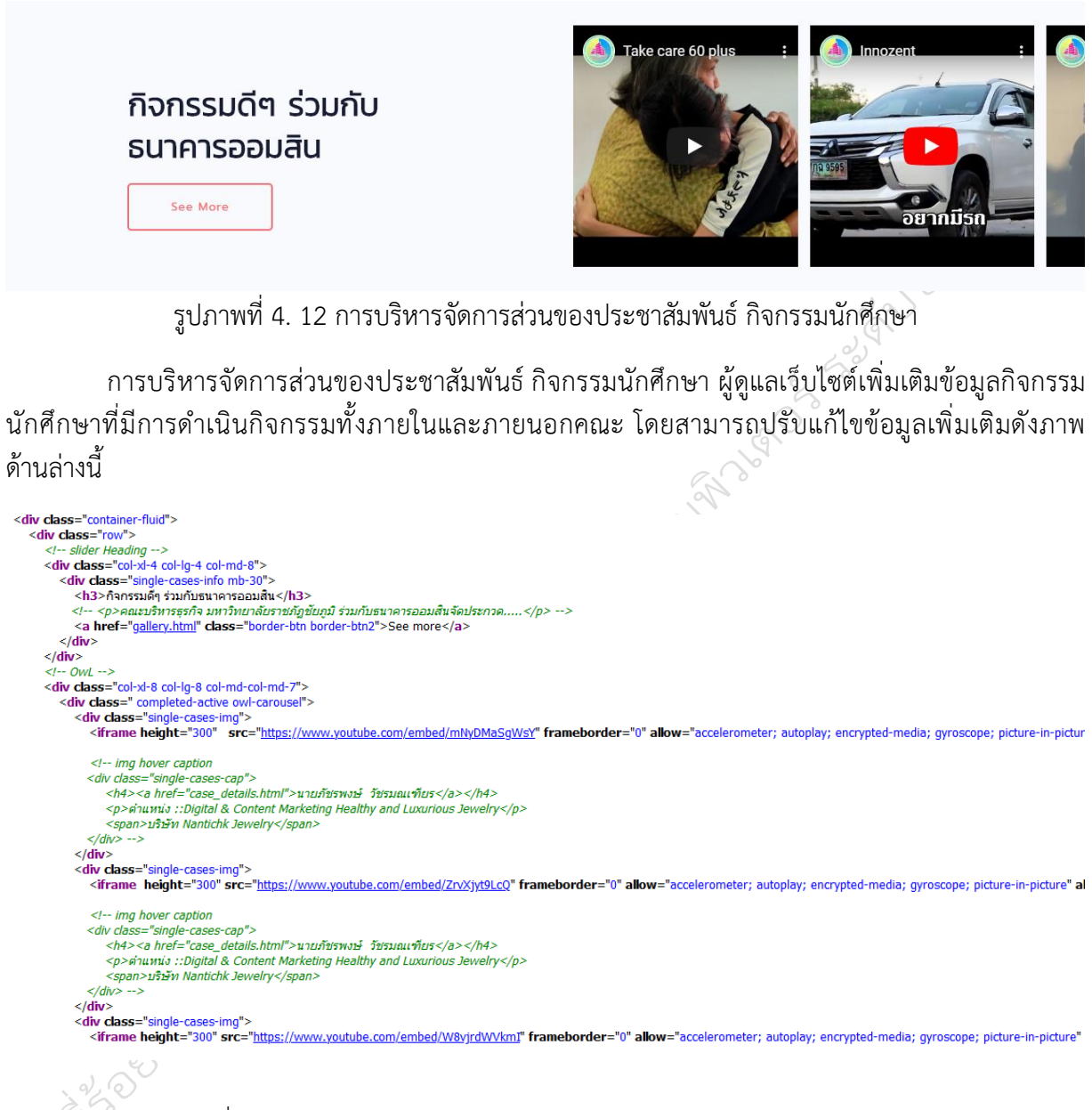

รูปภาพที่ 4. 13 code การบริหารจัดการส่วนของประชาสัมพันธ์ กิจกรรมนักศึกษา

#### **4.2.8 ขั้นตอนการบริหารจัดการส่วนของประชาสัมพันธ์ เกี่ยวกับศิษย์เก่า**

ศิษย์เก่า

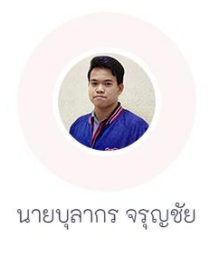

ตำแหน่ง: IT Support แผนก Computer Mobile Technique บริษัท : เพรซิเดนท์ เบเกอรี่ จำกัด (มหาชน)

รูปภาพที่ 4. 14 การบริหารจัดการส่วนของประชาสัมพันธ์ เกี่ยวกับศิษย์เก่า

การบริหารจัดการส่วนของประชาสัมพันธ์ เกี่ยวกับศิษย์เก่า ผู้ดูแลเว็บไซต์เพิ่มเติมข้อมูลศิษย์เก่า โดย เพิ่มเติมข้อมูลชื่อ-สกุล ตำแหน่งหน้าที่ และสถานที่ทำงานของศิษย์เก่าจัดทำในรูปแบบ Slider โดยสามารถ ปรับแก้ไขข้อมูลเพิ่มเติมดังภาพด้านล่างนี้

```
<div class="testimonial-area fix">
   <div class="container">
     \langle h1 \rangleดีษย์เก่า\langle h1 \rangle<div class="row justify-content-center">
        <div class="col-xl-9 col-lg-9 col-md-9">
           <div class="h1-testimonial-active">
              <!-- Single Testimonial -->
              <div class="single-testimonial pt-65">
                 <!-- Testimonial tittle -->
                 <div class="testimonial-icon mb-45">
                    <img src="assets/img/alumin/Digital-BulakonJlunchai.png" class="ani-btn " alt="">
                 \langle/div\rangle<!-- Testimonial Content -->
                 <div class="testimonial-caption text-center">
                    \lep>นายบุลากร จรุญชัย\le/p>
                    \leftarrow Rattion \rightarrow<div class="rattiong-caption">
                       <span><span>ตำแหน่ง:: IT Support แผนก Computer Mobile Technique</span></span><br/>>br>
                       <span><span>บริษัท :: เพรซิเดนท์ เบเกอรี่ จำกัด (มหาชน)</span> </span>
                    \langle/div>
                 \langle/div>
              \langle/div>
              <!-- Single Testimonial -->
              <div class="single-testimonial pt-65">
                 <!-- Testimonial tittle -->
                 <div class="testimonial-icon mb-45">
                    <img src="assets/img/alumin/Digital-PatcharapongWatcharamontean.png" class="ani-btn " alt="">
                 \langle/div>
                  <!-- Testimonial Content -->
                 <div class="testimonial-caption text-center">
                    <p>นายภัชรพงษ์ วัชรมณเฑียร </p>
                    \leftarrow Rattion \rightarrow<div class="rattiong-caption">
```
รูปภาพที่ 4. 15 code การบริหารจัดการส่วนของประชาสัมพันธ์ เกี่ยวกับศิษย์เก่า

# คณะบริหารธุรกิจ 044-815-111 ต่อ 3100

### **4.2.9 ขั้นตอนการบริหารจัดการส่วนของเมนูส่วนท้ายของเว็บไซต์**

รูปภาพที่ 4. 16 การบริหารจัดการส่วนของเมนูส่วนท้ายของเว็บไซต์

การบริหารจัดการส่วนของเมนูส่วนท้ายของเว็บไซต์ผู้ดูแลเว็บไซต์ได้จัดหมวดหมู่ของเมนูหลักไว้ ทั้งหมด 5 กลุ่มเมนู คือ กลุ่มเมนูที่ 1 กลุ่มโลโก้ประจำคณะบริหารธุรกิจ กลุ่มเมนูที่ 2 กลุ่มเมนูเกี่ยวกับคณะ ประกอบด้วย 1) เมนูข้อมูลสถิติพื้นฐาน 2) เมนูหลักสูตรที่เปิดสอน 3) เมนูดาวน์โหลด และ 4) เมนูศิษย์เก่า กลุ่มเมนูที่ 2 กลุ่มเมนูคณะที่เปิดสอน ประกอบด้วย 1) เมนูคณะศิลปะศาสตร์และวิทยาศาสตร์ 2) เมนูคณะ พยาบาลศาสตร์3) เมนูคณะครุศาสตร์4) เมนูคณะรัฐศาสตร์และ5) เมนูโครงการจัดตั้งคณวิศวกรรมศาสตร์ กลุ่มเมนูที่ 3 กลุ่มเมนูหน่วยงาน ประกอบด้วย 1) เมนูสำนักวิจัยและพัฒนา 2) เมนูสำนักวิทยบริการและ เทคโนโลยีสารสนเทศ 3) เมนูสำนักงานอธิการบดี4) เมนูกองกลาง และ 5) เมนูกองนโยบายและแผน และกลุ่ม เมนูที่ 4 กลุ่มเมนูติดต่อเรา โดยสามารถปรับแก้ไขข้อมูลเพิ่มเติมดังภาพด้านล่างนี้

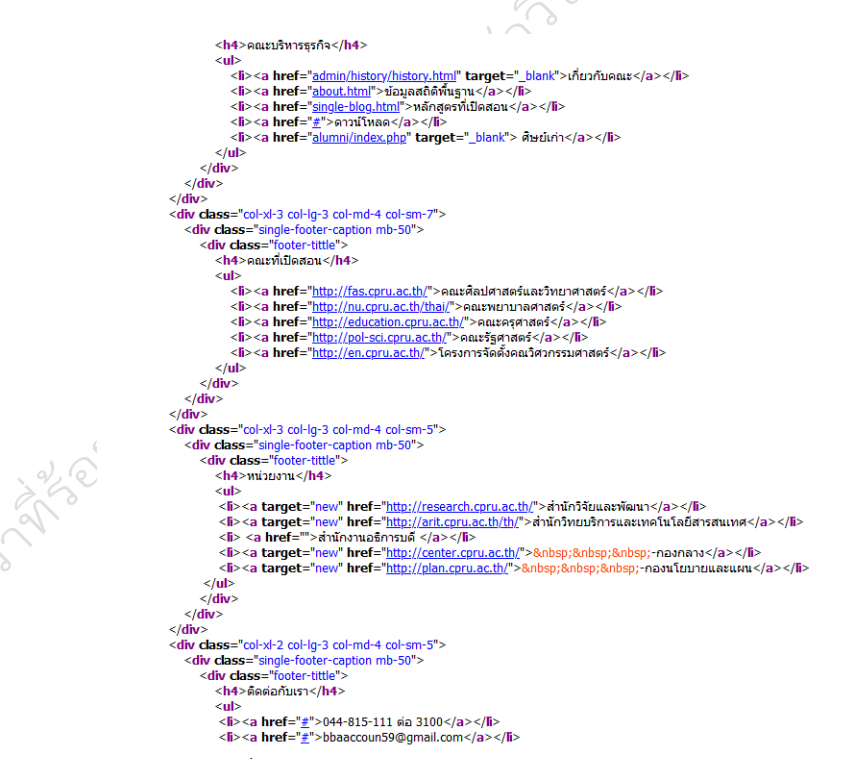

รูปภาพที่ 4. 17 code การบริหารจัดการส่วนของเมนูส่วนท้ายของเว็บไซต์

 $\left\langle \delta \right\rangle$ 

**4.2.10 ขั้นตอนตรวจสอบการเชื่อมโยงเว็บไซต์ (Check Links) ภายในโดเมนเนมมหาวิทยาลัยฯ** ในการตรวจสอบการเชื่อมโยงเว็บไซต์ (Check Links) ภายในโดเมนเนมมหาวิทยาลัยฯ ผู้ดูแล เว็บไซต์ตรวจเดือนละ 1 ครั้ง

## **4.2.11 ขั้นตอนอัพโหลดไฟล์ข้อมูล ระหว่างเครื่อง PC กับ Web Server ผ่านช่องทาง FTP**

ทำการเชื่อมต่อกับเครื่องแม่ข่ายผ่านช่องทาง FTP ด้วยโปรแกรม FileZilla โดยเปิดโปรแกรม FileZilla จากนั้น กรอกข้อมูล Host, Username, Password, Port ดังภาพ 4.18

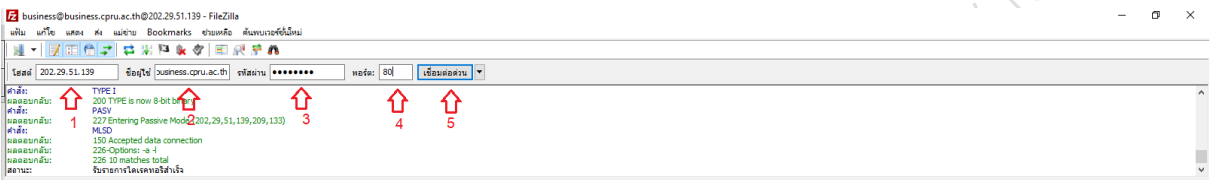

รูปภาพที่ 4. 18 ตัวอย่างการกรอกข้อมูล Host, Username, Password, Port

หมายเลข 1 202.29.51.139 คือ หมายเลข IP เครื่องแม่ข่ายหลักเว็บไซต์มหาวิทยาลัยฯ

หมายเลข 2 Username คือ ชื่อผู้ใช้ในการเข้าใช้งานผ่านช่องทาง FTP

หมายเลข 3 Password คือ รหัสผ่านที่ใช้คู่กับ Username

หมายเลข 4 Port 80 คือ Port มาตรฐานของ FTP อาจจะกรอก หรือไม่กรอกก็ได้

หมายเลข 5 เมื่อกรอกข้อมูลครบแล้ว คลิกที่ปุ่ม Quickconnect เพื่อเชื่อมต่อกับ

เครื่องแม่ข่าย เมื่อเชื่อมต่อเสร็จสมบูรณ์ จะปรากฏดังภาพที่

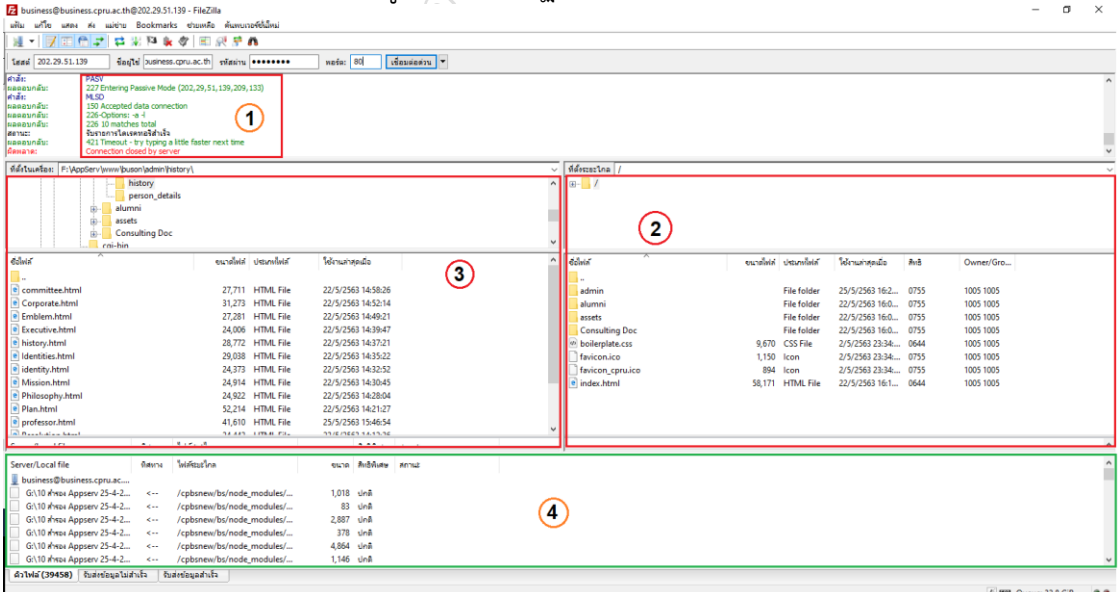

รูปภาพที่ 4. 19 การเชื่อมต่อเครื่องแม่ข่ายด้วยโปรแกรม FileZilla

หมายเลข 1 แสดงข้อความแจ้งว่า เชื่อมต่อเสร็จสมบูรณ์แล้ว หมายเลข 2 แสดงข้อมูลที่อยู่ในเครื่องแม่ข่าย หมายเลข 3 แสดงข้อมูลที่อยู่ในเครื่อง PC ของเรา หมายเลข 4 พื้นที่แสดงการถ่ายโอนข้อมูล

#### **4.2.12 ขั้นตอนสํารองข้อมูลเว็บไซต์ (Backup Website)**

การสำรองข้อมูล (backup) คือ กระบวนการการเก็บสำรองข้อมูลเพื่อหลีกเลี่ยงความเสียหายที่ จะเกิดขึ้นหากข้อมูลเกิดการเสียหายหรือสูญหาย โดยสามารถนำข้อมูลที่สำรองไว้มาใช้งานได้ทันทีดังนั้นการ สำรองข้อมูลจึงเป็นสิ่งที่จำเป็นอย่างยิ่งในองค์กรปัจจุบันผู้ดูแลเว็บไซต์มหาวิทยาลัย มีการสำรองข้อมูลเว็บไซต์<br>ไว้ใน HDD Externalผ่านช่องทาง FTP<br>4.3 <mark>แบบฟอร์มที่ใช้ในการปฏิบัติงาน</mark> ไว้ใน HDD Externalผ่านช่องทาง FTP

#### **4.3 แบบฟอร์มที่ใช้ในการปฏิบัติงาน**

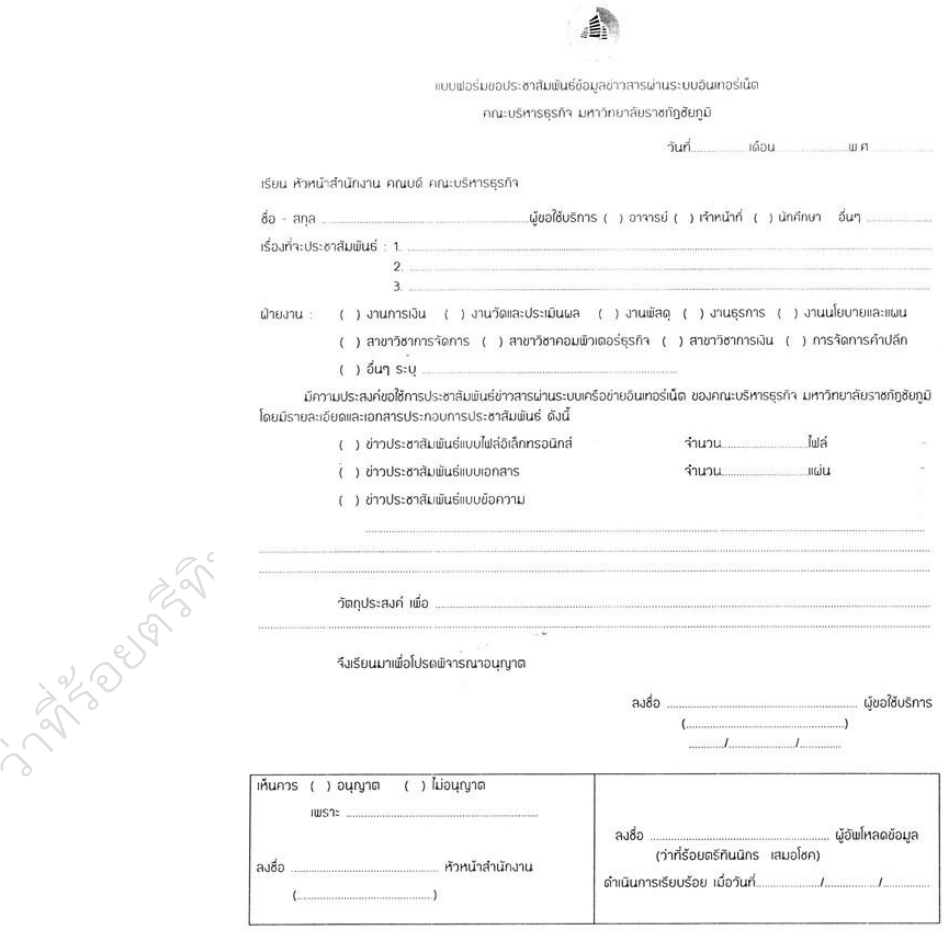

#### **4.4 วิธีการติดตามและประเมินผลการปฏิบัติงาน**

การติดตามและประเมินผลผู้ดูแลเว็บไซต์ติดตามและประเมินผลคตามแผนปฏิบัติงาน

#### **4.5 จรรยบรรณ/คุณธรรม/จริยธรรมในการปฏิบัติงาน**

จริยธรรมในการปฏิบัติงานอ้างอิงถึง แบบทำข้อตกลงและประเมินตนเองการประเมินผลการปฏิบัติงาน สำหรับพนักงานในสถาบันอุดมศึกษา

## **ส่วนที่ 5**

#### **ปัญหา อุปสรรค แนวทางการแก้ไขปัญหาและพัฒนางาน**

#### **5.1 ปัญหาและอุปสรรคในการปฏิบัติงาน**

1. การย้าย ถ่ายโอนข้อมูล Server หรือปรับเปลี่ยน Username Password ไม่แจ้งต่อผู้ดูแลเว็บ ประจำหน่วยงาน

2. มีงานอื่นที่มิใช่งานตามตำแหน่งเพิ่มเติมทำให้การพัฒนาเว็บไซต์ หรือพัฒนาระบบฐานข้อมูลต่าง ๆ ขึ้นมาใช้งานล้าค่อนข้างน้อย

#### **5.2 แนวทางการแก้ไขปัญหาและพัฒนางาน**

1. ทำการสำรองเดือนละ 1 ครั้ง

2. จัดทำข้อมูลที่สำคัญของคณะให้ครบถ้วน จากนั้นจัดทำข้อมูลตามลำดับความสำคัญ และความ ต้องการของคณะ

#### **5.3 ข้อเสนอแนะ**

เนื่องจากข้อมูลเว็บไซต์คณะเป็นข้อมูลที่มีความสำคัญต่อองค์กรควรมีการสำรองข้อมูลไว้ใน HD สำรอง อีก 1 เครื่อง เพื่อช่วยให้สามารถใช้งานได้ทันที กรณีข้อมูลใน Server เกิดความผิดปกติ หรือข้อมูลเสียหายหรือ สูญหายนอกจากนี้ควรมีการทดสอบการใช้ว่าสามารถใช้งานได้จริงหรือไม่ เพื่อลดข้อผิดพลาดเมื่อถึงเวลาใช้งาน

จริง สาราคม สมบุรี สาราคม สมบุรี สมบุรี สมบุรี สมบุรี สมบุรี สมบุรี สมบุรี สมบุรี สมบุรี สมบุรี สมบุรี สมบุรี ส

#### **บรรณานุกรม**

กรมชลประทาน. 2560. **คู่มือการปฏิบัติงานคู่มือการจัดทำเว็บไซต์ สานักงานชลประทานที่ 13**. กรมชลประทาน.

คณะวิทยาการจัดการและสารสนเทศศาสตร์. 2554. **คู่มืองานนักวิชาการคอมพิวเตอร์ คณะ วิทยาการจัดการและสารสนเทศศาสตร์ มหาวิทยาลัยพะเยา**. มหาวิทยาลัยพะเยา.

ปัญญา ธีระเสถียร. 2558. **คู่มือการปฏิบัติงานระบบการจัดการเว็บไซต์ คณะวิทยาการจัดการ**. คณะวิทยาการจัดการ มหาวิทยาลัยราชภัฏหมู่บ้านจอมบึง.

รพีภัทร มานะสุนทร. 2558. **การพัฒนาเว็บไซต์ และการสร้างสังคมออนไลน์ เพื่อประชาสัมพันธ์ ธุรกิจชุมชน ในเขตอำเภอพุทธมณฑล จังหวัดนครปฐม.** มหาวิทยาลัยเทคโนโลยีราชมงคลรัตนโกสินทร์.

ศูนย์เทคโนโลยีสารสนเทศและการสื่อสาร. 2559. **คู่มือปฏิบัติงานการพัฒนาเว็บไซต์ด้วย CMS.** ศูนย์ เทคโนโลยีสารสนเทศและการสื่อสาร กรมชลประทาน 2559.

สกนธ์รัตน์ แย้มประยูร. 2560. **คู่มือการปฏิบัติงาน เรื่อง คู่มือระบบประกาศข่าวเว็บไซต์ มหาวิทยาลัย.** งานเทคโนโลยีสารสนทศ สานักวิทยบริการและเทคโนโลยีสารสนเทศ มหาวิทยาลัยราชภัฏ จันทรเกษม.

สำนักงานปลัดกระทรวงคมนาคม. 2561. **คู่มือการปฏิบัติงาน กระบวนการพัฒนาระบบบริหารและ ระบบบริการอิเล็กทรอนิกส์ และการประยุกต์ใช้ของ ศูนย์เทคโนโลยีสารสนเทศและการสื่อสารสำนักงาน ปลัดกระทรวงคมนาคม.** ศูนย์เทคโนโลยีสารสนเทศและการสื่อสาร สำนักงานปลัดกระทรวงคมนาคม

สำนักบริการคอมพิวเตอร์. 2555. **คู่มือการปฏิบัติงาน.** ฝ่ายสารสนเทศสำนักบริการคอมพิวเตอร์ มหาวิทยาลัยเกษตรศาสตร์. สำนักบริการคอมพิวเตอร์ มหาวิทยาลัยเกษตรศาสตร์.

อรปรียา คาแพ่ง,วันเฉลิม พูนใจสม. 2558. **รายงานการวิจัย R to R (Routine to Research) เรื่อง การพัฒนาคู่มือปฏิบัติงานออนไลน์ เรื่อง การบริหารจัดการเว็บไซต์มหาวิทยาลัย เพื่อการรับผิดชอบ งานแทนกันของบุคลากร ฝ่ายงานพัฒนาระบบงานอิเล็กทรอนิกส์ มหาวิทยาลัยราชภัฏกาแพงเพชร.** สำนัก วิทยบริการและเทคโนโลยีสารสนเทศ มหาวิทยาลัยราชภัฏกาแพงเพชร.

อรปรียา คำแพ่ง. 2558. **คู่มือการปฏิบัติงานการบริหารจัดการเว็บไซต์มหาวิทยาลัยราชภัฏ กำแพงเพชร.** หน่วยพัฒนานวัฒกรรมและสื่ออิเล็กทรอนิกส์บบระบบเคอข่ายอินนเทอร์เน็ต งานพัฒนา ระบบงานอิเล็กทรอนิกส์ สำนักวิทยบริการและเทคโนโลยีสารสนเทศ.

**ประวัติผู้จัดทำ**

**ชื่อ – สกุล :** ว่าที่ร้อยตรีทินนิกร เสมอโชค **ตำแหน่ง :** นักวิชาการคอมพิวเตอร์ ระดับปฏิบัติการ **การศึกษา :** วิทยาศาสตรบัณฑิต วิทยาการคอมพิวเตอร์

## C P B S WEB SITE

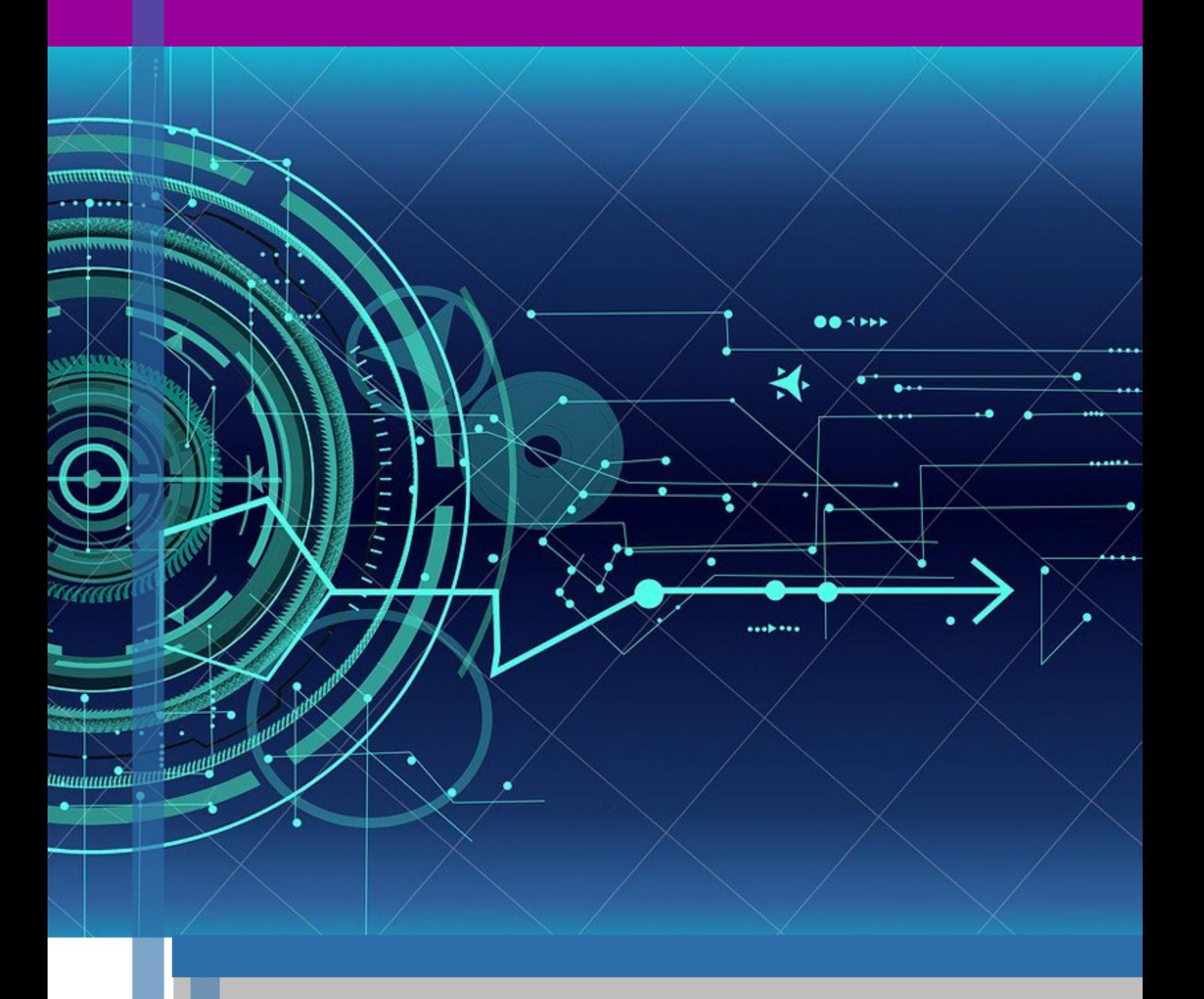